# <span id="page-0-0"></span>**SISTEM MONITORING HAFALAN AL-QUR'AN SANTRI MTS PONDOK PESANTREN SUNAN PANDANARAN**

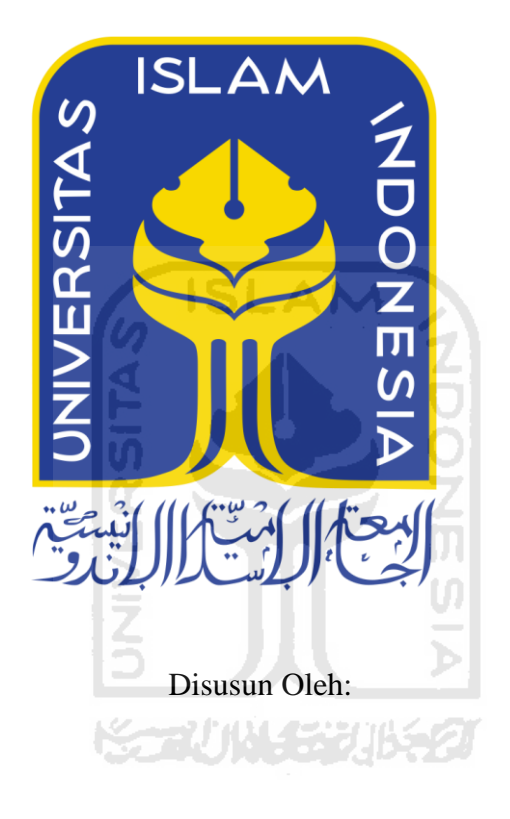

N a m a NIM : Ahmad Sidqi : 14523186

**PROGRAM STUDI TEKNIK INFORMATIKA – PROGRAM SARJANA FAKULTAS TEKNOLOGI INDUSTRI UNIVERSITAS ISLAM INDONESIA**

**2017**

# **HALAMAN PENGESAHAN DOSEN PEMBIMBING**

# **SISTEM MONITORING HAFALAN AL-QUR'AN SANTRI MTS PONDOK PESANTREN SUNAN PANDANARAN**

# **TUGAS AKHIR**

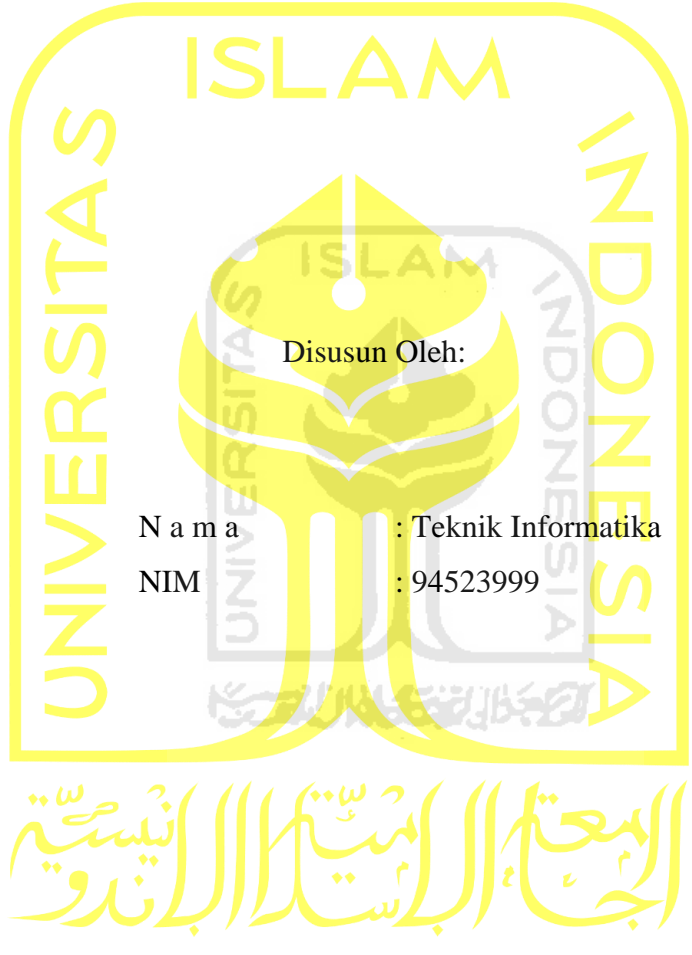

Yogyakarta, 5 Oktober 2020 Pembimbing,

( Beni Suranto, S.T., M.SoftEng )

# <span id="page-2-0"></span>**SISTEM MONITORING HAFALAN AL-QUR'AN SANTRI MTS PONDOK PESANTREN SUNAN PANDANARAN**

# **TUGAS AKHIR**

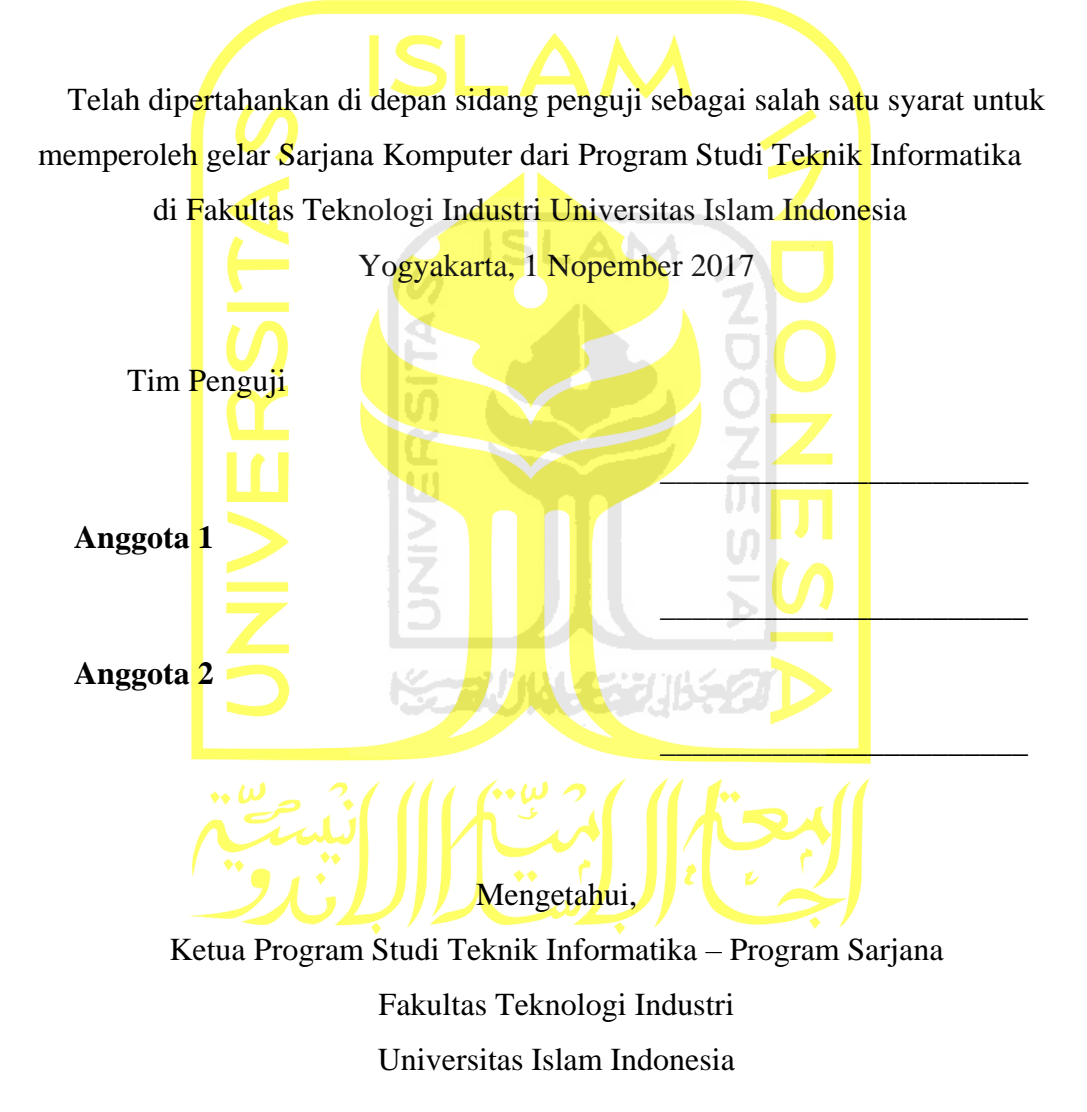

( Dr. Raden Teduh Dirgahayu, S.T., M.Sc. )

#### **HALAMAN PERNYATAAN KEASLIAN TUGAS AKHIR**

<span id="page-3-0"></span>Yang bertanda tangan di bawah ini:

Nama : Ahmad Sidqi NIM : 14523186

Tugas akhir dengan judul:

# **SISTEM MONITORING HAFALAN AL-QUR'AN SANTRI MTS PONDOK PESANTREN SUNAN PANDANARAN**

Menyatakan bahwa seluruh komponen dan isi dalam tugas akhir ini adalah hasil karya saya sendiri. Apabila dikemudian hari terbukti ada beberapa bagian dari karya ini adalah bukan hasil karya sendiri, tugas akhir yang diajukan sebagai hasil karya sendiri ini siap ditarik kembali dan siap menanggung resiko dan konsekuensi apapun.

Demikian surat pernyataan ini dibuat, semoga dapat dipergunakan sebagaimana mestinya.

Yogyakarta, 5 Oktober 2020 71111422

( Ahmad Sidqi)

#### **HALAMAN PERSEMBAHAN**

<span id="page-4-0"></span>Allah Swt. yang telah memberikan rezeki, petunjuk, kesehatan, rahmat dan hidayah-Nya kepada saya, sehingga saya dapat menyelesaikan Tugas Akhir ini dengan baik dan tepat waktu.

Orang tua saya yang tercinta Ayah saya Zahid dan Ibu saya Rumzanah yang selalu mendoakan saya, membimbing saya dan selalu mendampingi saya disetiap langkah yang saya pilih. Kakak-kakak saya yang tercinta Muhammad Mushoffa, Mu'tamiroh, dan Ngismatunnisa' yang selalu menyemangati saya.

Serta sahabat-sahabat saya yang tercinta yang telah memberikan dukungan, doa dan bantuan terhadap setiap perjalanan hidup saya. Semoga karya ini bisa memberikan motivasi dan inspirasi

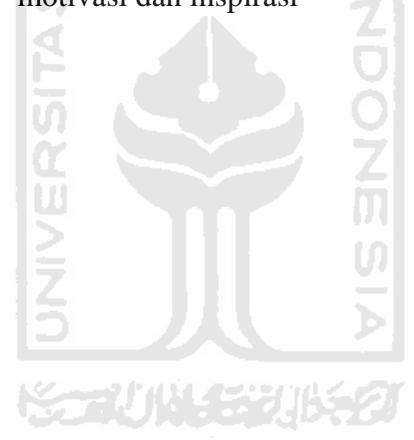

## **HALAMAN MOTO**

<span id="page-5-0"></span>"Dimana ada kemauan disitu ada jalan. Dimana ada usaha pasti akan ada hasil. Terus berjuang sampai akhir, jangan mudah menyerah."

> **َّل ُو ْسعَ َها نَ ْف ًسا إ ِ ُف َ ٱّللُ َّل يُ َكل ِ**

"Allah tidak membebani seseorang melainkan sesuai kesanggupannya."

## **(Q.S Al-Baqarah: 286)**

"Waktu bagaikan pedang. Jika engkau tidak memanfaatkannya dengan baik (untuk memotong), maka ia akan memanfaatkanmu (dipotong)."

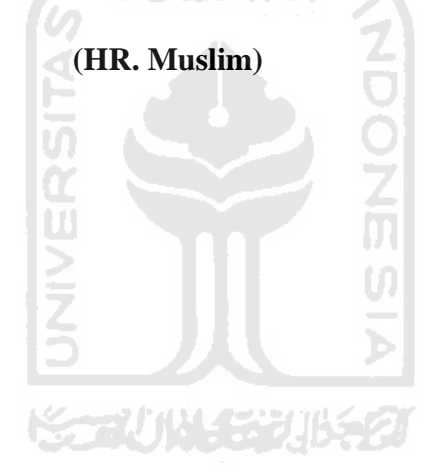

#### **KATA PENGANTAR**

<span id="page-6-0"></span>Assalamu'alaikum Warahamatullahi Wabarakatuh Alhamdulillah, puji dan syukur atas kehadirat Allah ta'ala yang telah melimpahkan rahmat dan hidayah-Nya sehingga penyusunan Laporan Tugas Akhir dengan judul "Sistem Monitoring Hafalan Al-Qur-an Santri MTs Pondok Pesantren Sunan Pandanaran" dapat diselesaikan. Pada kesempatan ini penulis ingin menyampaikan rasa terimakasih kepada:

- 1. Allah SWT atas karunia dan rahmat-Nya, sehingga penulis dapat menyelesaikan Tugas Akhir ini dengan baik.
- 2. Kedua Orang Tua (Zahid dan Rumzanah) atas segala doa dan dukungan selama penulis menyelesaikan masa studi di Teknik Informatika dan selama penulis menyelesaikan Tugas Akhir.
- 3. Fathul Wahid, S.T., M.Sc., Ph.D., selaku Rektor Universitas Islam Indonesia.
- 4. Prof. Dr. Ir. Hari Purnomo, M.T., selaku Dekan Fakultas Teknologi Industri Universitas Islam Indonesia.
- 5. Hendrik, S.T., M.Eng, selaku Ketua Jurusan Teknik Informatika.
- 6. Beni Suranto, S.T., M.SoftEng selaku dosen pembimbing tugas akhir yang telah memberikan waktu untuk membantu penulis dalam menyelesaikan tugas akhir.
- 7. Seluruh Dosen Jurusan Teknik Informatika UII yang telah memberikan ilmu yang sangat bermanfaat.
- 8. Teman-teman veteran perang Kos Mars Club (Sinung, Gita, Rizal, Dimas) yang selalu menemani saya sampai pagi.
- 9. Teman-teman game saya yaitu Gilang, Rahmadia, Firmanda, serta Faesal yang selalu membuat saya lupa skripsi, terutama Gilang.
- 10. Teman-teman Teknik Informatika angkatan 2014 (MAGNIFICO) untuk semua bantuan, dukungan, serta kenangan indah selama saya kuliah.
- 11. Semua pihak yangt telah banyak membantu dalam pelaksanaan Tugas Akhir yang tidak dapat penulis sebutkan satu persatu.

Penulis menyadari bahwa laporan Tugas Akhir ini masih belum sempurna. Oleh karena itu penulis mengharapkan kritik dan saran yang membangun demi kesempurnaan Laporan Tugas Akhir ini. Semoga laporan ini dapat bermanfaat bagi semua pihak dan atas segala bantuan yang telah diberikan dari semua pihak semoga mendapat imbalan yang setimpal dari Allah SWT, aamiin.

Yogyakarta, 5 Oktober 2020

( Ahmad Sidqi)

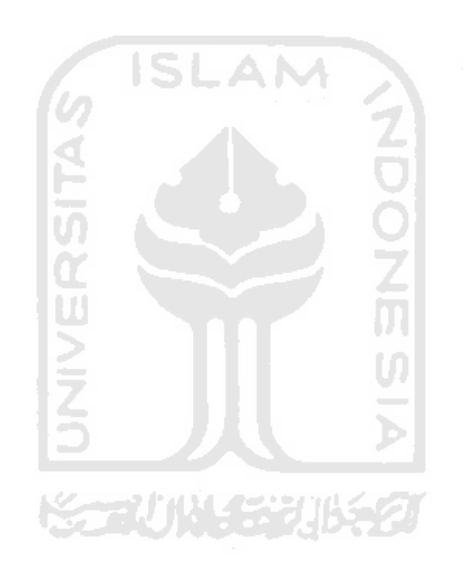

#### **SARI**

<span id="page-8-0"></span>Proses pembelajaran tahfiz di Madrasah Tsanawiyah Sunan Pandanaran(MTs SPA), pembukuan hasil perkembangan hafalan santri dilakukan secara manual oleh guru. Belum adanya sistem pencatatan yang baik menyebabkan guru terhambat dalam memperoleh informasi santri. Guru hendaknya dapat mengelola informasi seperti presensi santri dan berapa jumlah hafalan santri. Selain itu, tidak adanya laporan terhadap perkembangan santri membuat kepala sekolah kesulitan dalam mengetahui hasil pembelajaran santri secara menyeluruh.

Pembuatan sistem ini menggunakan beberapa tahapan. Tahapan awal yaitu analisis proses bisnis yang meliputi pengumpulan data, kemudian tahapan kedua yaitu analisis kebutuhan sistem yang meliputi analisis kebutuhan *input*, analisis kebutuhan proses, dan analisis kebutuhan *otput.* Tahapan ketiga pengimplementasian sistem menggunakan framework CI, tahapan keempat yaitu pengujian yang telah dilakukan menggunakan pengujian kuesioner dan *User Acceptance Test* (UAT).

Kesimpulan dari pembuatan Sistem Monitoring Hafalan Al-Qur'an Santri MTs Pondok Pesantren Sunan Pandanaran yaitu sistem ini sudah dapat digunakan dan sesuai dengan kebutuhan untuk Yayasan Pondok Pesantren Sunan Pandanaran..

**KARUNALISE** 

Kata kunci: hafalan al-qur'an, pondok pesantren, *monitoring*.

# **GLOSARIUM**

<span id="page-9-0"></span>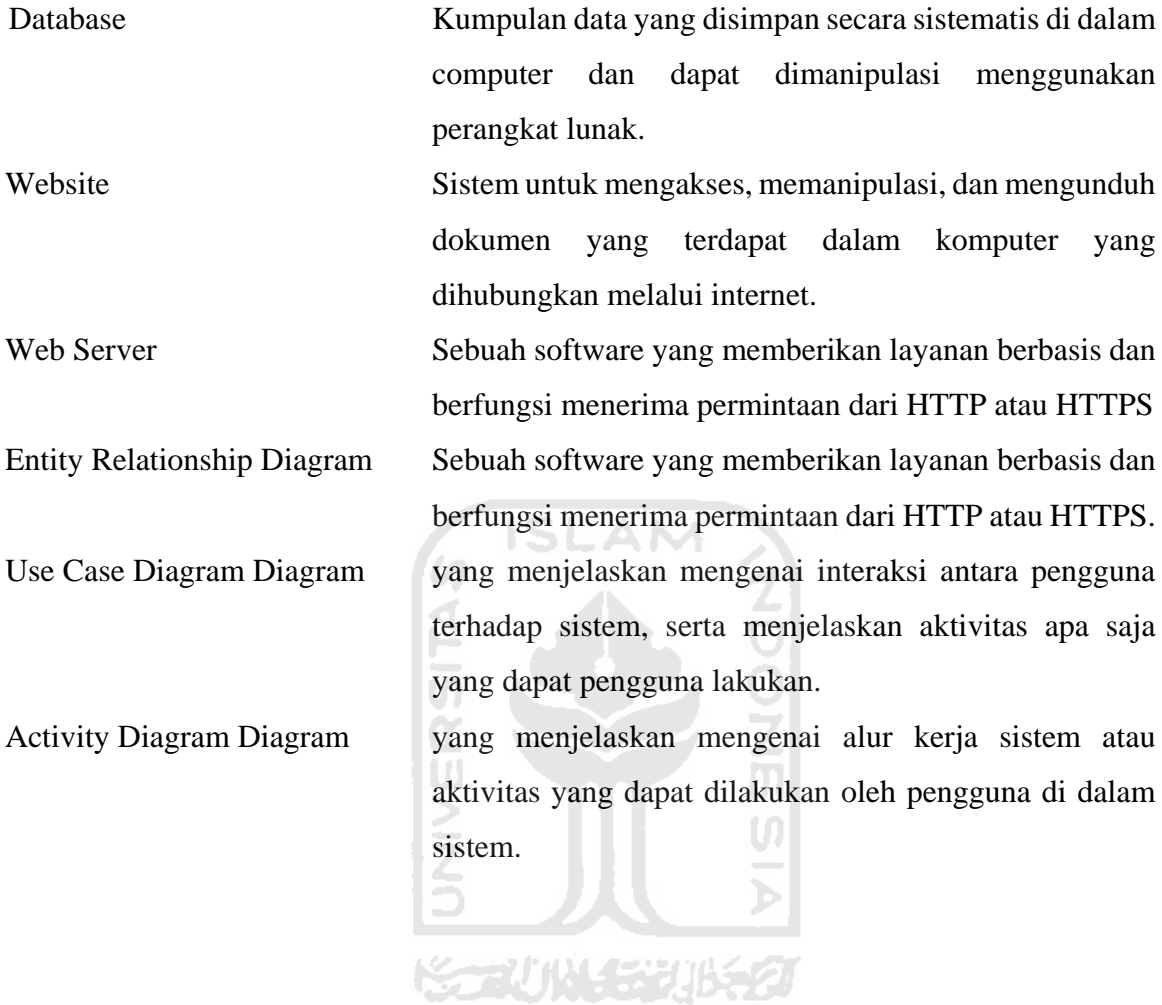

x

# <span id="page-10-0"></span>**DAFTAR ISI**

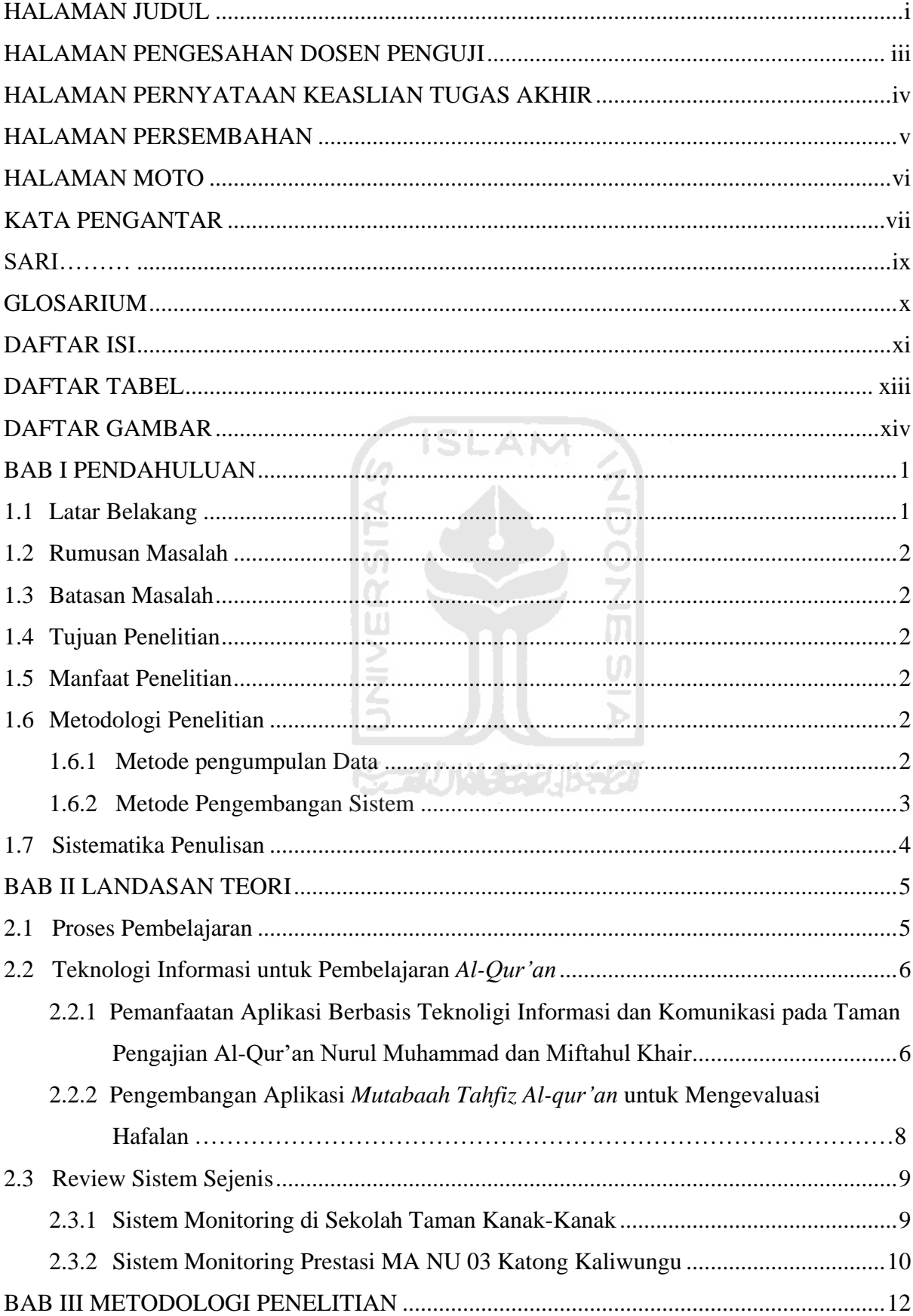

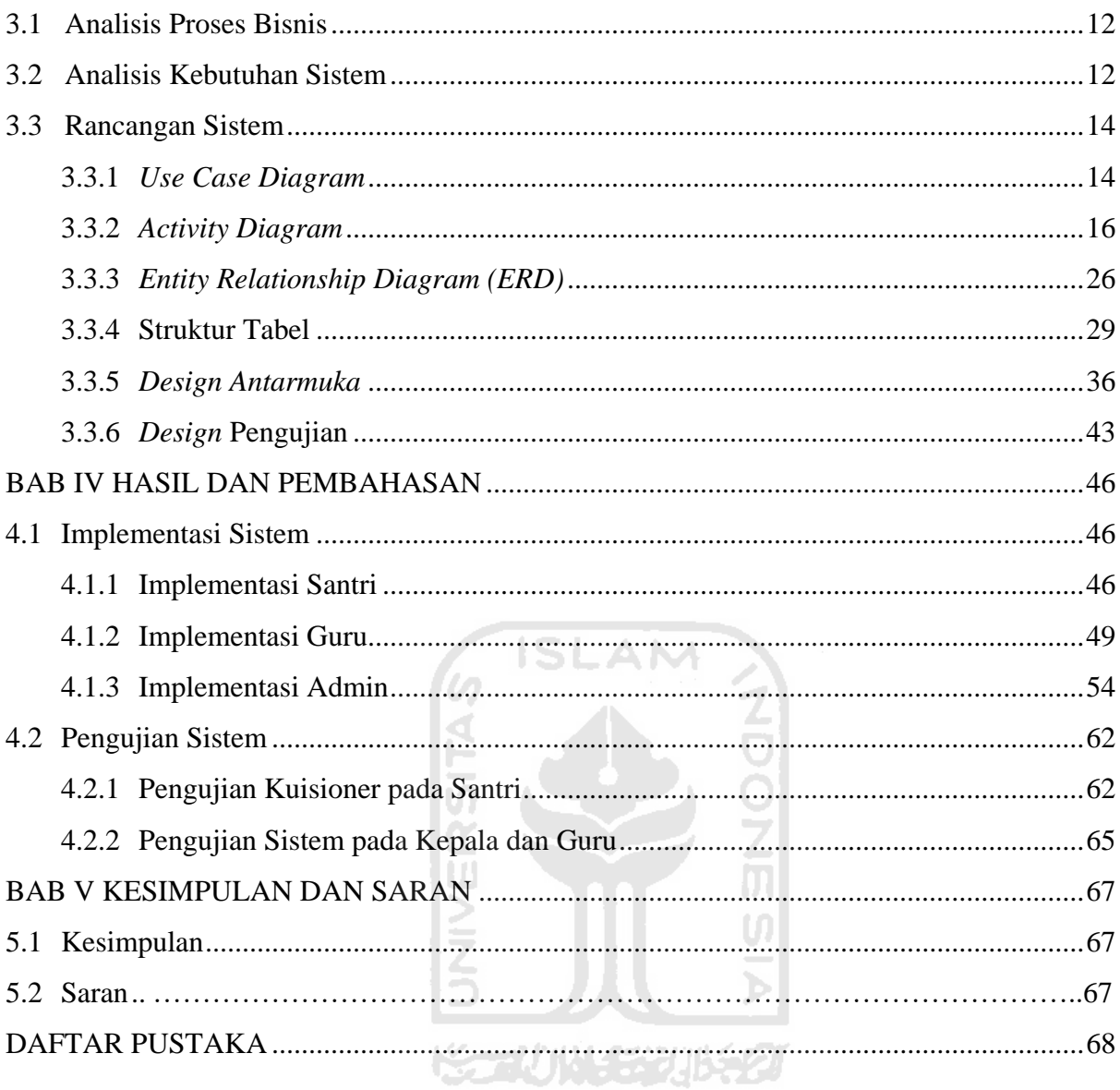

xii

# **DAFTAR TABEL**

<span id="page-12-0"></span>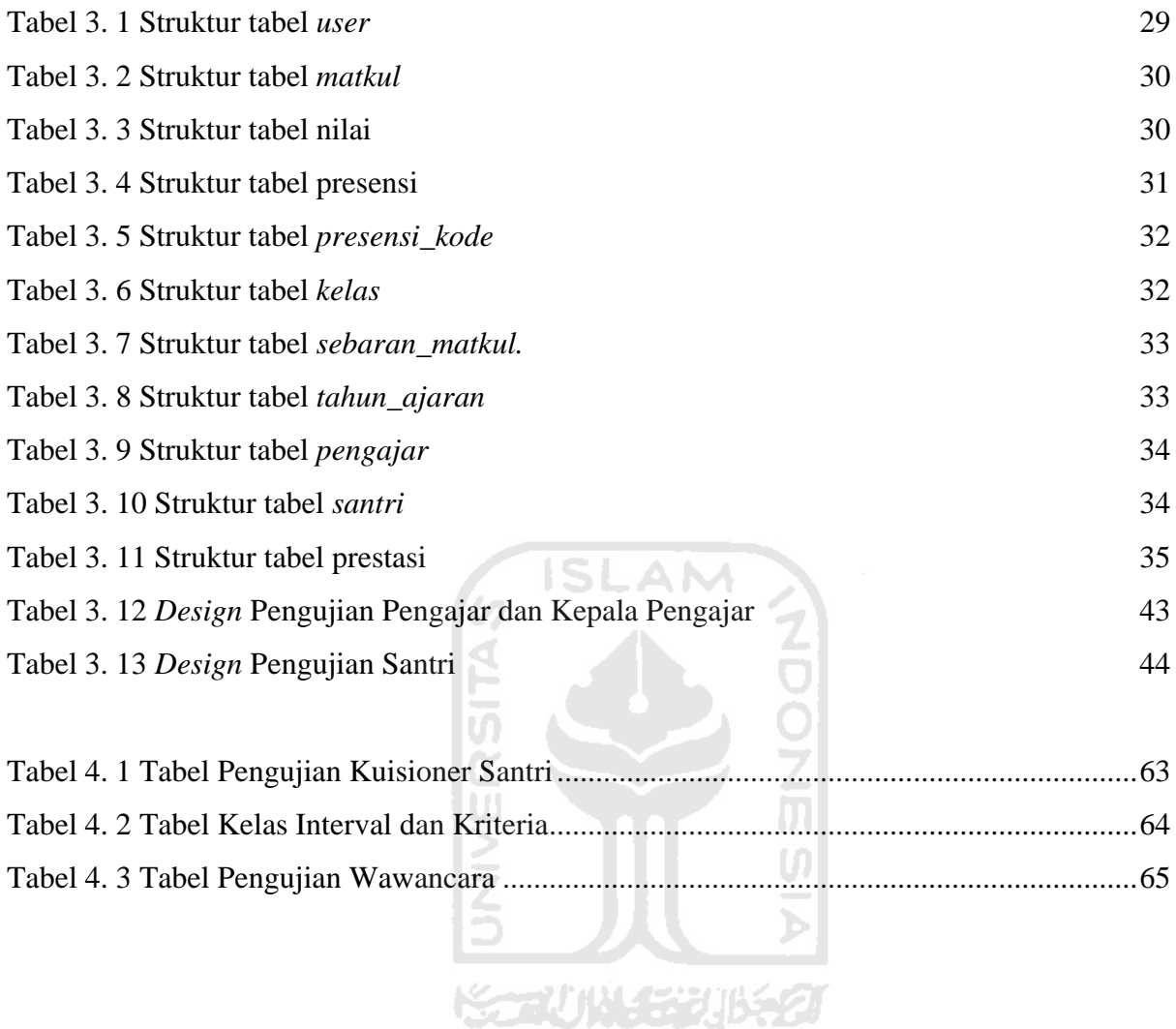

# **DAFTAR GAMBAR**

<span id="page-13-0"></span>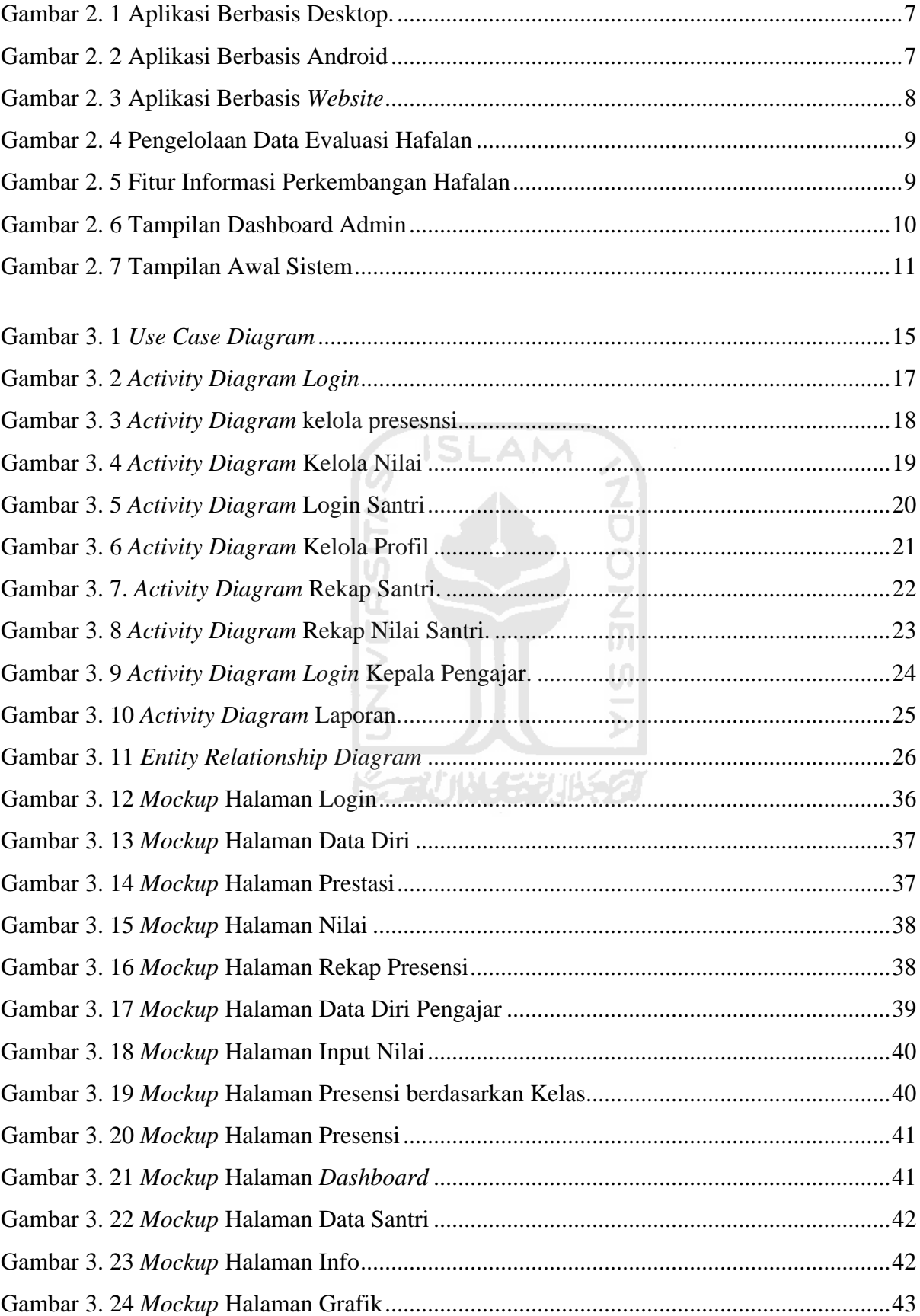

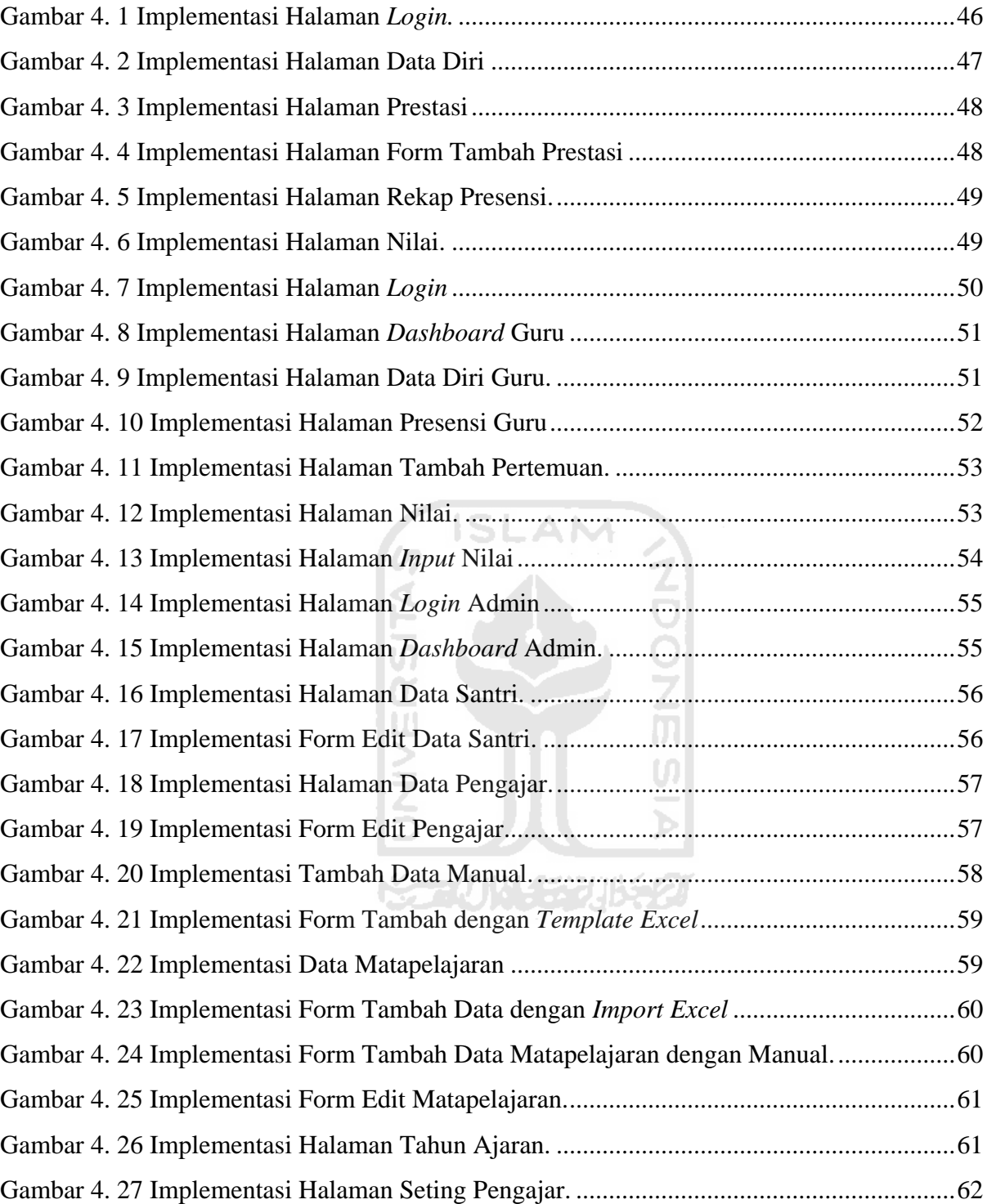

# **BAB I PENDAHULUAN**

#### <span id="page-15-1"></span><span id="page-15-0"></span>**1.1 Latar Belakang**

Pondok Pesantren Sunan Pandanaran merupakan salah satu pondok pesantren yang memiliki fokus utama dalam bidang hafiz Al-Qur'an dengan jumlah santri terbesar di Yogyakarta. Pesantren ini memiliki studi formal dari jenjang paud hingga sekolah tinggi. Didalam setiap studi formal tersebut terdapat mata pelajaran tahfid yang menjadi ciri utama pembelajaran pondok pesantren. Pengawasan kemajuan santri dalam meghafal Al-Qur'an menjadi hal yang sangat penting untuk meningkatkan hafalan santri.

Matapelajaran Tahfiz merupakan mata palajaran baru pada jenjang Madrasah Tsanawiyah di Pondok Pesantren Sunan Pandanaran. Untuk mencapai tujuan pembelajaran yang maksimal pada pelajaran ini diperlu pengawasan oleh guru. Guru memiliki peran utama dalam proses monitoring santri. Tujuan utama dari monitoring adalah manjaga agar kebijakan yang sedang diimplementasikan sesuai dengan tujuan dan sasaran (Humas Setkab, 2015).

Dalam proses pembelajaran tahfiz di Madrasah Tsanawiyah Sunan Pandanaran(MTs SPA), pembukuan hasil perkembangan hafalan santri dilakukan secara manual oleh guru. Belum adanya sistem pencatatan yang baik menyebabkan guru terhambat dalam memperoleh informasi santri. Guru hendaknya dapat mengelola informasi seperti presensi santri dan berapa jumlah hafalan santri. Selain itu, tidak adanya laporan terhadap perkembangan santri membuat kepala sekolah kesulitan dalam mengetahui hasil pembelajaran santri secara menyeluruh.

Solusi dari permasalahan diatas adalah dengan membuat sistem yang dapat digunakan untuk mempermudah guru dalam melihat perkembangan para santri dalam menghafal Al-Qur'an. Oleh karena itu, penulis ingin membuat sistem monitoring hafalan Al-Quran yang dapat digunakan sebagai solusi dalam meningkatkan kemajuan hafalan santri. Sistem ini nantinya digunakan oleh guru untuk mengawasi/memonitoring kemajuan santri dalam menghafal Al-Qur'an, serta kepala sekolah dapat melihat laporan hasil perkembangan hafalan santri secara keseluruhan.

#### <span id="page-16-0"></span>**1.2 Rumusan Masalah**

Berdasarkan uraian pada latar belakang, dapat dirumuskan permasalahan yaitu bagaimana merancang dan membangun sistem yang dapat mempermudah guru dan kepala sekolah dalam memonitoring perkembangan hafalan santri di MTs Sunan Pandananran.

#### <span id="page-16-1"></span>**1.3 Batasan Masalah**

Adapun batasan pekerjaan yang ditentukan pada tugas akhir ini adalah sebagai berikut:

- 1. Pembuatan sistem ini ditujukan untuk guru, santri, dan kepala sekolah.
- 2. Penelitian hanya diterapkan pada kelas tahfidz

#### <span id="page-16-2"></span>**1.4 Tujuan Penelitian**

Untuk mempermudah guru dan kepala sekolah dalam memonitoring perkembangan hafalan santri di MTs Sunan Pandananran.

## <span id="page-16-3"></span>**1.5 Manfaat Penelitian**

Manfaat dari penelitian ini adalah menghasilkan sistem yang dapat membantu guru dan kepala sekolah dalam menyelesaikan masalah pada hafalan santri yang berlangsung di Pondok Pesantren Sunan Pandanaran Yogyakarta.

**KARUNA SEBUK** 

#### <span id="page-16-4"></span>**1.6 Metodologi Penelitian**

Terdapat dua metode penelitian yang digunakan pada penelitian tugas akhir ini yaitu sebagai metode pengumpulan data dan metode pengembangan sistem. Penjelasan dari dua metode penelitian tersebut adalah sebagai berikut:

#### <span id="page-16-5"></span>**1.6.1 Metode pengumpulan Data**

Pengumpulan data dilakukan untuk memperoleh informasi yang dibutuhkan oleh penulis untuk menjadi acuan dalam pembuatan sistem dalam tugas akhir. Metode yang digunakan dalam pengumpulan data adalah sebagai berikut:

a. Observasi

Observasi dilakukan di Madrasah Tsanawiyah Pondok Pesantren Sunan Pandanaran Yogyakarta. Observasi ini dilakukan untuk melihat bagaimana proses bisnis yang berjalan berdasarkan fakta.

b. Wawancara

Wawancara dilakukan dengan 2 narasumber terkait yaitu wakil kepala sekolah dan ketua dewan pengajar matapelajaran tahfiz. Wawancara ini dilakukan untuk mendapatkan data valid yang dapat dijadikan refrensi dalam pembuatan tugas akhir.

## <span id="page-17-0"></span>**1.6.2 Metode Pengembangan Sistem**

Setelah semua data yang diperlukan terkumpul, tahap selanjutnya adalah pengembangan sistem. Adapun tahapan-tahapan yang digunakan adalah sebagai berikut:

a. Analisis Kebutuhan

Pada tahapan ini, dilakukan analisis kebutuhan berdasarkan semua informasi hasil dari pengumpulan data. Kebutuhan yang dibutuhkan dalam pembuatan sistem monitoring hafalan al-quran Mts Pondok Pesantren Sunan Pandanaran meliputi analisis kebutuhan entitas(*role*), analisis kebutuhan proses, dan analisis kebutuhan software.

b. Desain Sistem

Pada tahapan ini, dilakukan perancangan yang nantinya akan dipakai pada proses implementasi. Rancangan sistem yang akan disiapkan adalah kebutuhan fungsionalitas, sebagai berikut: Use Case Diagram yang berfungsi mengetahui fungsi apa saja yang terdapat di suatu sistem, ERD (Entity Relationship Diagram) berfungsi untuk menggambarkan pemodelan database dan mockup gambaran awal sistem.

c. Implementasi

Pada tahap ini semua rancangan yang telah dibuat akan diimplementasikan. Pembuatan database dengan menggunakan MySQL. CakePhp digunakan sebagai framework Bahasa pemrograman PHP. Serta Bootstrap akan digunakan sebagai framework CSS.

d. Pengujian

Pada tahap ini dilakukan pengujian sistem dengan uji coba ke MTs Sunan Pandanaran. Pengujian ini bertujuan untuk mengetahui apakah sistem berjalan dengan baik.

#### <span id="page-18-0"></span>**1.7 Sistematika Penulisan**

Sistematika penulisan laporan tugas akhir ini terdiri dari beberapa bab yang akan diuraikan sebagai berikut:

**BAB I Pendahuluan**, dalam bab ini membahas latar belakang, rumusan masalah, batasan masalah, tujuan penelitian, langkah penyelesaian dan sistematika penulisan laporan tugas akhir.

**BAB II Landasan Teori**, pada bab ini membahas dan menjelaskan dasar teoritis yang menjadi landasan pembangunan sistem meliputi penjabaran tentang Sistem Monitoring Hafalan Al-Quran Mts Pondok Pesantren Sunan Pandanaran.

**BAB III Metodologi Penelitian**, bab ini berisi tentang uraian beberapa hal yang akan membantu dalam pengembangan sistem yang meliputi identifikasi masalah, gambaran umum sistem dan analisis kebutuhan. A NA

**BAB IV Implementasi dan Pembahasan**, bab ini berisi tentang hasil dari perancangan sistem yang telah dibuat. Pengujian dilakukan untuk mengetahui apakah hasil akhir sesuai dengan kebutuhan.

**BAB V Kesimpulan dan Saran**, dalam bab ini berisi tentang kesimpulan dan saran dari proses pengerjaan penelitian secara keseluruhan agar penelitian dapat dikembangkan lagi untuk memperbaiki kekurangan dari sistem yang telah dibuat.

**Korinacea** 

# **BAB II LANDASAN TEORI**

#### <span id="page-19-1"></span><span id="page-19-0"></span>**2.1 Proses Pembelajaran**

Proses pembelajaran tahfidz di MTs Sunan Pandanaran dilaksanakan oleh guru dan santri. Dalam hal ini guru berperan untuk mengajar dan mengawasi santri untuk menghafalkan Al-Qur'an. Sedangkan santri berperan untuk menghafalkan Al-Qur'an sesuai target yang sudah ditentukan oleh guru. Target diharapkan mampu menghafal sebanyak 9 juz berdasarkan surat. Surat-surat tersebut adalah surat Al-Baqarah, surat Al- Imran, surat An-Nisa', surat Al-Ma'idah,surat Al-An'am, surat Al-A'raf dan Surat Al-Anfal.

Ada 3 kriteria agar santri dapat masuk kedalam kelas tahfiz, yaitu: dapat membaca dan menulis Al-Qur'an, memiliki kemampuan membaca Al-Qur'an dengan memperhatikan makhorijul huruf dan sudah mampu menghafal juz 30 dengan baik. Apabila santri telah dinyatakan lulus tahap seleksi tersebut, maka santri wajib mengikuti pelatihan cara menghafal Al-Qur'an sebelum mengikuti program tahfiz. Pelatihan yang digunakan ialah dengan metode Yanbu'a. Menurut Choiliyah "Metode Yanbu'a adalah suatu metode baca tulis dan menghafal al-Qur'an untuk membacanya santri tidak boleh mengeja melainkan membaca langsung dengan cepat, tepat, lancar dan tidak putus putus disesuaikan dengan kaidah makhārij al-hurūf. Penyusun."(Choliyah & Mas'ud, 2015). Santri yang telah dinyatakan lolos seleksi dan mengikuti pelatihan akan mendapatkan kelas yang telah ditentukan oleh bagian kurikulum.

Santri dalam menghafal dibagi menjadi 4 target, yaitu target 1, target 2, target 3 dan target 4. Target 1 mencakup 2 surat yaitu surat Al-Baqarah berjumlah 286 ayat dan Al-Imran berjumlah 200 ayat. Target 2 mencakup surat An-nisa' berjumlah 176 ayat dan Al-Ma'idah berjumlah 120 ayat. Target 3 mencakup surat Al-An'am berjumlah 165 dan Al-A'raf berjumlah 206 ayat. Target 4 mencakup surat Al-Anfal berjumlah 75 ayat. Santri diharapkan mampu menyelesaikan semua target sesuai waktu yang telah ditentukan. Target tersebut harus disetorkan kepada guru yang mengampu. Santri dapat melanjutkan ke target selanjutnya apabila telah dinyatakan lulus oleh guru yang mengampu.

Matapelajaran tahfiz berlangsung selama 2 jam. Dalam proses pembelajaran dibagi menjadi 2 materi yaitu, murojaah(kegiatan mengulang kembali hasil pelajaran) dan setoran hafalan. Pada jam pertama santri menerima materi murojaah. Santri harus mengulang hasil hafalan yang telah disetorkan oleh guru. Materi kedua dilaksanakan pada jam kedua yaitu setoran hafalan. Santri akan menyetorkan hafalannya kepada guru yang mengampu. Guru mengampu berdasarkan jadwal yang telah ditentukan oleh bagian kurikulum. Satu guru dapat mengampu kelas yang berbeda. Guru akan menerima hasil hafalan santri dalam setiap harinya sesuai target hafalan santri. Setiap hafalan santri akan dicatat oleh guru untuk proses pembelajaran hari berikutnya. Guru berhak menentukan apakah santri tersebut dapat lanjut ke target berikutnya atau tidak. Pada akhir pertemuan guru akan melakukan absensi kepada santri yang hadir berupa: hadir, ijin, sakit atau alfa.

### <span id="page-20-0"></span>**2.2 Teknologi Informasi untuk Pembelajaran** *Al-Qur'an*

# <span id="page-20-1"></span>**2.2.1 Pemanfaatan Aplikasi Berbasis Teknoligi Informasi dan Komunikasi pada Taman Pengajian Al-Qur'an Nurul Muhammad dan Miftahul Khair**

Penelitian yang telah dilakukan oleh Muhajirin dan Ratnawati ini merupakan penelitian yang ditujukan kepada kelompok masyarakat penyelenggara pendidikan nonformal yang memiliki tujuan untuk memberikan pengajaran membaca Al-Qur'an sejak usia dini. Studi kasus yang digunakan adalah taman pengajian Al-Qur'an Nurul Huda dan Miftahul Khair. dalam menjalankan proses belajar mengajarnya dan pendataan santrinya masih menggunakan cara konvensional. Teknik pengajaran yang digunakan adalah buku iqro dan menulis di papan tulis.

Dari permasalah tersebut Muhajirin dan Ratnawati membangun sebuah media pembelajaran berbasis multimedia yang dapat menampilkan bacaan huruf hijaiyah dan cara penyebutannya serta aplikasi pendataan dan monitoring santri berbasis web yang dapat menyimpan data-data santri dan orang tua dapat memonitoring kehadiran anaknya melalui internet. Terdapat 3 aplikasi yang digunakan dalam penelitian ini yaitu, aplikasi berbasis desktop, aplikasi berbasis android, dan aplikasi berbasis *website.* Adapun tampilan dari masing aplikasi tersebut seperti pada gambar 2.1, gambar 2.2, dan gambar 2.3 dibawah ini.

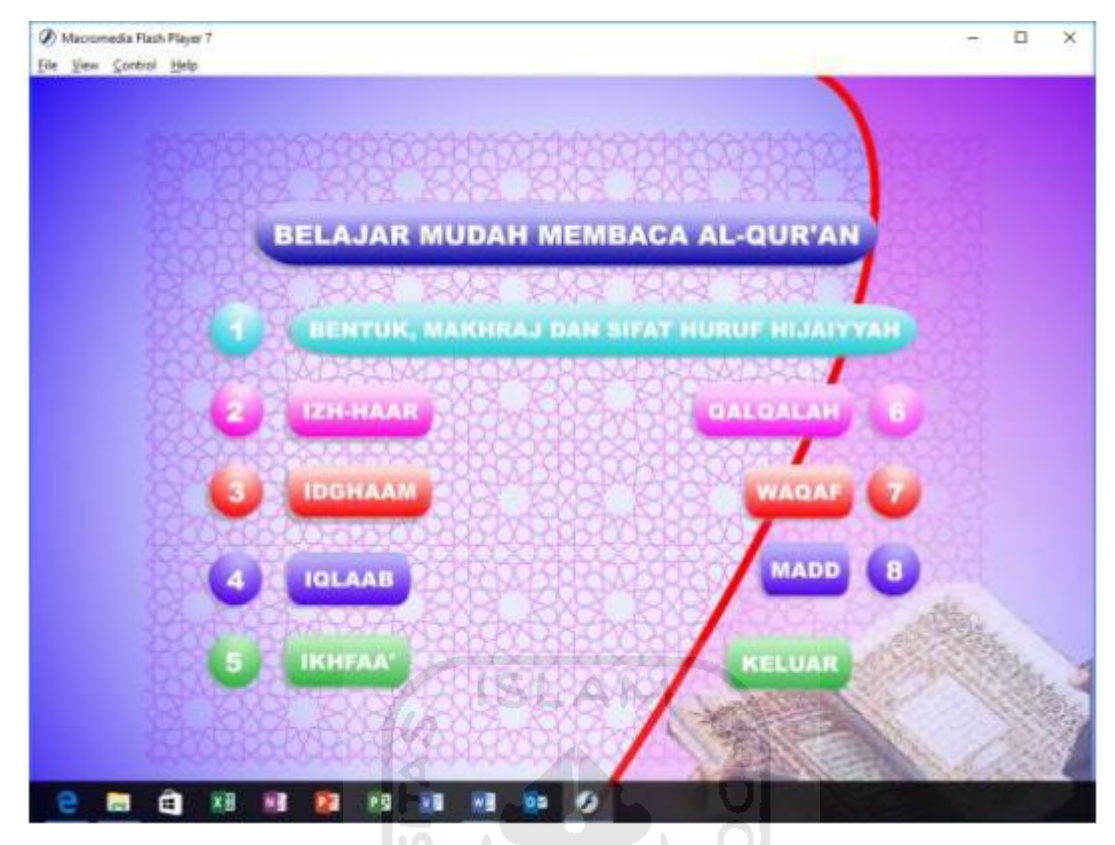

Gambar 2. 1 Aplikasi Berbasis Desktop.

<span id="page-21-1"></span><span id="page-21-0"></span>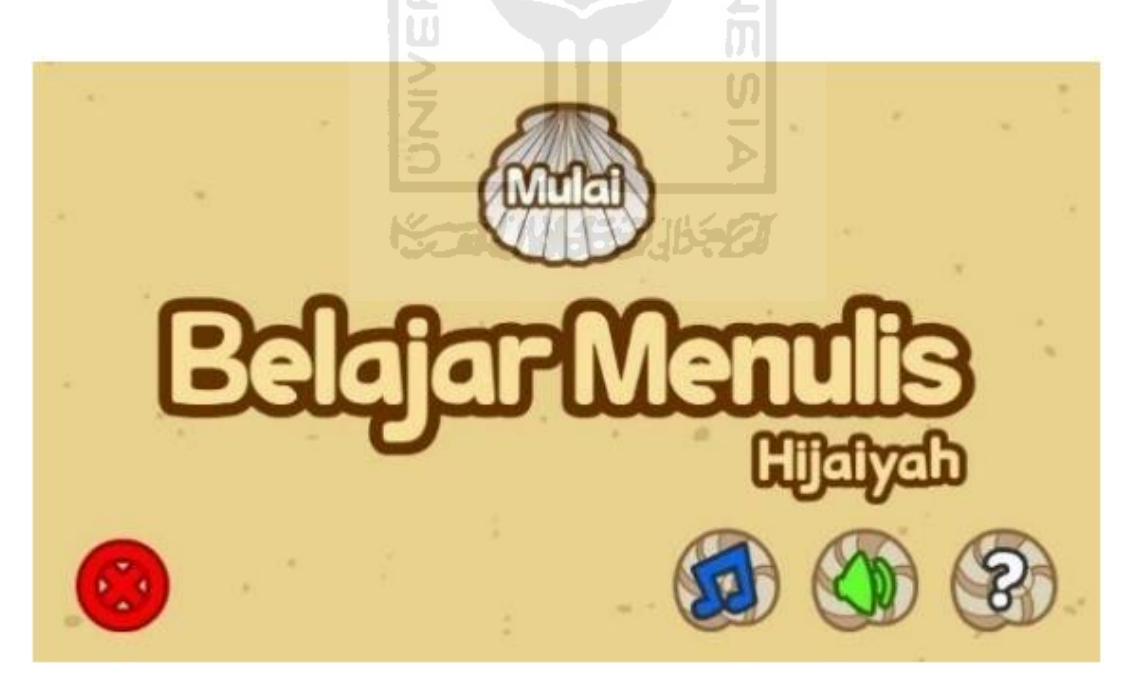

Gambar 2. 2 Aplikasi Berbasis Android

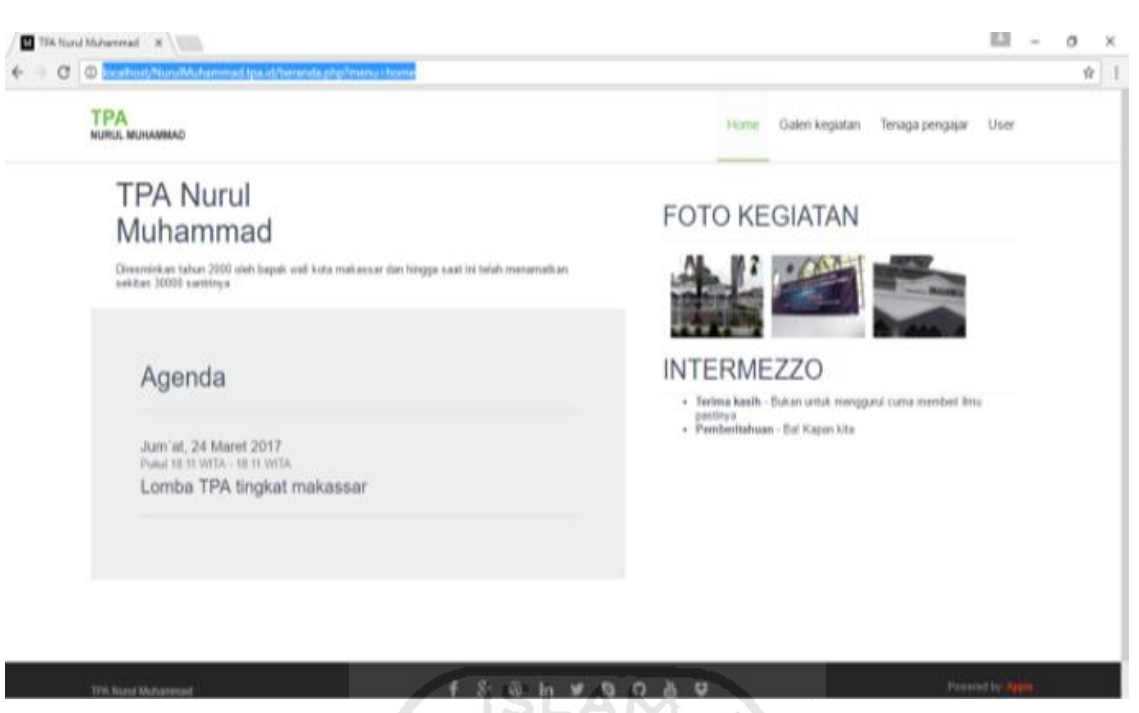

8

Gambar 2. 3 Aplikasi Berbasis *Website*

# <span id="page-22-1"></span><span id="page-22-0"></span>**2.2.2 Pengembangan Aplikasi** *Mutabaah Tahfiz Al-qur'an* **untuk Mengevaluasi Hafalan**

Penelitian ini merupakan pengembangan dari perancangan aplikasi pembantu hafalan alqur'an yang dilakukan oleh khusna(Khusna et al., 2011). Dalam penelitiannya khusna menyarankan untuk menambahkan fitur pengujian dalam hafalan. Pengembangan oleh Eko Haryanto dan Rinda cahyana(Haryanto & Cahyana, 2015) adalah dengan melakukan penelitian yang berjudul "Pengembangan Aplikasi Mutabaah tahfiz Al-Qur'an untuk Mengevaluasi Hafalan". Terdapat 2 fitur tambahan dalam aplikasi ini yaitu pengelolaan data evaluasi hafalan dan informasi perkembangan hafalan. Fitur pengelolaan data evaluasi hafalan bertujuan untuk mengevaluasi hafalan siswa/siswi dengan penilaian tertentu sesuai kemampuan hafalan siswa/siswi tersebut. Sedangkan fitur informasi perkembangan hafalan merupakan fitur untuk memberikan informasi kepada pengajar berupa laporan nilai hasil akhir sehingga dapat memantau perkembangan hafalan siswa/siswi. Adapun tampilan kedua fitur tersebut terdapat pada gambar 2.4 dan 2.5 berikut.

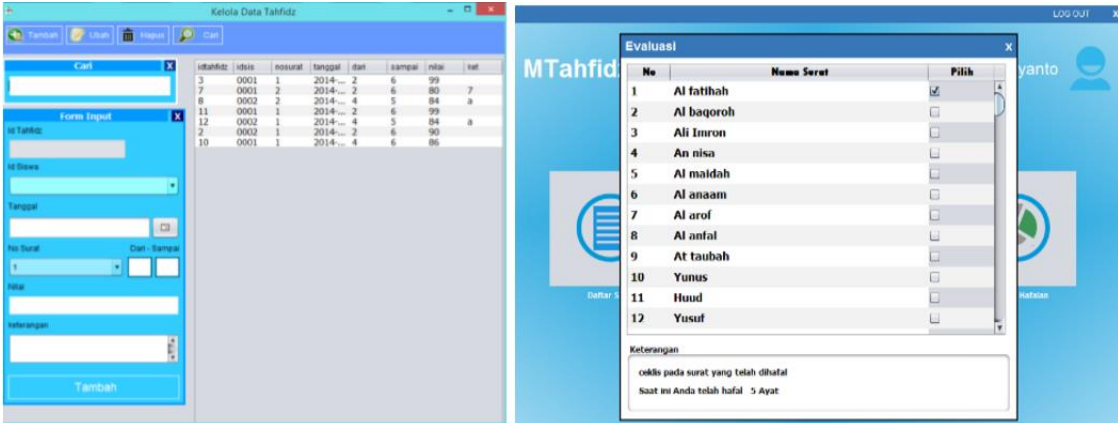

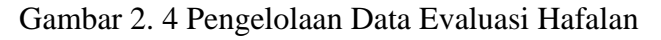

<span id="page-23-2"></span>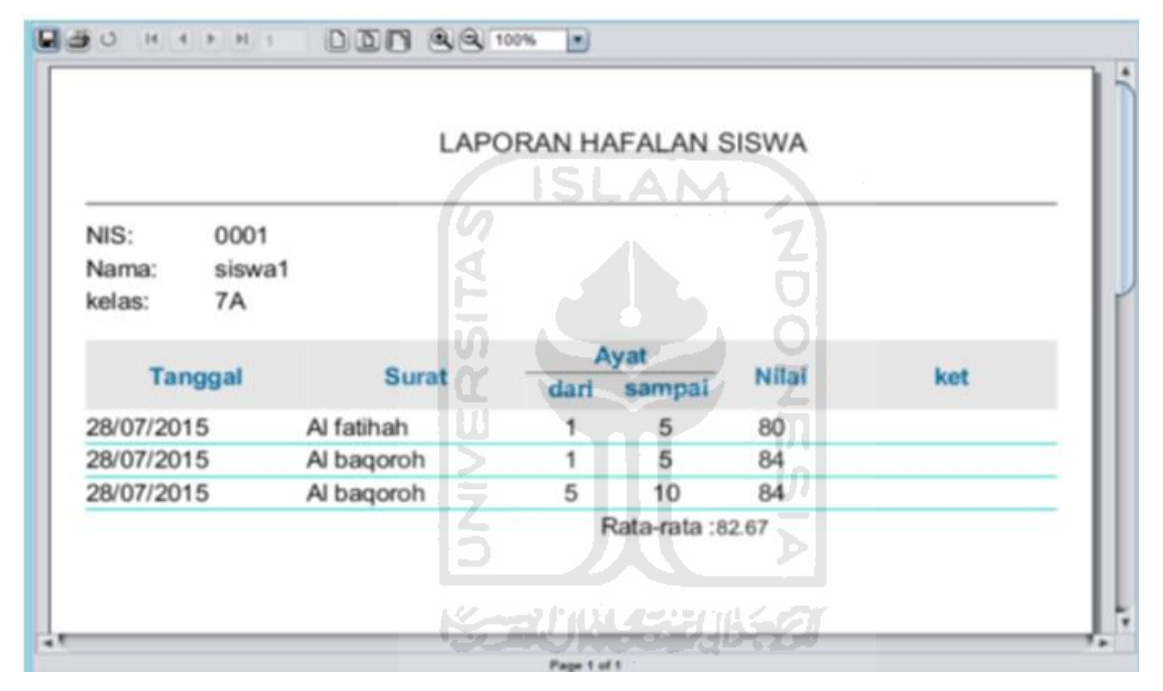

Gambar 2. 5 Fitur Informasi Perkembangan Hafalan

## <span id="page-23-3"></span><span id="page-23-0"></span>**2.3 Review Sistem Sejenis**

## <span id="page-23-1"></span>**2.3.1 Sistem Monitoring di Sekolah Taman Kanak-Kanak**

Sistem monitoring sekolah kanak-kanak memiliki fungsionalitas yang hampir sama dengan sistem monitoring yang akan dibangun oleh penulis. Pada dasarnya sistem monitoring perkembangan anak di sekolah taman kanak-kanak ini digunakan untuk mepermudah pelaku utama dari sistem ini, yaitu guru, kepala sekolah dan orang tua siswa untuk melihat bagaimana perkembangan anak melalui *website*. Perkembangan yang dimaksud adalah berupa raport siswa, berita sekolah, foto dan lainnya.

Sistem Informasi Monitoring Perkembangan Anak di Sekolah Taman Kanak – kanak merupakan sebuah layanan berbasis web yang dapat memudahkan pengguna untuk mengakses data akademik dan sekolah. Sistem Monitoring Perkembangan Anak di Sekolah Taman Kanak - kanak dapat melakukan monitoring terhadap anak melalui weekly report (laporan mingguan) dan LHB (laporan hasil belajar) pada akhir semester. Weekly report (laporan mingguan) tersebut berisi laporan kategori yang dimiliki setiap sekolah.

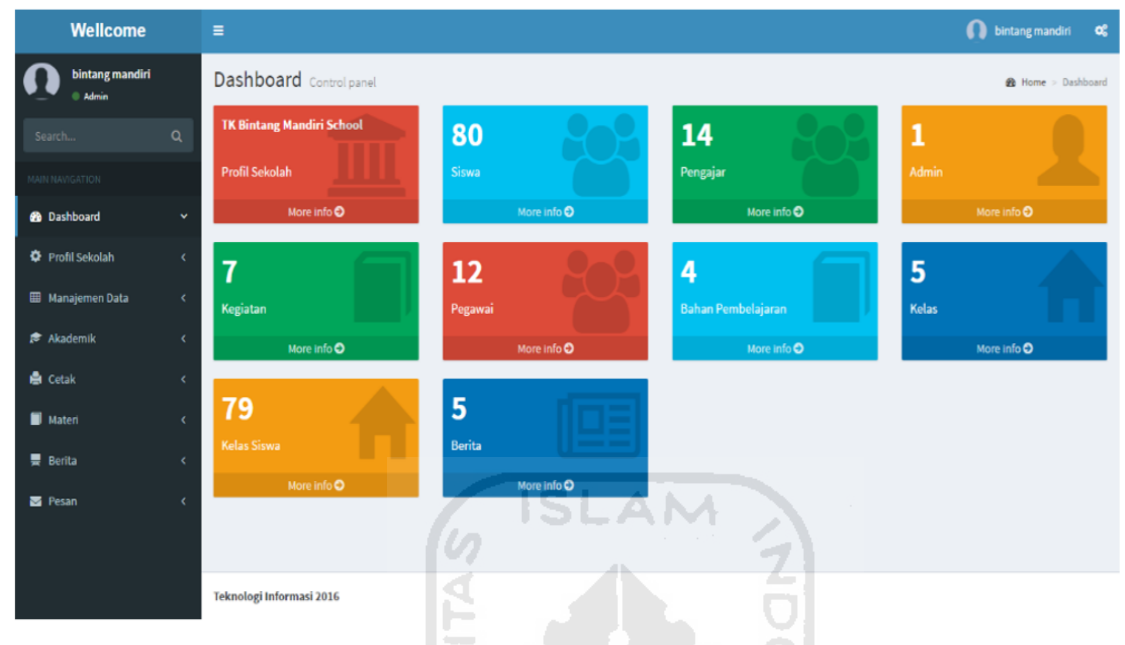

<sup>(</sup>Saputra et al., 2017)

Gambar 2. 6 Tampilan Dashboard Admin

# <span id="page-24-1"></span><span id="page-24-0"></span>**2.3.2 Sistem Monitoring Prestasi MA NU 03 Katong Kaliwungu**

Pada dasarnya sistem monitoring yang dibuat oleh Muhammad Danuri dalam jurnalnya memiliki kemiripan fungsionalitas terhadap sistem yang akan dibuat oleh penulis. Sistem dibuat untuk mempermudah dalam penyampaian hasil ulangan siswa yang dapat diakses melalui *website.* Dalam sistem monitoring ini memiliki 5 fitur utama yaitu: fitur nilai perkelas yang berisikan informasi nilai siswa berdasarkan kelas, fitur nilai persiswa yang berisikan fitur informasi nilai siswa berdasarkan urutan siswa, fitur rekapitulasi nilai akhir perkelas yang berupa informasi nilai akhir siswa berdasarkan nama kelas, laporan monitoring perkelas yang berisikan laporan grafik hasil nilai siswa berdasarkan kelas, dan laporan monitoring persiswa berupa laporan grafik hasil nilai siswa berdasarkan nama siswa. Adapun tampilan awal sistem monitoring ini terdapat pada gambar 2.7.

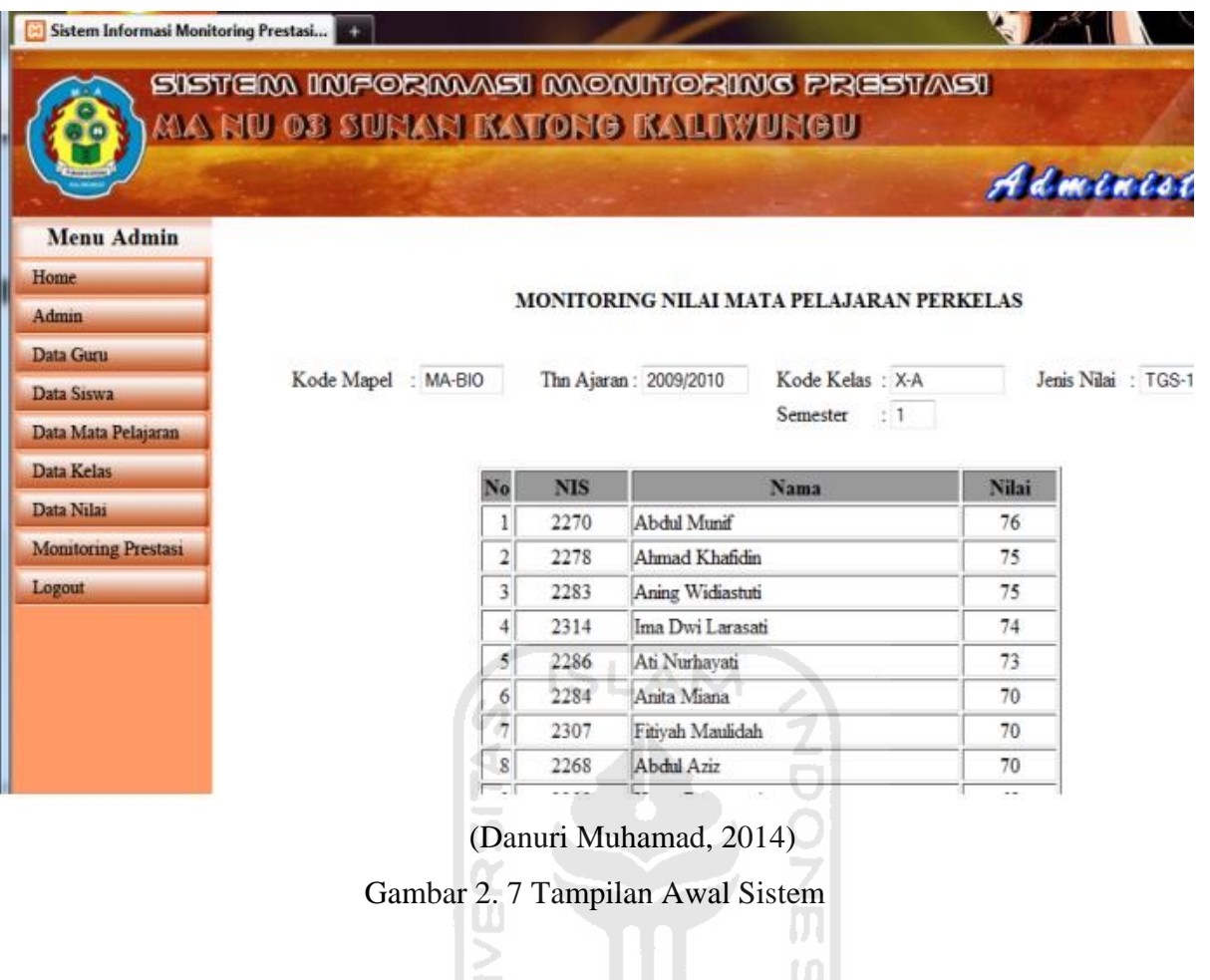

<span id="page-25-0"></span> $\frac{1}{2}$ 

# 11

# **BAB III METODOLOGI PENELITIAN**

#### <span id="page-26-1"></span><span id="page-26-0"></span>**3.1 Analisis Proses Bisnis**

Pondok Pesantren Sunan Pandanaran memiliki visi dan misi utama dalam bidang hafiz Al-Qur'an.Tahfiz Al-Qur'an menjadi matapelajaran untuk mewujudkan visi dan misi pondok pesantren dalam studi formalnya. MTs Sunan Pandanaran sebagai salah satu cabang dari yayasan Pondok Pesantren Sunan Pandanaran wajib menerapkan matapelajaran tersebut. Pada umumnya, guru matapelajaran tahfiz membimbing para santri untuk menghafalkan Al-Qur'an sesuai target yang telah ditentukan. Santri yang berada dalam kelas tahfiz diharapkan untuk menyetorkan hafalan kepada guru yang mengampunya setiap hari. Guru mencatat presensi dan seluruh hasil hafalan santri setiap harinya. Untuk mendukung kelancaran kegiatan tersebut, guru membutuhkan sistem monitoring untuk mengelola seluruh data santri sehingga dari sisi kepala sekolahpun dapat melihat laporan hafalan santri secara menyeluruh.

Proses pada sistem ini dimulai dengan admin memasukkan semua data santri yang nantinya akan digunakan guru untuk memasukkan nilai dan presensi santri. Guru sebagai pelaku utama akan mendapatkan seluruh informasi hafalan santri kemudian, guru wajib mengisikan presensi dan jumlah hafalan santri. Hasil isian dari guru nantinya akan diolah menjadi laporan yang akan diserahkan kepada kepala sekolah.

#### <span id="page-26-2"></span>**3.2 Analisis Kebutuhan Sistem**

Dalam mengembangkan sebuah sistem, peneliti melakukan beberapa analisis kebutuhan untuk mengetahui apa saja yang dibutuhkan oleh sistem, dimulai dari analisis kebutuhan masukan, kebutuhan proses, dan kebutuhan output.

heart M

#### **1. Analisis Kebutuhan** *Input*

Dalam kebutuhan ini, analisis kebutuhan input digunakan untuk mengetahuhi data-data masukan yang dipakai dan dibutuhkan oleh sistem. Maksud dari kebutuhan input yaitu agar sistem ini dapat menjalankan proses yang dibutuhkan sesuai dengan tujuan pembuatan. Dalam penelitian ini data masukan yang diperlukan adalah sebagai berikut.

- 1) *Input* data santri: nama, alamat, email, username, password dan tempat dan tanggal lahir.
- 2) *Input* data guru: nama, alamat, email, username, password dan nomor *handphone.*
- 3) *Input* data matapelajaran: nama target hafalan, kode target hafalan dan jumlah ayat.
- 4) *Input* data presensi: presensi dan kelas.

5) *Input* data nilai: NIS, nama santri dan nama target hafalan dan jumlah ayat yang telah dihafal.

#### **2. Analisis Kebutuhan Proses**

Analisis kebutuhan proses digunakan untuk mengidentifikasi proses apa saja yang dapat ditangani oleh sistem. Dalam penelitian ini proses-proses yang diperlukan adalah sebagai berikut.

1. Admin

- a. Manajemen *dashboard.*
- b. Manajemen santri putra.
- c. Manajemen santri putri.
- d. Manajemen data pengajar.
- e. Manajemen matakuliah.
- f. Manajemen tahun ajaran.
- 2. Guru
	- a. Manajemen presensi.
	- b. Manajemen nilai.
- 3. Santri
	- a. Manajemen data diri.
	- b. Melihat presensi.
	- c. Melihat nilai.
- 4. Kepala Sekolah
	- a. Melihat laporan perkembangan hafalan.

#### **3. Analisis Kebutuhan Keluaran (***Output***)**

Berdasarkan fungsi-fungsi yang tertera pada analisis kebutuhan proses, maka dibutuhkan

keluaran yang sesuai dengan stakeholder.

- 1. Keluaran yang diperoleh Admin
	- a. Informasi *dashboard.*
	- b. Informasi santri putra.
	- c. Informasi santri putri
	- d. Informasi pengajar.
	- e. Informasi matakuliah
	- f. Informasi tahun ajaran

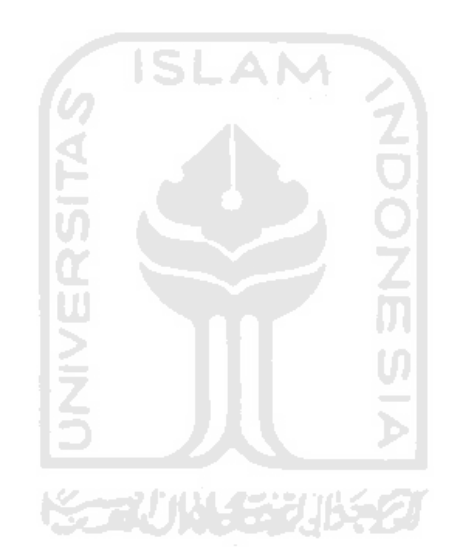

- 2. Keluaran yang diperoleh Guru
	- a. Informasi *dashboard*
	- b. Informasi santri putra.
	- c. Informasi santri putri.
	- d. Informasi nilai.
	- e. Informasi presensi.
- 3. Keluaran yang diperoleh Santri
	- a. Informasi presensi.
	- b. Informasi nilai.
	- c. Informasi data diri.
	- d. Informasi prestasi.
- 4. Keluaran yang diperoleh Kepala Sekolah
	- a. Informasi laporan perkembangan hafalan santri

#### <span id="page-28-0"></span>**3.3 Rancangan Sistem**

#### <span id="page-28-1"></span>**3.3.1** *Use Case Diagram*

Use case diagram ini digunakan untuk memberikan gambaran dari Sistem Monitoring Hafalan Al-Qur'an Santri MTs Pondok Pesantren Sunan Pandnaran. Pada use case diagram dari tugas akhir ini memiliki 4 aktor, yaitu: admin, guru, santri, dan kepala sekolah MTs Sunan Pandanaran. Keempat aktor dapat berinteraksi dengan sistem sesuai dengan use case diagram pada Gambar 3.1. Dalam semua pengelolaan sistem membutuhkan login terlabih dahulu. Use case diagram dapat dilihat pada Gambar 3.1.

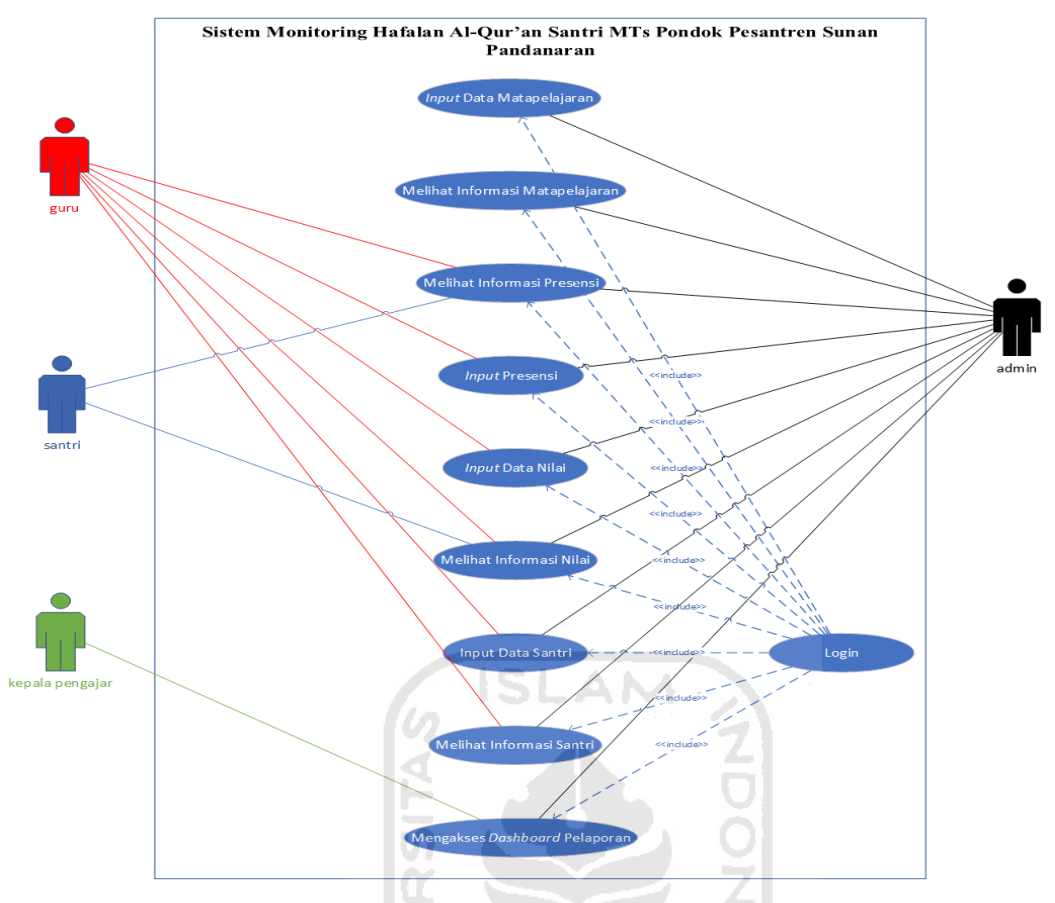

Gambar 3. 1 *Use Case Diagram*

<span id="page-29-0"></span>Dalam *use case* pada gambar 3.1 dapat dilihat bahwa terdapat 4 aktor di dalam Sistem Monitoring Hafalan Al-Qur'an Santri MTs Pondok Pesantren Sunan Pandanaran, yaitu guru, santri, kepala sekolah, dan admin. Keempat actor tersebut memiliki fungsi yang berbeda beda, namun semua aktor harus *login* terlebih dahulu agar dapat masuk kedalam sistem.

Aktor guru yang merupakan pengampu matapelajaran tahfiz ini memiliki beberapa tugas yaitu, mengelola presensi santri dimana guru harus memasukkan presesnsi siswa disetiap harinya, mengelola nilai santri dimana guru harus memasukkan jumlah ayat yang telah dihafal oleh santri setiap hari, dan mengelola santri. Semua fungsi tersebut dapat dilakukan setelah guru melakukan *login.*

Aktor santri mendapatkan segala informasi yang berkaitan dengan hasil belajar, baik berupa nilai dan presensi. Apabila santri telah terdaftar pada kelas tahfiz, santri dapat melihat informasi nilai berupa hafalan yang telah dicapainya, Santri juga dapat melihat hasil rekap presensi berupa jumlah kehadiran, jumlah ijin, serta jumlah absen. Semua fungsi tersebut dapat dilakukan setelah santri melakukan *login.*

Aktor kepala pengajar yang merupakan pemegang kekuasaan tertinggi dalam studi formal MTs Pondok Pesantren Sunan Pandanaran memiliki fitur laporan. Fitur ini berfungsi untuk melihat seluruh hasil perkembangan hafalan santri yang berupa grafik. Kepala pengajar hanya dapat melihat dashboard dan laporan setelah melakukan *login.* 

Aktor admin dapat mengelola data santri dan guru, mengelola data yang dimaksudkan adalah apabila terjadi kesalahan pada data user dan guru admin dapat meng*update* kesalahan tersebut. Semua fungsi tersebut dapat dilakukan setelah admin melakukan *login*.

## <span id="page-30-0"></span>**3.3.2** *Activity Diagram*

Activity diagram digunakan untuk mendeskripsikan alur dari aktivitas-aktivitas antara pengguna dengan sistem. Adapun activity diagram tersebut antara lain:

## **1.** *Activity Diagram* **Guru**

## a. *Activity Diagram Login*

Pada *activity diagram login* menunjukkan gambaran dari aktivitas guru sebelum masuk ke dalam Sistem Monitoring Hafalan Al-Qur'an Santri MTs Pondok Pesantren Sunan Pandanaran. Guru diwajibkan memasukkan *username* dan *password* agar dapat masuk kedalam sistem. *Activity diagram login* dapat terlihat pada Gambar 3.2.

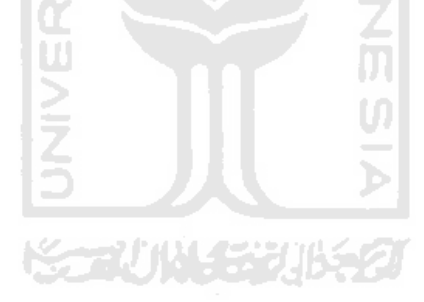

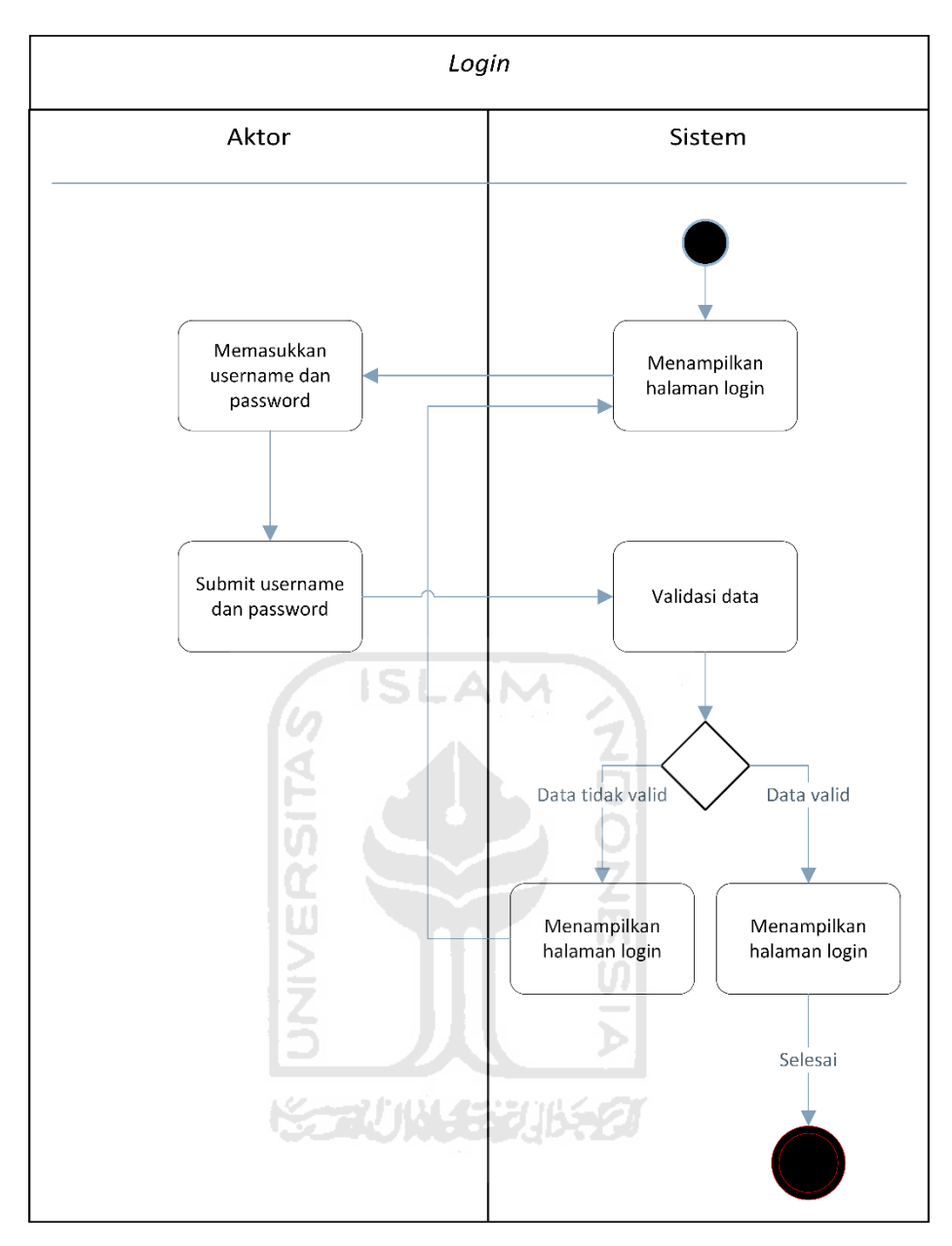

Gambar 3. 2 *Activity Diagram Login*

## <span id="page-31-0"></span>*b. Activity Diagram* Kelola Presensi

Pada gambar 3.3 menunjukkan *activity diagram* kelola presensi yang dilakukan oleh guru. Guru dapat melakukan presesnsi siswa dengan memilih menu presensi. Guru akan ditunjukkan tombol pilih kelas untuk memilih kelas yang diampu. Setelah memilih kelas, maka akan muncul daftar riwayat pertemuan dan tombol untuk melakukan presensi santri. Guru dapat melakukan presesnsi dengan memilih tombol presensi santri sesuai nama santri. Apabila ingin menambah pertemuan baru, maka dapat menekan

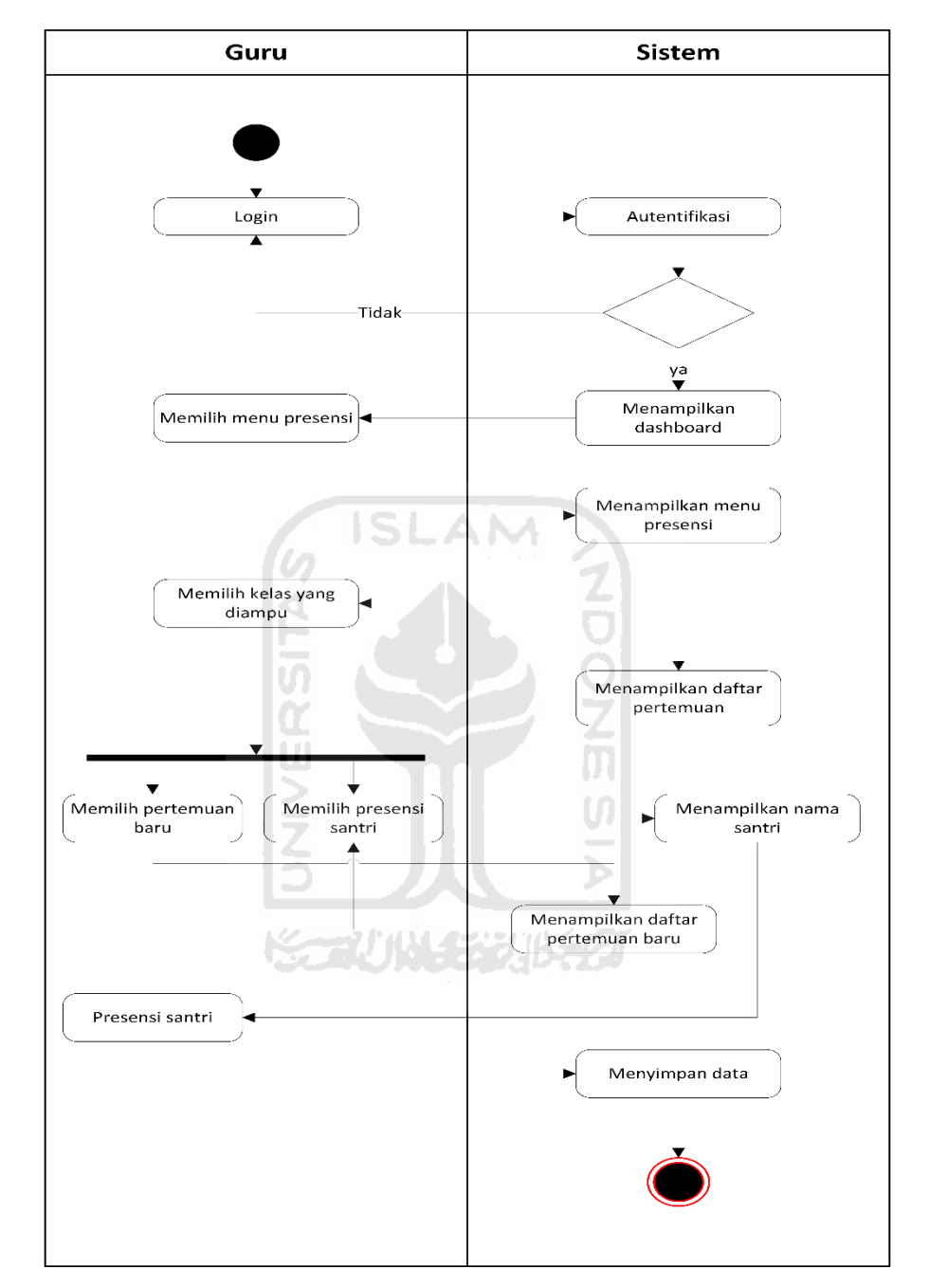

tombol pertemuan baru. *Activity diagram* dari kelola presensi dapat dilihat pada Gambar 3.3.

Gambar 3. 3 *Activity Diagram* kelola presesnsi.

## <span id="page-32-0"></span>*c. Activity Diagram* kelola Nilai

Pada gambar 3.4 menunjukkan *activity diagram* kelola nilai santri yang dilakukan oleh guru. *Activity diagram* ini digunakan untuk meng*input*kan nilai hafalan

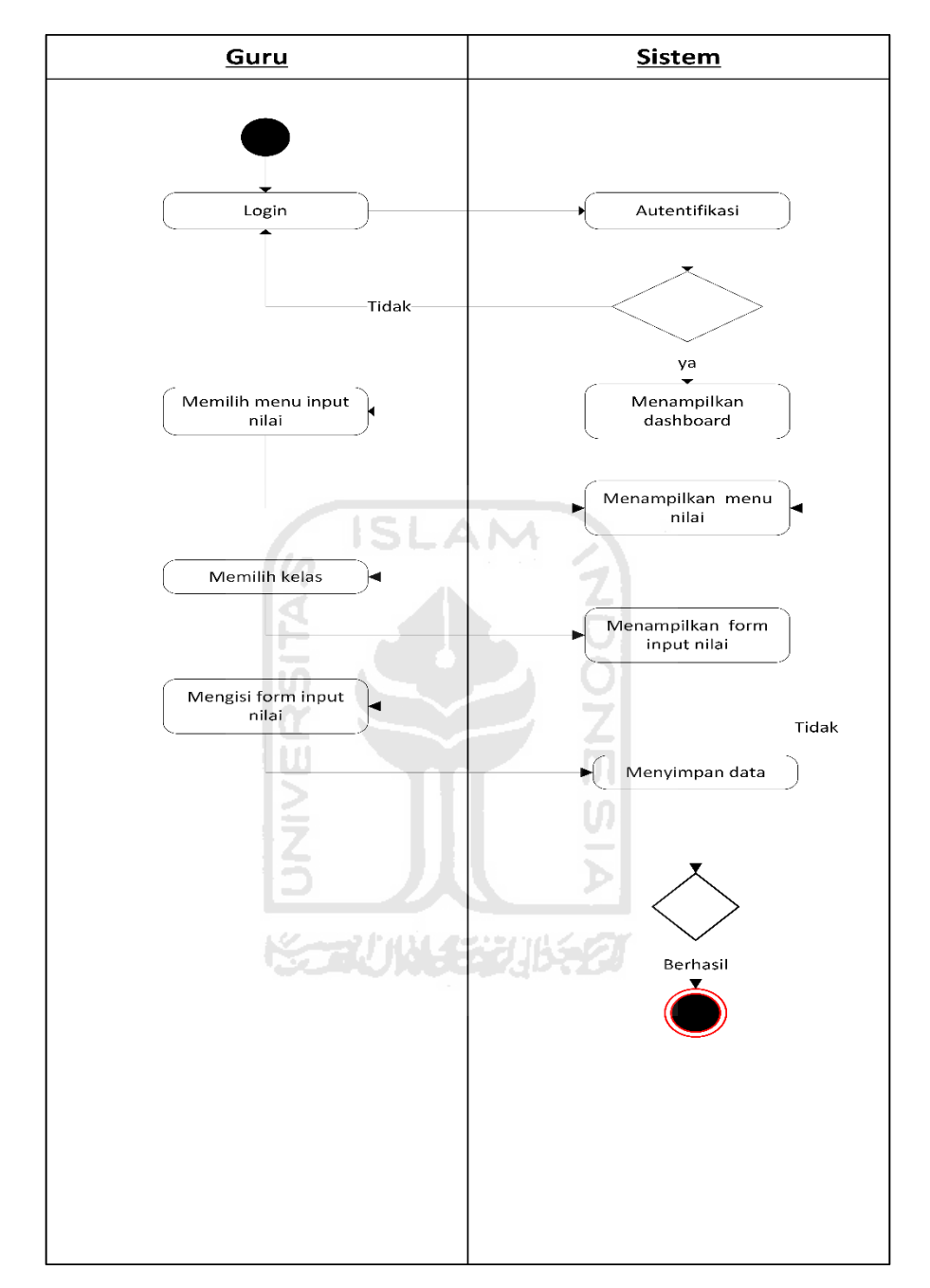

santri berdasarkan ayat yang telah dihafalnya*. Activity diagram* dari kelola nilai dapat dilihat pada Gambar 3.4.

Gambar 3. 4 *Activity Diagram* Kelola Nilai

## <span id="page-33-0"></span>**2.** *Activity Diagram* **Santri**

a. *Activity Diagram* Login

Pada *activity diagram* login menunjukkan gambaran dari aktivitas santri sebelum masuk ke dalam Sistem Monitoring Hafalan Al-Qur'an Santri MTs Pondok

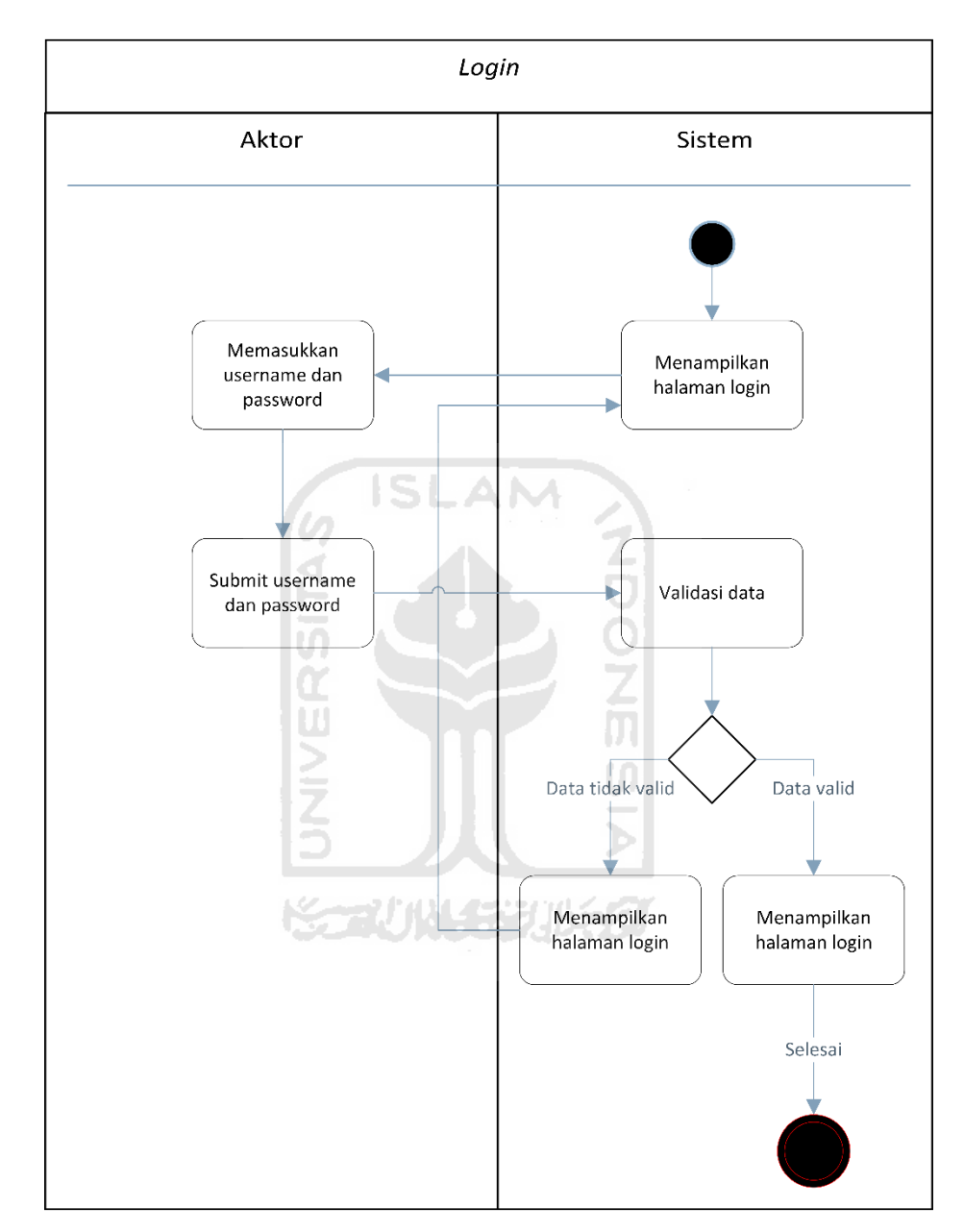

Gambar 3. 5 *Activity Diagram* Login Santri

## <span id="page-34-0"></span>b. *Activity Diagram* Kelola Profil

Bagian ini berisi tampilan *activity diagram* santri untuk mengelola profil santri. Santri dapat mengubah data akun pribadi mereka untuk kebutuhan identitas diri dalam sistem. *Activity diagram* kelola profil dapat terlihat pada Gambar 3.6.

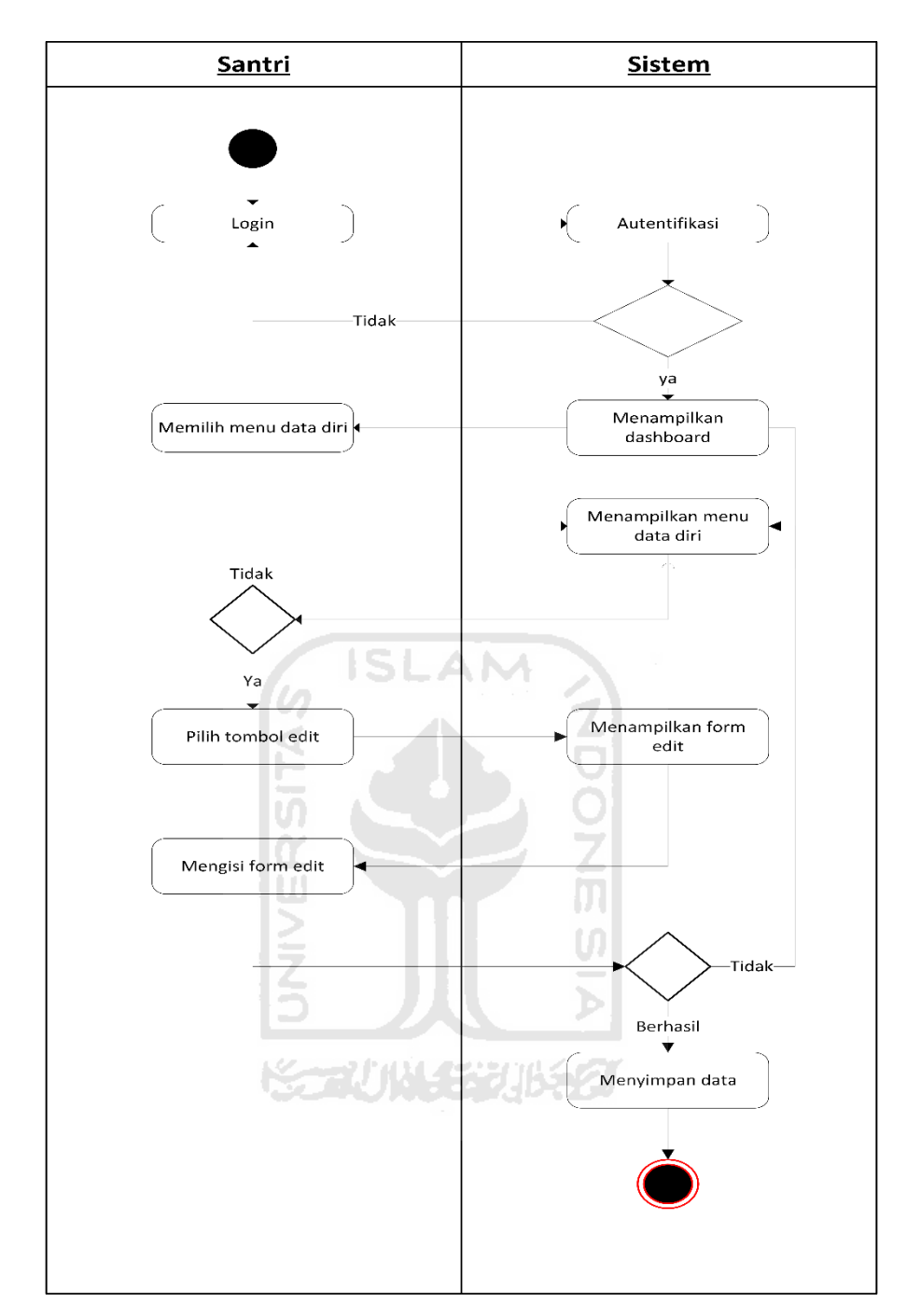

Gambar 3. 6 *Activity Diagram* Kelola Profil

# <span id="page-35-0"></span>c. *Activity Diagram* Rekap Presensi

Pada *activity diagram* ini menjelaskan gambaran dari aktivitas rekap presesnsi. Santri dapat melihat hasil rekap presensi berupa jumlah tatap muka, jumlah hadir, jumlah sakit, jumlah izin, dan jumlah absen. *Activity diagram* rekap presensi dapat terlihat pada Gambar 3.7.
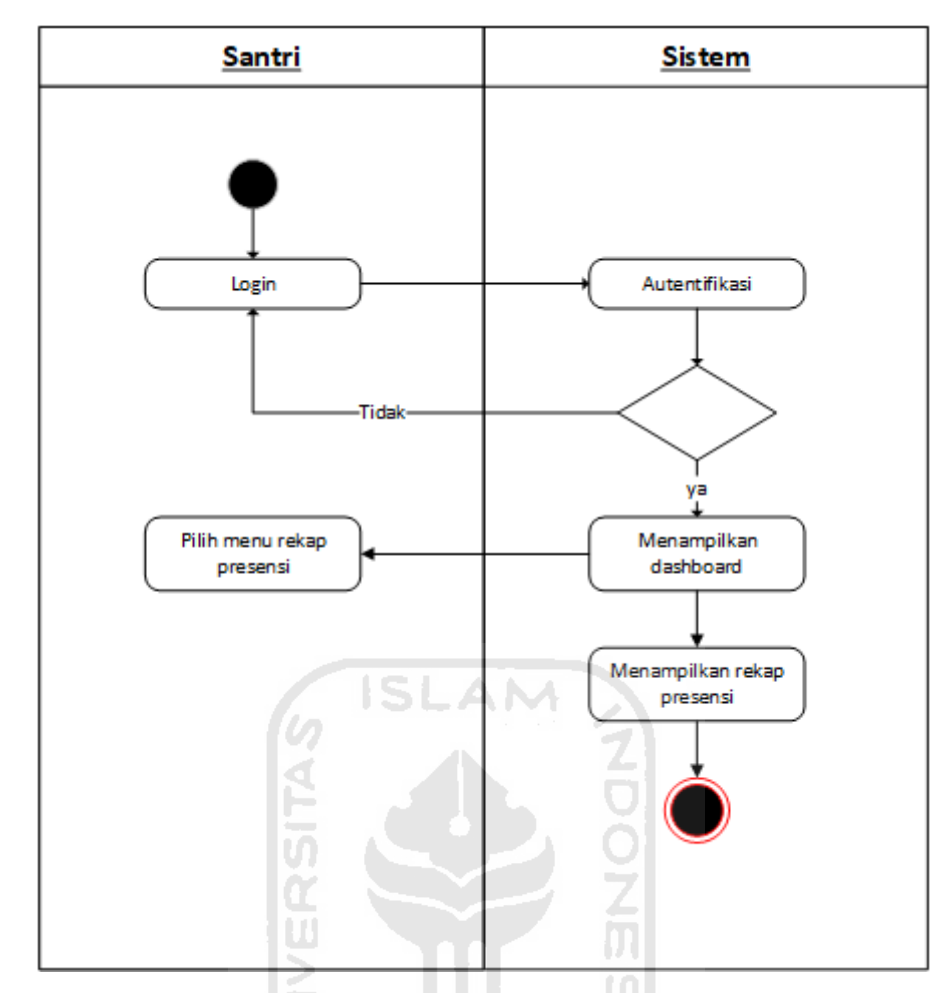

Gambar 3. 7. *Activity Diagram* Rekap Santri.

d. *Activity Diagram* Rekap Nilai

Pada activity diagram ini menjelaskan gambaran dari aktivitas rekap nilai. Santri dapat melihat hasil rekap nilai berupa hasil nilai yaitu jumlah ayat berdasarkan target yang telah dihafalnya. Activity diagram rekap nilai dapat terlihat pada Gambar 3.8.

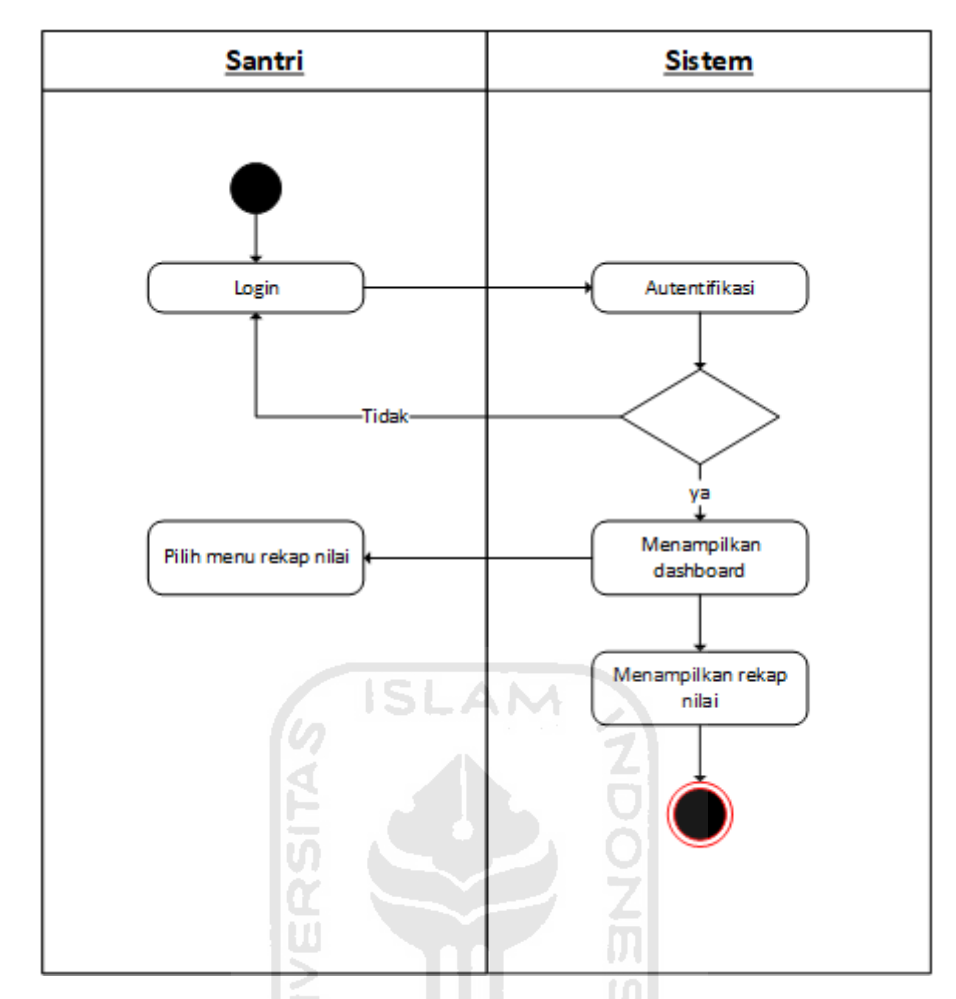

Gambar 3. 8 *Activity Diagram* Rekap Nilai Santri.

#### **3.** *Activity Diagram* **Kepala Pengajar**

a. *Activity Diagram Login*

Pada *activity diagram login* menunjukkan gambaran dari aktivitas kepala pengajar sebelum masuk ke dalam Sistem Monitoring Hafalan Al-Qur'an Santri MTs Pondok Pesantren Sunan Pandanaran. Kepala pengajar diwajibkan memasukkan *username* dan *password* agar dapat masuk kedalam sistem. *Activity diagram login* dapat terlihat pada Gambar 3.9.

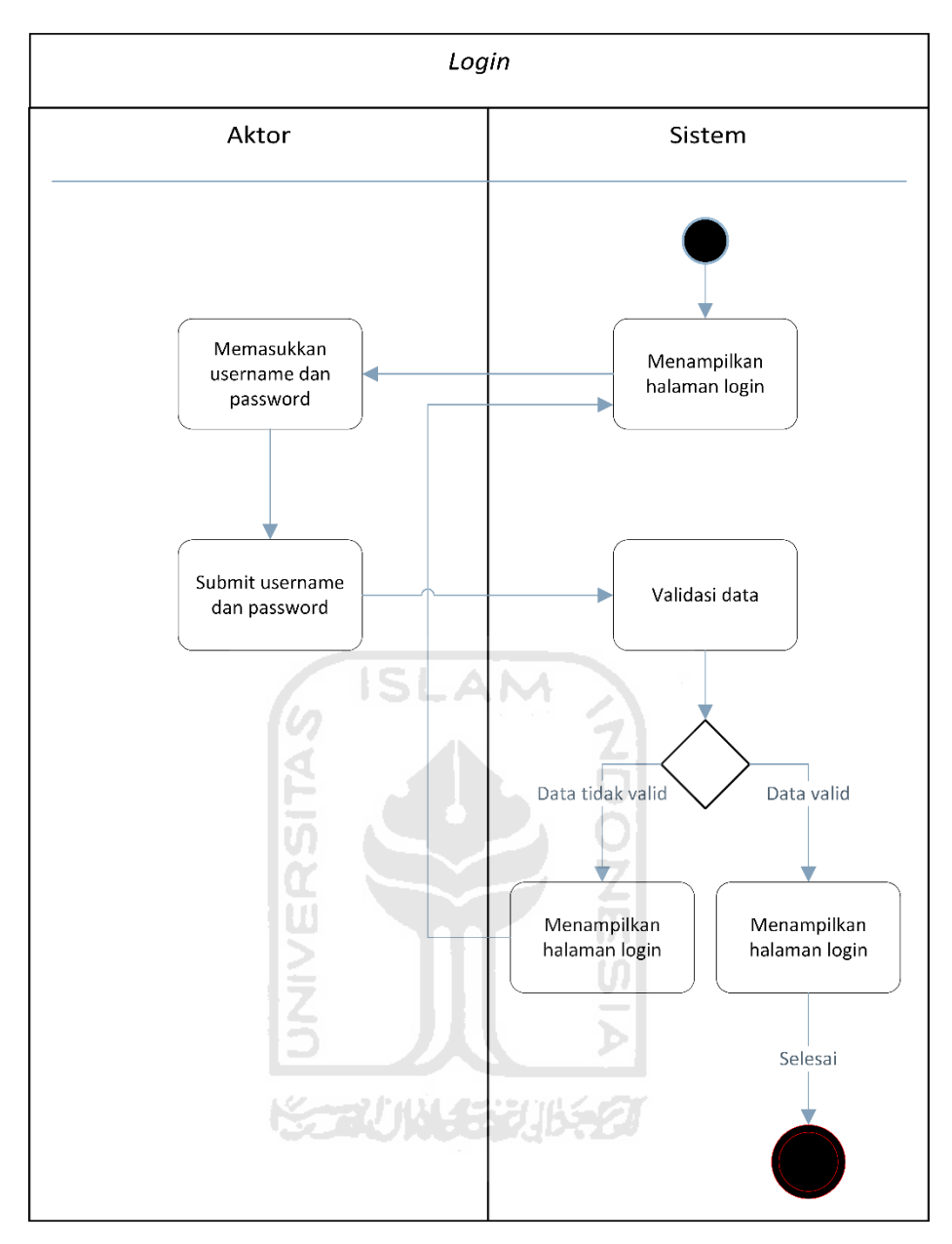

Gambar 3. 9 *Activity Diagram Login* Kepala Pengajar.

### b. *Activity Diagram* Laporan

Pada *activity diagram* ini menunjukkan gambaran dari *aktivitas* laporan yang ditujukan untuk kepala pengajar. Kepala pengajar dapat melihat seluruh hasil perkembangan santri dalam satu laporan. Laporan tersebut berupa grafik perkembangan. *Activity diagram* laporan kepala pengajar dapat terlihat pada Gambar 3.10.

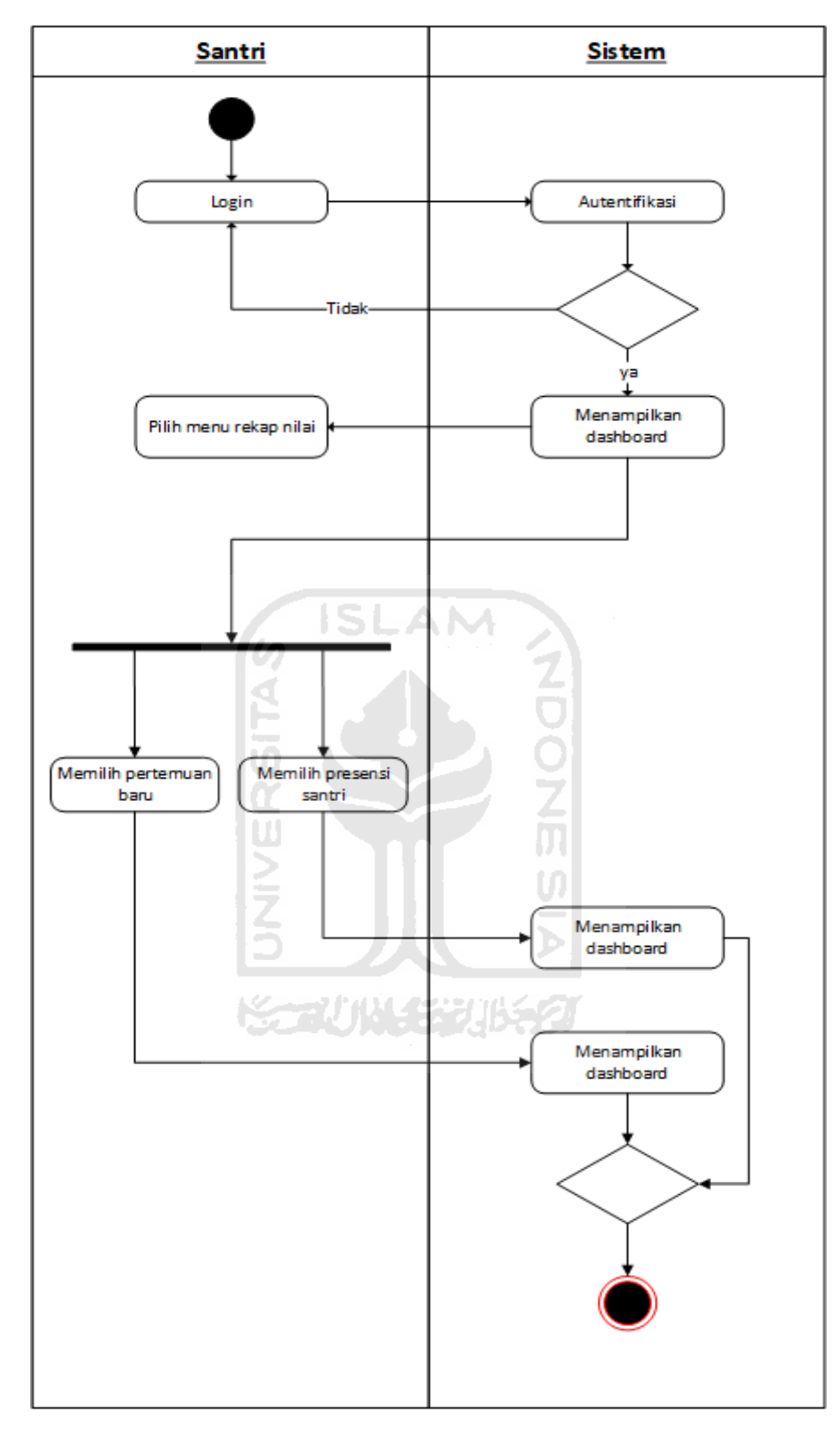

Gambar 3. 10 *Activity Diagram* Laporan.

#### **3.3.3** *Entity Relationship Diagram (ERD)*

*Entity Relationship Diagram* (ERD) merupakan sebuah model yang digunakan untuk menggambarkan hubungan antar data pada sebuah *database.* Adapun penjelasan *ERD* yang digunakan pada Sistem Monitoring Hafalan Al-Qur'an Santri MTs Sunan Pandanaran dapat dilihat pada Gambar 3.11 berikut.

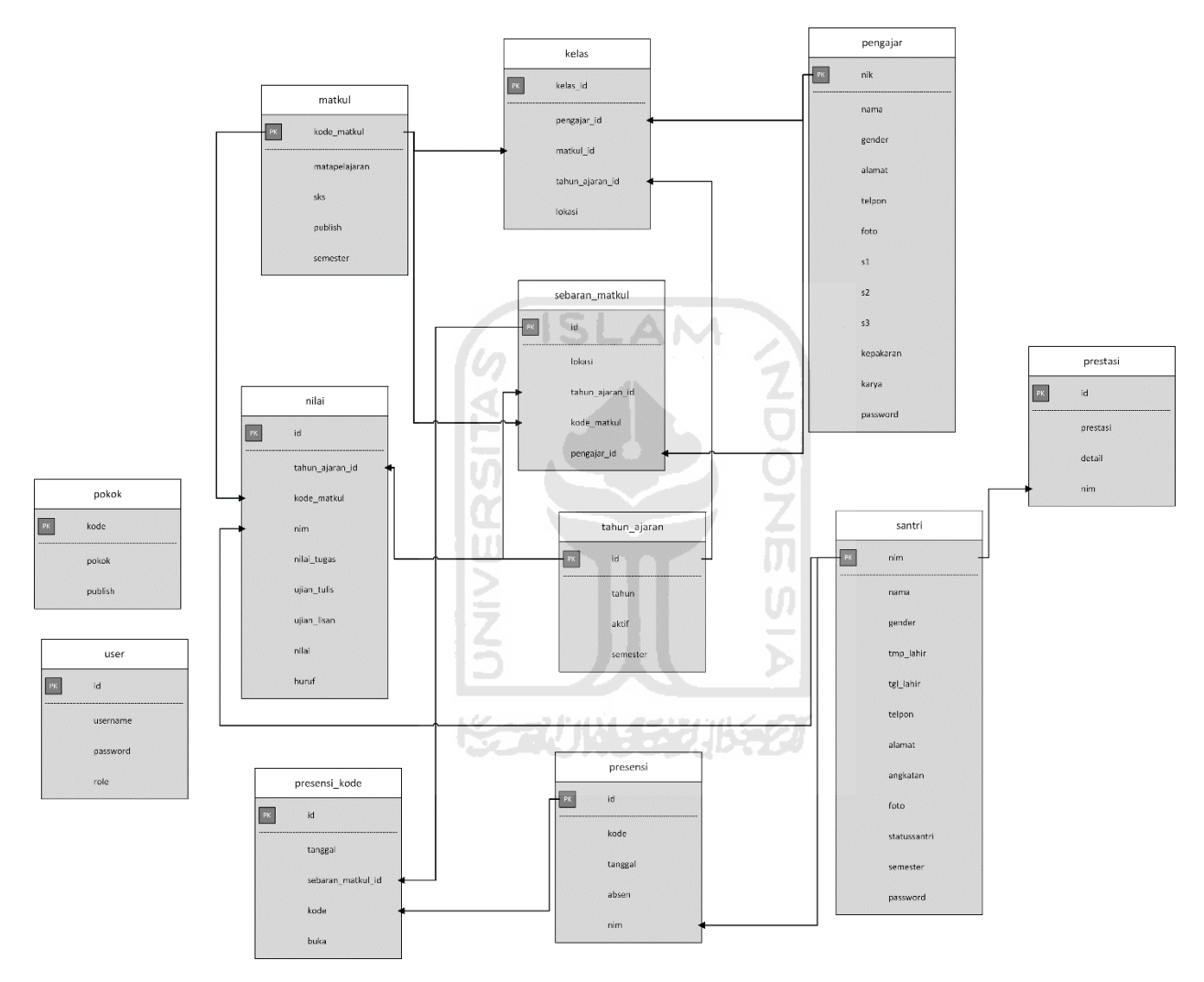

Gambar 3. 11 *Entity Relationship Diagram*

Pada Gambar 3.11 terdapat 12 entitas yaitu *USER, MATKUL, NILAI, PRESENSI, PRESENSI\_KODE, KELAS, SEBARAN\_MATKUL, TAHUN\_AJARAN, PENGAJAR, SANTRI*, dan *PRESTASI*. Masing-masing entitas memiliki atribut sebagai berikut:

- 1. Entitas *user* memiliki 4 atribut yaitu:
	- Id sebagai *primary key.*
	- *Username.*
- *Password.*
- *Role*.
- 2. Entitas *matkul* memiliki 6 atribut yaitu:
	- *Kode\_matkul* sebagai *primary key.*
	- *Kelompok.*
	- *Matapelajaran.*
	- *Sks.*
	- *Publish.*
	- *Semester.*
- 3. Entitas *nilai* memiliki 9 atribut yaitu:
	- *Id* sebagai *primary key.*
	- *Kode\_matkul* sebagai *foreign key* dari entitas *matkul.*
	- *Nim* sebagai *foreign key* dari entitas *santri.*
	- *Tahun\_ajaran\_id* sebgai *foreign key* dari entitas *tahun\_ajaran.*
	- *Nilai\_tugas.*
	- *Ujian\_tulis.*
	- *Ujian\_lisan.*
	- *Nilai.*
	- *Huruf.*
- 4. Entitas *presensi* memiliki 5 atribut yaitu:
	- *Id* sebagai *primary key.*
	- *Kode.*
	- *Tanggal.*
	- *Nim* sebagi *foreign key* dari entitas *santri.*
	- *Absen.*
- 5. Entitas *presensi*\_*kode* memiliki 4 atribut yaitu:
	- *Kode* sebagai *primary key.*
	- *Sebaran*\_*matkul*\_*id* sebagai *foreign key* dari entitas *sebaran*\_*matkul*.
	- *Tanggal*.
	- *Buka*.
- 6. Entitas *kelas* memiliki 5 atribut yaitu:
	- *Kelas*\_*id* sebagai *primary key.*
- *Pengajar*\_*id* sebagai *foreign key* dari entitas *pengajar*.
- *Matkul*\_*id* sebagai *foreign key* dari entitas matkul.
- *Tahun*\_*ajaran*\_*id* sebagai *foreign key* dari entitas *tahun\_ajaran*.
- *Lokasi*.
- 7. Entitas *sebaran*\_*matkul* memiliki 5 atribut yaitu:
	- *Id* sebagai *primary key.*
	- *Tahun\_ajaran\_id* sebagai *foreign key* dari entitas *tahun\_ajaran*.

**ONG**<br>San

- *Kode\_matkul* sebagai *foreign key* dari entitas *matkul*.
- *Pengajar\_id* sebagai *foreign key* dari entitas *pengajar*.
- *Lokasi*.
- 8. Entitas *tahun\_ajaran* memiliki 4 atribut yaitu:
	- *Id* sebagai *primary key.*
	- *Tahun.*
	- *Aktif.*
	- *Semester.*

9. Entitas *pengajar* memiliki 7 atribut yaitu:

• *Nik* sebagai *primary key.*

- *Nama.*
- *Gender.*

• *Alamat.*

- *Telpon.*
- *Foto.*
- *Password.*

10. Entitas *santri* memiliki 12 atribut yaitu:

- *Nim* sebagai *primary key.*
- *Nama.*
- *Gender.*
- *Tmp\_lahir.*
- *Tgl\_lahir.*
- *Telpon.*
- *Alamat.*
- *Angkatan.*
- *Statussantri.*
- *Semester.*
- *Password.*

11. Entitas *prestasi* memiliki 4 atribut yaitu:

- *Id* sebagai *primary key*.
- *Nim* sebagai *foreign key* dari entitas *santri*.
- *Prestasi.*
- *Detail.*

## **3.3.4 Struktur Tabel**

Berdasarkan pada ERD yang telah dibuat pada tahap sebelumnya, dapat dibuat stuktur tabel sebagai detail pada basis data sistem ini. Berikut adalah penjelasan struktur tabel basis data dalam sistem ini.

#### **1. Struktur Tabel** *user*

Tabel *user* digunakan untuk menyimpan data pengguna sistem, dalam hal ini terdapat 4 pengguna sistem yaitu admin, santri, pengajar, dan kepala pegajar. Tabel ini memiliki 4 kolom. Struktur tabel *user* dapat dilihat pada tabel 3.1.

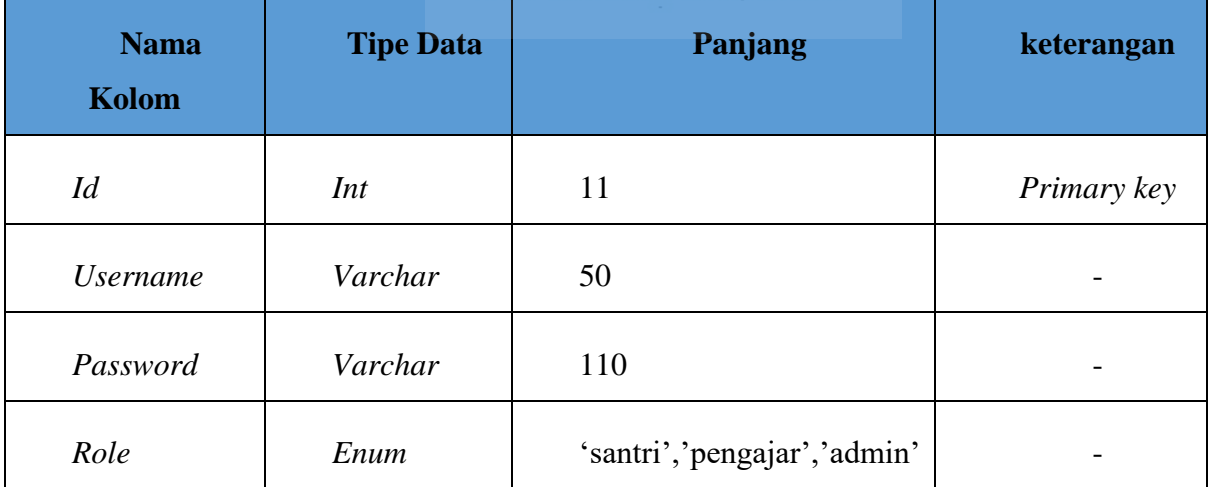

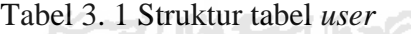

## **2. Struktur Tabel** *matkul*

Tabel *matkul* digunakan untuk menyimpan data matapelajaran. Tabel ini memiliki 6 kolom. Struktur tabel *matkul* dapat dilihat pada tabel 3.2.

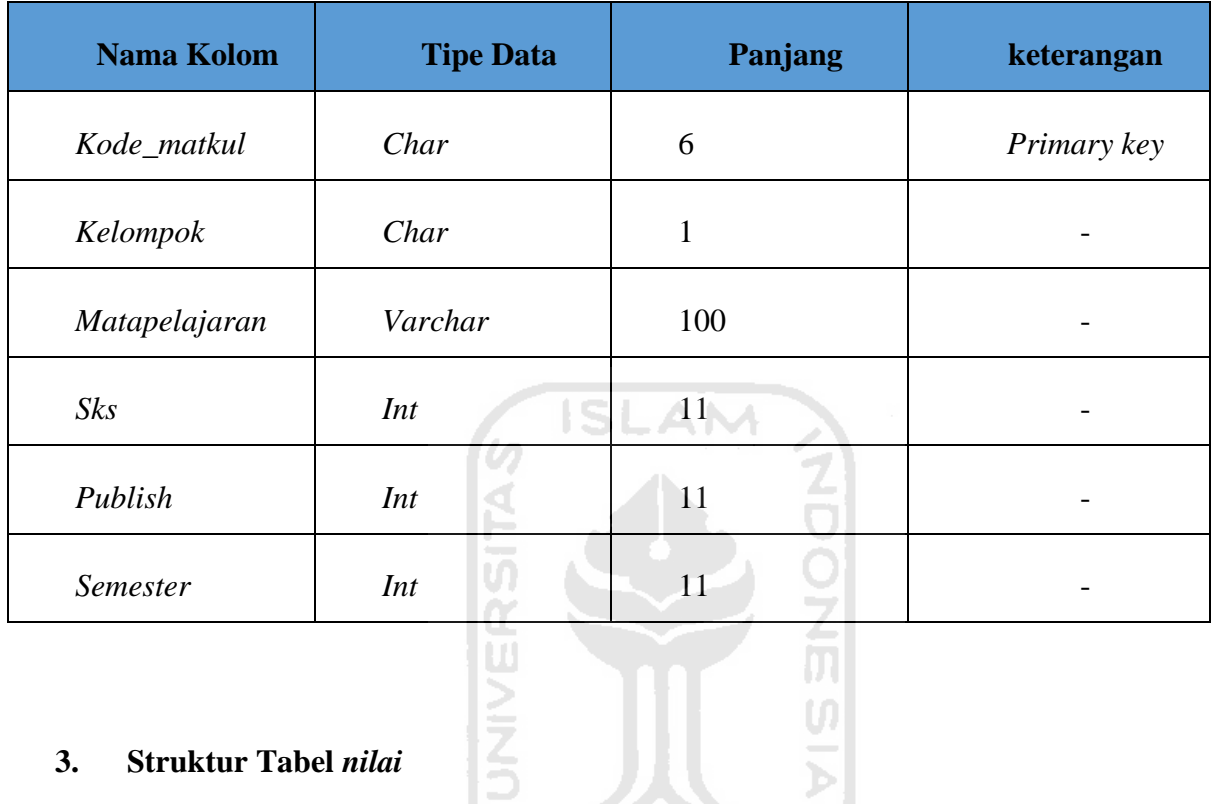

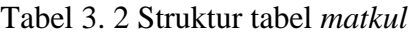

# **3. Struktur Tabel** *nilai*

Tabel *nilai* digunakan untuk menyimpan data nilai santri yang dimasukkan oleh pengajar. Tabel ini memiliki 9 kolom. Struktur tabel nilai dapat dilihat pada tabel 3.3.

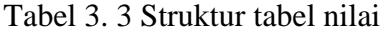

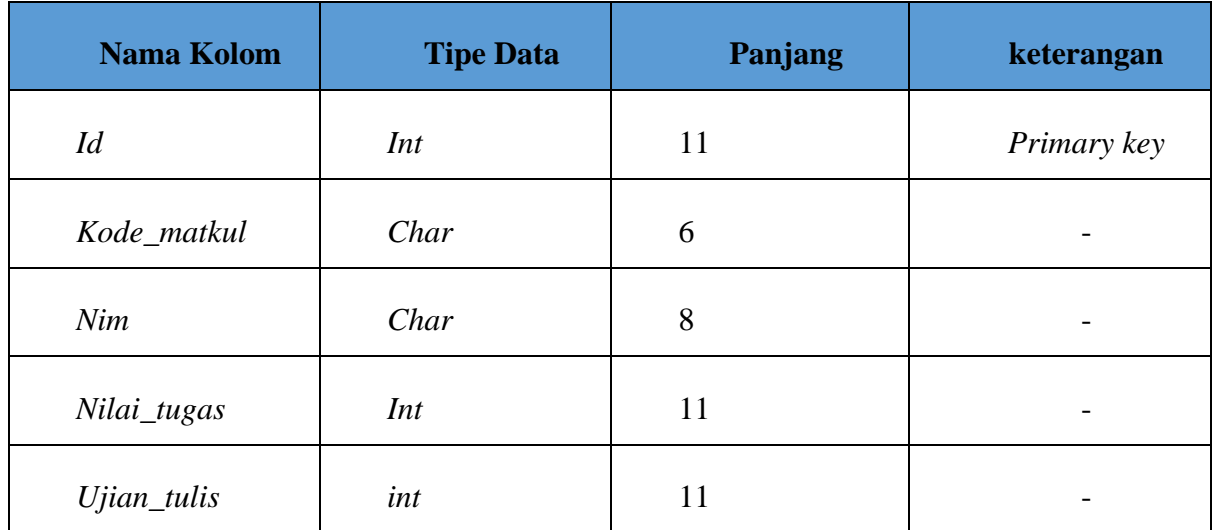

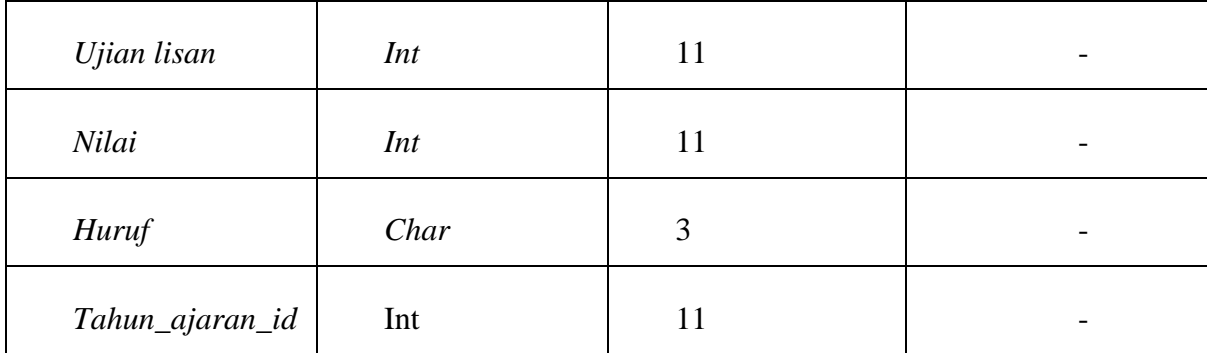

### **4. Struktur Tabel** *presensi*

Tabel presensi digunakan untuk menyimpan data kehadiran santri. Pengajar akan memasukkan presensi terhadap santri setiap hari. Tabel ini memiliki 5 kolom. Struktur tabel SLAM presensi dapat dilihat pada tabel 3.4.

Tabel 3. 4 Struktur tabel presensi

| <b>Nama Kolom</b> | <b>Tipe Data</b> | Panjang           | keterangan  |
|-------------------|------------------|-------------------|-------------|
| Id                | Int              | 11                | Primary key |
| Kode              | Varchar          | 10                |             |
| Tanggal           | Datetime         |                   |             |
| Nim               | Int              | 11                |             |
| Absen             | Enum             | h', 's', 'i', 'a' |             |

## **5. Struktur Tabel** *presensi\_kode*

Tabel *presensi\_kode* digunakan untuk menyimpan data kode dari presensi. Data *kode*  ini dihasilkan ketika pengajar melakukan presensi terhadap santri. Tabel ini memiliki 4 presensi\_kode. Struktur tabel presensi\_kode dapat dilihat pada tabel 3.5.

| <b>Nama Kolom</b> | <b>Tipe Data</b> | Panjang | keterangan  |
|-------------------|------------------|---------|-------------|
| Kode              | Varchar          | 11      | Primary key |
| Tanggal           | Datetime         |         |             |
| Buka              | Int              | 11      |             |
| Sebaran_matkul_id | Int              | 11      |             |

Tabel 3. 5 Struktur tabel *presensi\_kode*

## **6. Struktur Tabel** *kelas*

Tabel kelas berfungsi untuk menyimpan data kelas. Tabel ini memiliki 5 kolom. Struktur tabel kelas dapat dilihat pada tabel 3.6.

**ISLAM** 

Tabel 3. 6 Struktur tabel *kelas*

| <b>Nama Kolom</b> | <b>Tipe Data</b> | Panjang          | keterangan  |
|-------------------|------------------|------------------|-------------|
| Kelas_id          | Int              | 11               | Primary key |
| Lokasi            | Enum             | 'putra', 'putri' |             |
| Pengajar_id       | Int              | 11               |             |
| Matkul_id         | Int              | 11               |             |
| Tahun_ajaran_id   | Int              | 11               |             |

## **7. Struktur Tabel** *sebaran\_matkul*

Tabel sebaran\_matkul berguna untuk menyimpan data sebaran matapelajaran yang berisi *primary key* dari tabel *tahun\_ajaran, matkul, pengajar.* Tabel ini memiliki 5 kolom. Struktur tabel sebaran\_matkul dapat dilihat pada tabel 3.7.

| <b>Nama Kolom</b> | <b>Tipe Data</b> | Panjang          | keterangan  |
|-------------------|------------------|------------------|-------------|
| Id                | Int              | 11               | Primary key |
| Lokasi            | Enum             | 'putra', 'putri' |             |
| Tahun_ajaran_id   | Int              | 11               |             |
| Kode_matkul       | Char             | 6                |             |
| Pengajar_id       | Char             | 17               |             |

Tabel 3. 7 Struktur tabel *sebaran\_matkul.*

## **8. Struktur Tabel** *tahun\_ajaran*

Tabel *tahun\_ajaran* digunakan untuk menyimpan data tahun ajaran aktif maupun tahun ajaran tidak aktif. Tabel ini memiliki 4 kolom. Struktur tabel tahun\_ajaran dapat dilihat pada tabel 3.8.

ISLAM

 $\mathbf{r}$ 

Tabel 3. 8 Struktur tabel *tahun\_ajaran*

| <b>Nama Kolom</b> | <b>Tipe Data</b> | Panjang           | keterangan  |
|-------------------|------------------|-------------------|-------------|
| Id                | Int              |                   | Primary key |
| Tahun             | Int              | 11                |             |
| Aktif             | Enum             | 'ya', 'tidak'     |             |
| <b>Semester</b>   | Enum             | 'ganjil', 'genap' |             |

## **9. Struktur Tabel** *pengajar*

Tabel *pengajar* digunakan untuk menyimpan data pengajar pada basis data. Seluruh data yang menyangkut pengajar terasuk biodata pengajar disimpan pada tabel ini. Tabel *pengajar* memiliki 7 kolom. Struktur tabel *pengajar* dapat dilihat pada tabel 3.9.

| <b>Nama Kolom</b> | <b>Tipe Data</b> | Panjang                     | keterangan  |
|-------------------|------------------|-----------------------------|-------------|
| Nik               | Char             | 17                          | Primary key |
| Nama              | Varchar          | 50                          |             |
| Gender            | Enum             | 'perempuan',<br>'laki laki' |             |
| Alamat            | Text             |                             |             |
| Telpon            | Varchar          | 22                          |             |
| Foto              | Varchar          | 255                         |             |
| Password          | Varchar          | 100                         |             |

Tabel 3. 9 Struktur tabel *pengajar*

## **10. Struktur Tabel** *santri*

Tabel *santri* berfungsi untuk menyimpan data santri. Seluruh data mengenai santri termasuk biodata santri disimpan pada tabel ini. Tabel *santri* memiliki 12 kolom. Struktur tabel *santri* dapat dilihat pada tabel 3.10.

 $\cup$ 

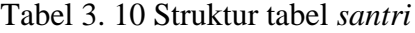

ဗြိ

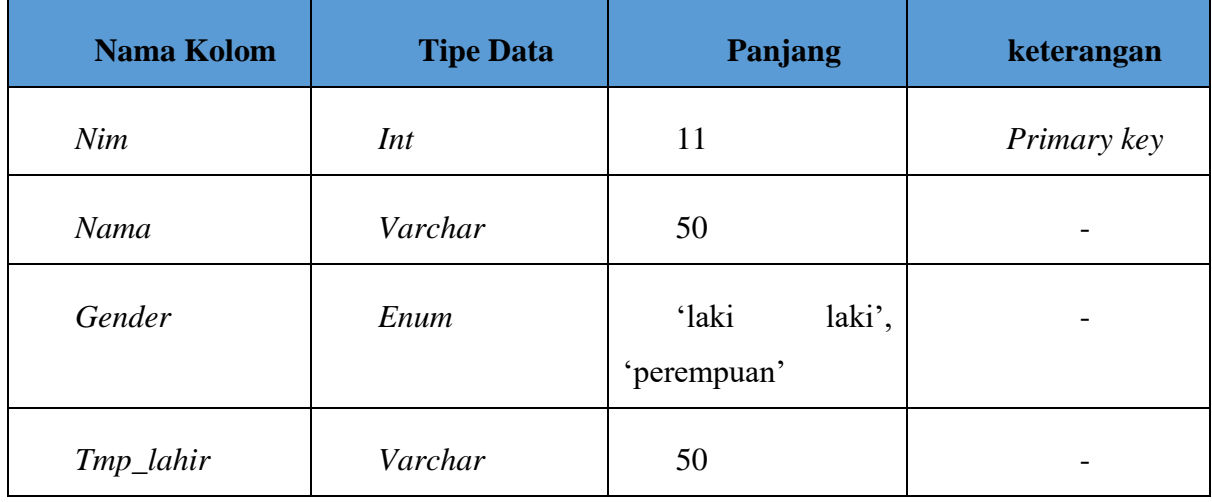

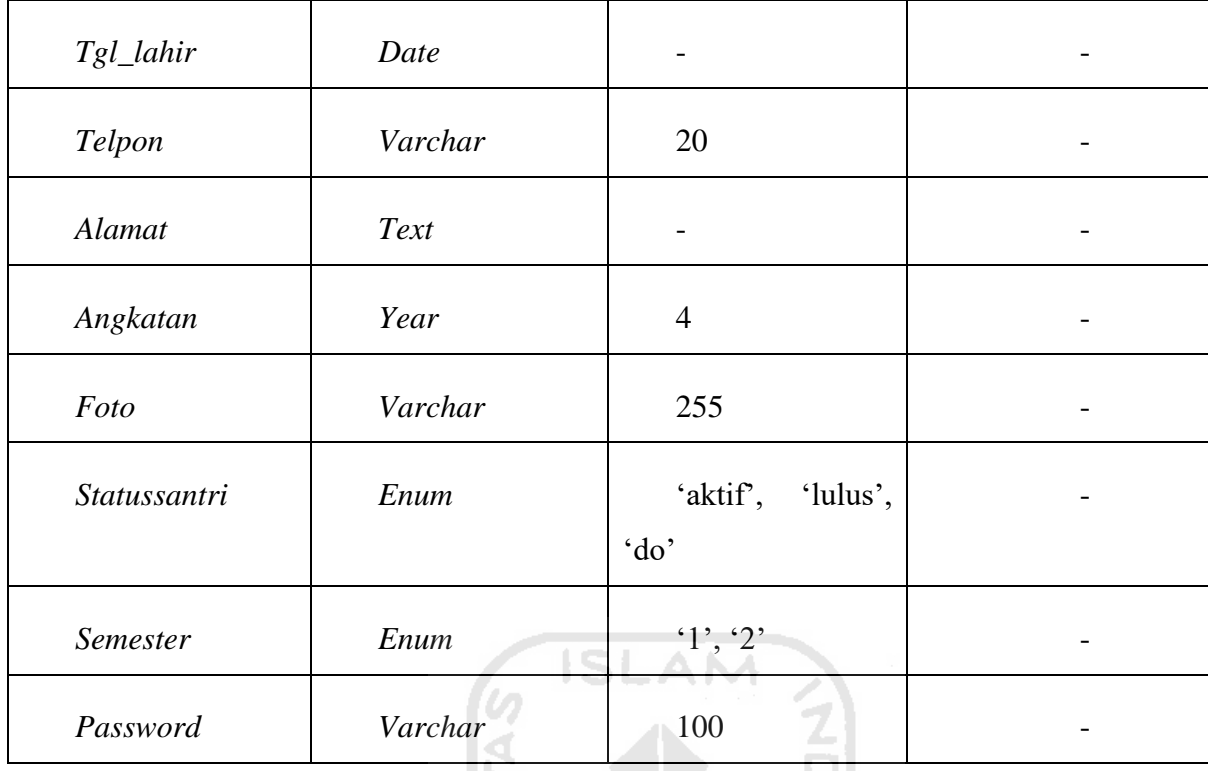

## **11. Struktur Tabel** *prestasi*

Tabel *prestasi* memiliki 4 kolom yaitu *id, nim, prestasi,* dan *detail*. Tabel ini digunakan untuk menyimpan data prestasi yang pernah diperoleh santri. Struktur tabel prestasi dapat dilihat pada tabel 3.11.

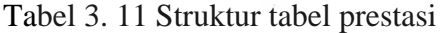

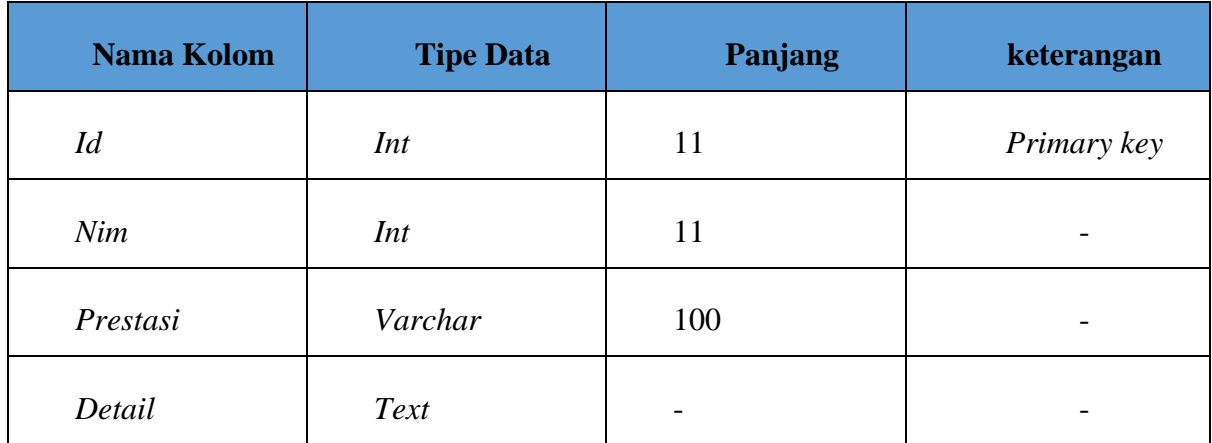

#### **3.3.5** *Design Antarmuka*

*Design* antarmuka ini dirancang berdasarkan kebutuhan sistem yang akan dibuat. Perancangan antarmuka sistem berguna untuk memberikan gambaran terkait sistem yang akan dibuat. Berikut rancangan antarmuka dari sistem ini.

## **Antarmuka Santri**

Pada rancangan antarmuka santri ini terdapat beberapa halaman yang telah dirancang. Berikut adalah rancangan antarmuka untuk pengguna santri.

#### a. Halaman Login

Halaman login digunakan untuk masuk ke dalam sistem oleh seluruh user. Untuk dapat masuk ke menu utama santri perlu memasukkan *username* dan *password* ke kolom yang telah disediakan. Adapun gambaran rancangan antarmuka halaman login santri dapat dilihat pada Gambar 3.12

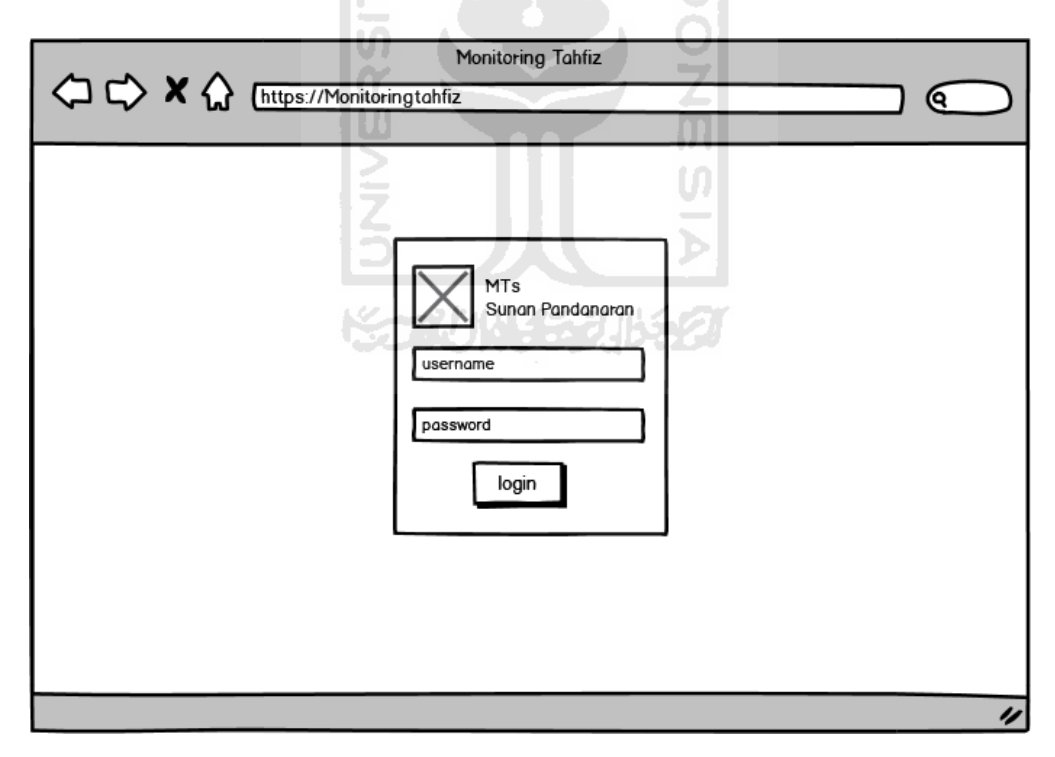

Gambar 3. 12 *Mockup* Halaman Login

#### b. Halaman Data Diri

Halaman pertama yang tampil setelah login adalah halaman data diri santri. Halaman ini digunakan oleh santri untuk melihat data diri santri. Rancangan antarmuka halaman data diri dapat dilihat pada Gambar 3.13.

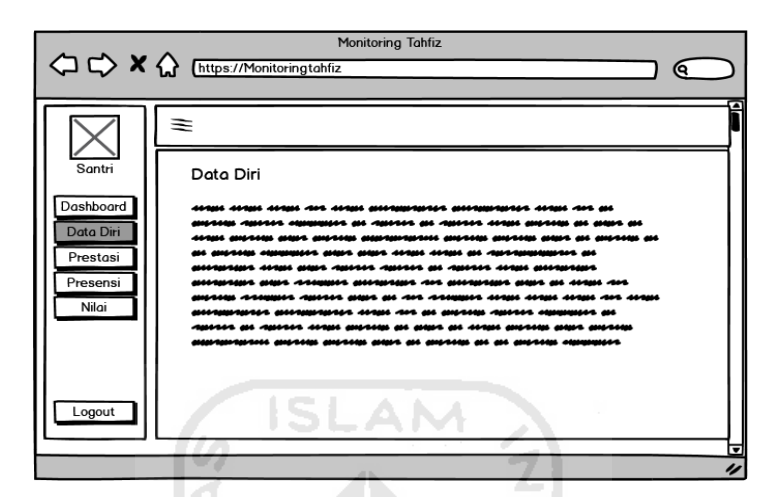

Gambar 3. 13 *Mockup* Halaman Data Diri

 $1.10 - 1.$ 

## c. Halaman Prestasi

Halaman prestasi digunakan oleh santri untuk melihat prestasi apasaja yang telah didapat. Santri juga dapat menambahkan prestasi baru yang ia raih. Rancangan antarmuka halaman prestasi dapat dilihat pada Gambar 3.14.

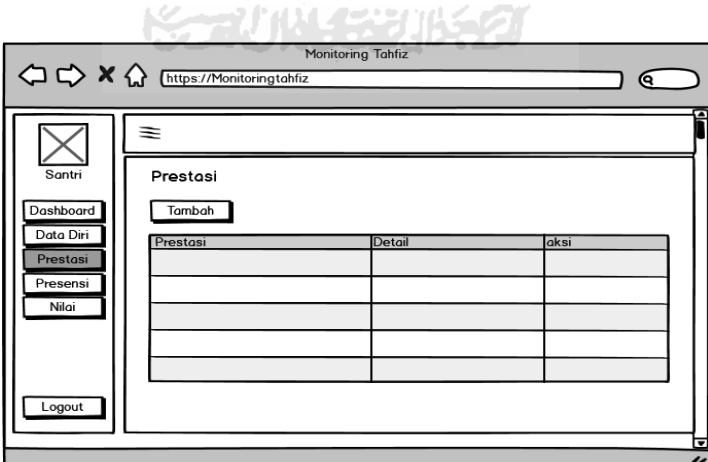

Gambar 3. 14 *Mockup* Halaman Prestasi

#### d. Halaman Nilai

Santri dapat melihat rekap nilai pada halaman ini. Santri dapat melihat nilai pencapaian selama satu semester. Adapun rancangan antarmuka halaman nilai dapat dilihat pada Gambar 3.15.

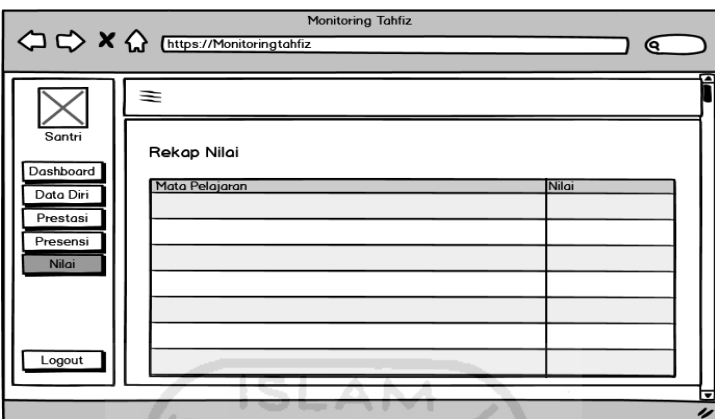

Gambar 3. 15 *Mockup* Halaman Nilai

e. Halaman Rekap Presesnsi

Halaman rekap presensi merupakan menu yang digunakan santri untuk melihat rekap kehadiran santri perharinya. Rancangan antarmuka rekap presensi dapat dilihat pada Gambar 3.16. 지

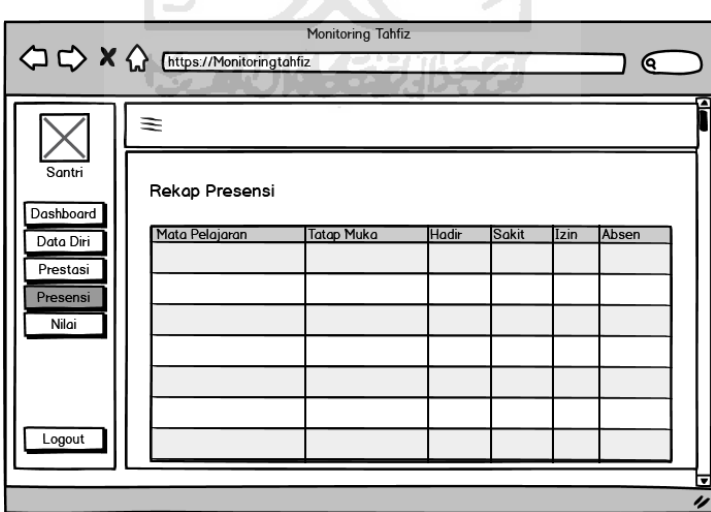

Gambar 3. 16 *Mockup* Halaman Rekap Presensi

### **Antarmuka Pengajar**

Pada rancangan antarmuka pengajar ini terdapat beberapa halaman yang telah dirancang. Berikut adalah rancangan antarmuka untuk pengguna pengajar.

#### a. Halaman Data Diri

Halaman ini digunakan oleh Pengajar untuk melihat data diri pengajar. Rancangan antarmuka halaman data diri dapat dilihat pada Gambar 3.17.

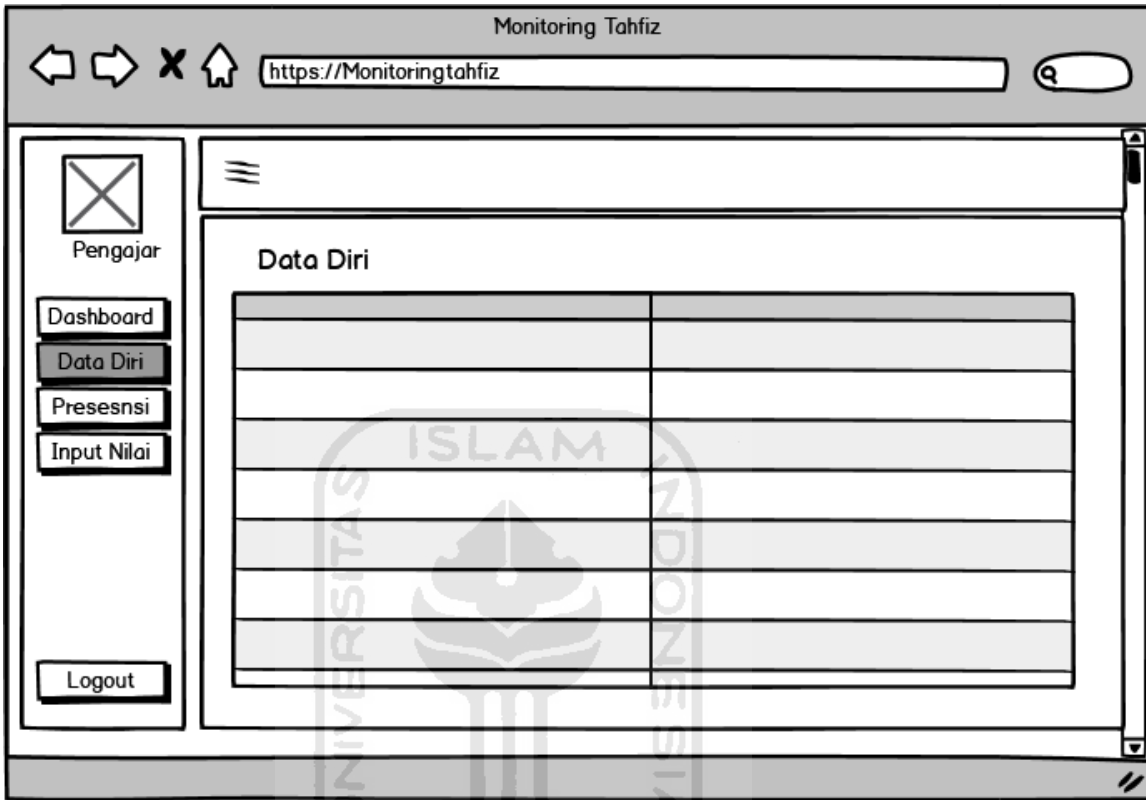

Gambar 3. 17 *Mockup* Halaman Data Diri Pengajar

## b. Halaman Input Nilai

Pengajar dapat memasukkan nilai santri pada halaman ini. Pengajar akan mendapatkan daftar santri berdasarkan kelas yang diampu. Rancangan antarmuka halaman input nilai dapat dilihat pada Gambar 3.18.

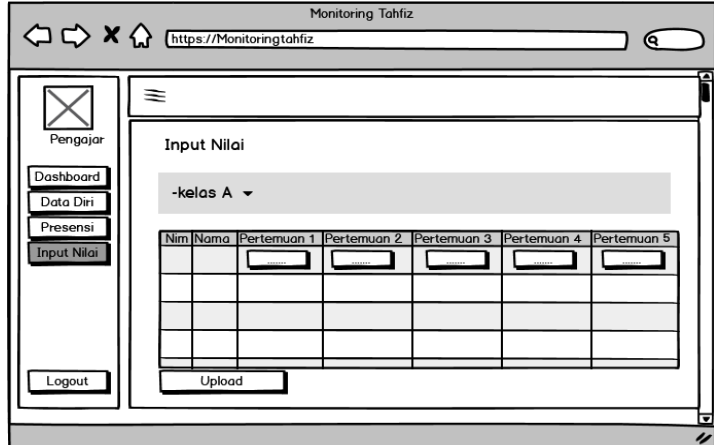

Gambar 3. 18 *Mockup* Halaman Input Nilai

### c. Halaman Presensi

Pada halaman presensi ini digunakan pengajar untuk melakukan presensi santri setiap harinya. Pengajar memilih kelas yang diampu untuk melakukan presensi. Lalu pengajar memasukkan daftar kehadiran santri setiap harinya. Adapun rancangan antarmuka halaman presensi dapat dilihat pada Gambar 3.19 dan Gambar 3.20.

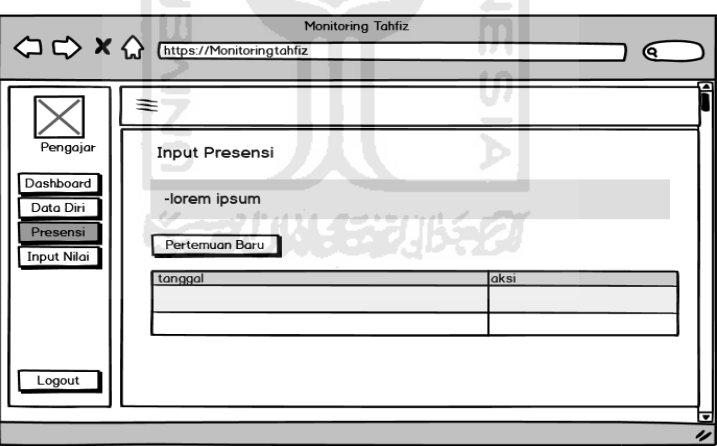

Gambar 3. 19 *Mockup* Halaman Presensi berdasarkan Kelas

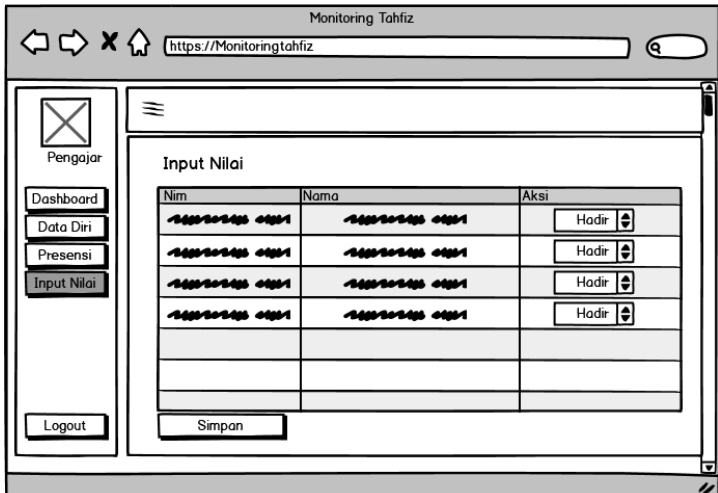

Gambar 3. 20 *Mockup* Halaman Presensi

## **Antarmuka Admin**

Pada rancangan antarmuka admin ini terdapat beberapa halaman yang telah dirancang. Berikut adalah rancangan antarmuka untuk admin.

a. Halaman *Dashboard*

Halaman pertama yang muncul setelah admin *login* adalah halaman *dashboard.*  Rancangan antarmuka halaman *dashboard* admin dapat dilihat pada Gambar 3.21.

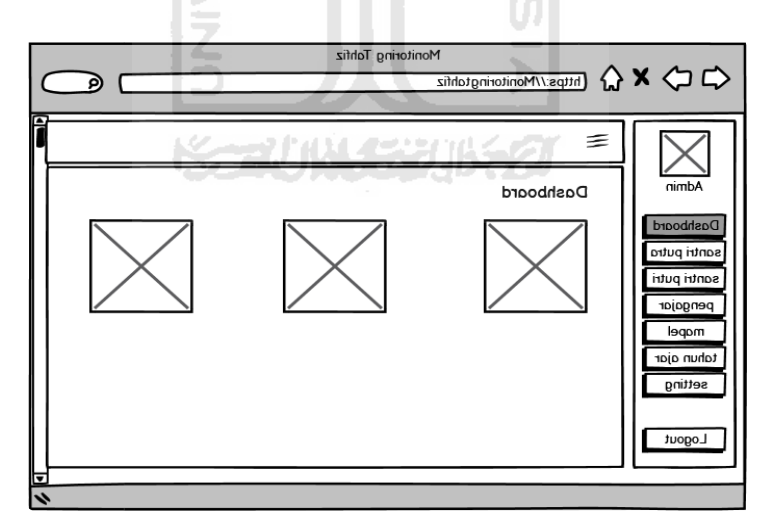

Gambar 3. 21 *Mockup* Halaman *Dashboard*

#### b. Halaman Data Santri

Sistem akan menampilkan data santri pada halaman admin. Terdapat 2 menu data santri pada halaman admin, yaitu data santri putra dan data santri putri. Rancangan antarmuka halaman data santri dapat dilihat pada Gambar 3.22.

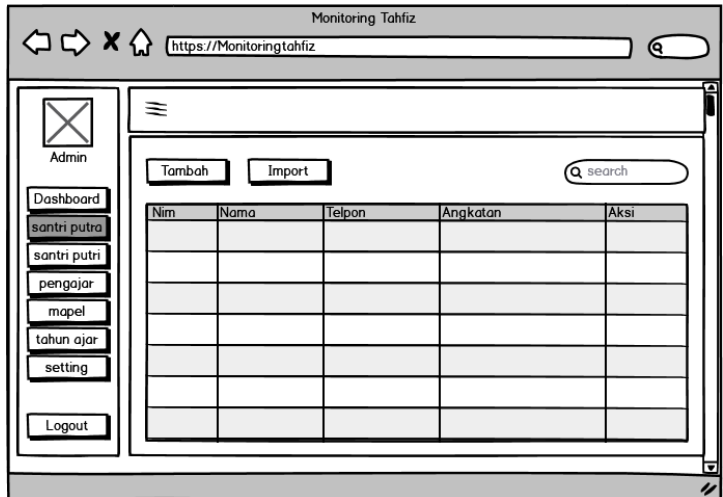

Gambar 3. 22 *Mockup* Halaman Data Santri

#### **Antarmuka Kepala Pengajar**

Pada rancangan antarmuka kepala pengajar ini terdapat beberapa halaman yang telah dirancang. Berikut adalah rancangan antarmuka untuk halaman kepala pengajar.

a. Halaman Info

Rancangan antarmuka kepala pengajar terdapat 2 menu, yaitu menu *dashboard* dan menu laporan. Pada menu laporan terdapat halaman info yang digunakan untuk melihat informasi santri. Rancangan antarmuka halaman info dapat dilihat pada Gambar 3.23.

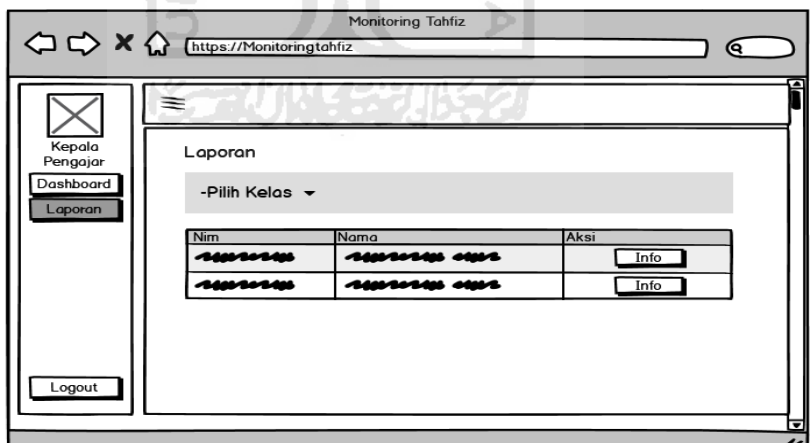

Gambar 3. 23 *Mockup* Halaman Info

#### b. Halaman Grafik

Pada halaman grafik digunakan oleh kepala pengajar untuk melihat perkembangan hafalan santri berupa grafik. Rancangan antarmuka halaman grafik dapat dilihat pada Gambar 3.24.

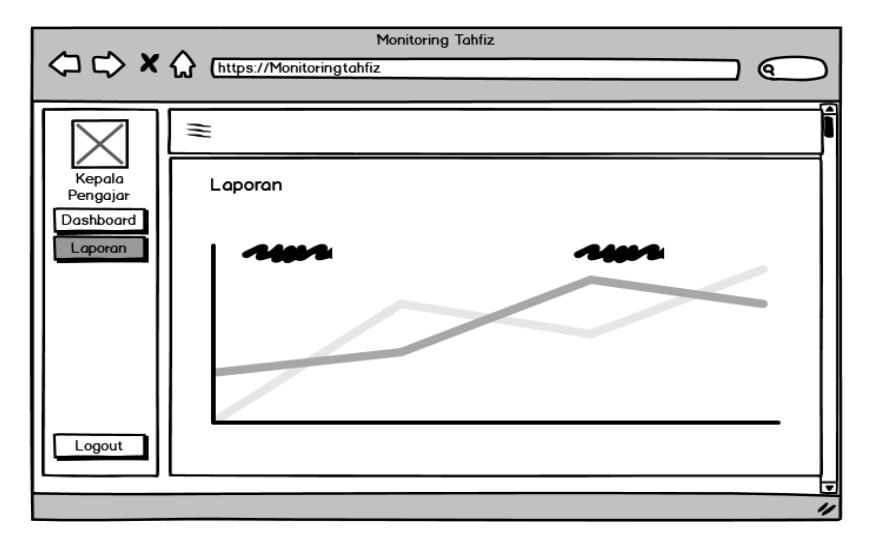

Gambar 3. 24 *Mockup* Halaman Grafik

## **3.3.6** *Design* **Pengujian**

*Design* pengujian pada sistem monitoring hafalan *Al-Qur'an* Madrasah Tsanawiyah Pondok Pesantren Sunan Pandanaran menggunakan 2 metode, yaitu *User Acceptance Test* (*UAT*) dan *kuesioner.* Pengujian dengan metode *UAT* berupa wawancara ditujukan kepada pengajar dan kepala pengajar. Sedangkan metode *kuesioner* ditujukan kepada santri.

## **Design Pengujian Pengajar dan Kepala Pengajar**

Berikut ini adalah desain pengujian *User Acceptance Test(UAT)* yang akan diajukan kepada guru dan kepala pengajar. Desain pengujian *UAT* dapat dilihat pada Tabel 3.12.

| N <sub>0</sub> | Pertanyaan                                        | Kesimpulan Hasil |
|----------------|---------------------------------------------------|------------------|
|                |                                                   | Wawancara        |
| 1              | Apakah tampilan sistem ini mudah untuk dipahami   |                  |
|                | $\overline{\cdot}$                                |                  |
| 2              | dari sistem ini<br>Apakah<br>mudah<br>menu-menu   |                  |
|                | dipahami?                                         |                  |
| 3              | Apakah fitur-fitur dalam sistem ini mudah untuk   |                  |
|                | dioperasikan?                                     |                  |
| $\overline{4}$ | Apakah sistem ini dapat membantu memonitoring     |                  |
|                | perkembangan hafalan santri?                      |                  |
| 5              | Apakah fungsionalitas sistem ini sudah sesuai dan |                  |
|                | mudah dipahami?                                   |                  |

Tabel 3. 12 *Design* Pengujian Pengajar dan Kepala Pengajar

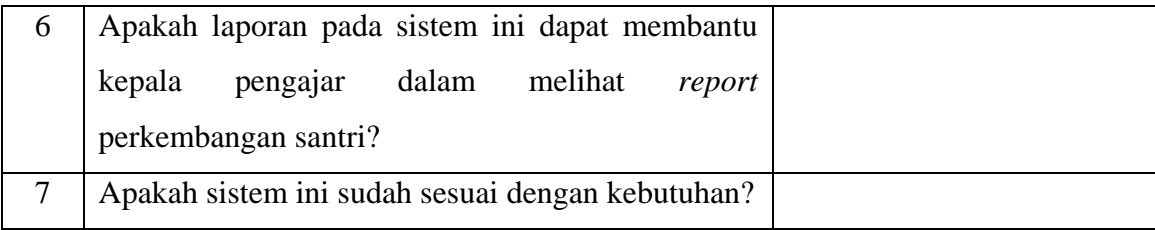

## **Design Pengujian Santri**

Berikut ini adalah desain pengujian *kuesioner* yang akan diajukan kepada 10 Santri MTs Pondok Pesantren Sunan Pandanaran. Desain pengujian *Kuesiones* dapat dilihat pada Tabel 3.13.

| N <sub>o</sub> | Penyataan                       | Sangat | Tidak  | Netral | Setuju | Sangat |
|----------------|---------------------------------|--------|--------|--------|--------|--------|
|                |                                 | Tidak  | Setuju | (N)    | (S)    | Setuju |
|                |                                 | Setuju | (TS)   |        |        | (SS)   |
|                |                                 | (STS)  |        |        |        |        |
| $\mathbf{1}$   | Sistem ini dapat mempermudah    |        |        |        |        |        |
|                | santri dalam melihat rekap      |        |        |        |        |        |
|                | kehadiran.                      |        |        |        |        |        |
| $\overline{2}$ | Sistem ini dapat mempermudah    |        |        |        |        |        |
|                | santri dalam melihat nilai yang |        |        |        |        |        |
|                | didapat.<br>۳ (۱                |        |        |        |        |        |
| 3              | Sistem ini dapat mempermudah    |        |        |        |        |        |
|                | santri dalam melihat progres    |        |        |        |        |        |
|                | hafalan yang telah dihafal.     |        |        |        |        |        |
| $\overline{4}$ | Tampilan yang disajikan pada    |        |        |        |        |        |
|                | sistem ini mudah untuk          |        |        |        |        |        |
|                | dipahami.                       |        |        |        |        |        |
| 5              | Sistem ini mudah untuk          |        |        |        |        |        |
|                | dioperasikan.                   |        |        |        |        |        |
| 6              | Tampilan dari setiap form yang  |        |        |        |        |        |
|                | disediakan dapat dipahami       |        |        |        |        |        |
|                | dengan jelas.                   |        |        |        |        |        |

Tabel 3. 13 *Design* Pengujian Santri

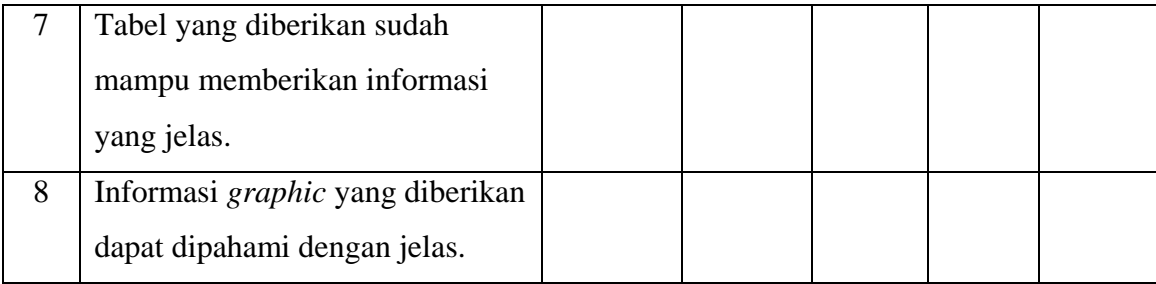

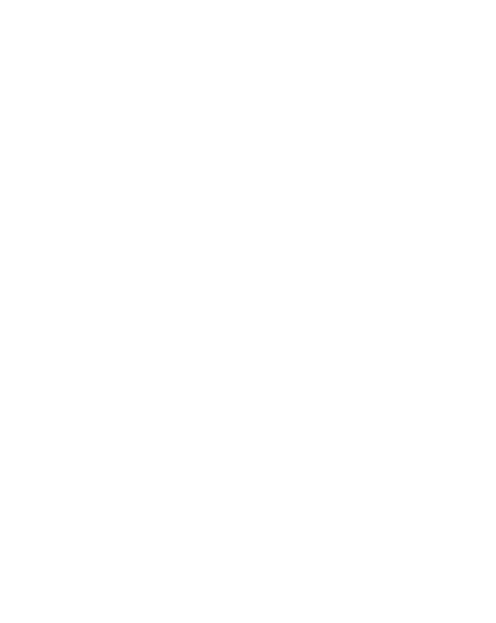

## **BAB IV HASIL DAN PEMBAHASAN**

#### **4.1 Implementasi Sistem**

Pada tahap implementasi sistem, sistem diimplementasikan berdasarkan rancangan yang telah dibuat. Implementasi digunakan untuk mengetahui sistem sudah berjalan dengan baik atau tidak. Implementasi dibagi berdasarkan pengguna sistem yaitu admin, guru, santri, dan kepala pengajar. Berikut implementasi dari "Sistem Monitoring Hafalan Al-Qur'an Mts Pondok Pesantren Sunan Pandanaran".

#### **4.1.1 Implementasi Santri**

Implementasi sistem pada bagian santri memiliki 5 fitur. Fitur-fitur ini digunakan untuk mendapatkan informasi-informasi terkait hasil pembelajaran santri. Fitur-fitur tersebut antara lain login, data diri santri, prestasi santri, rekap presensi santri, dan nilai santri. Berikut hasil implementasi sistem pada bagian santri.

a. Halaman *Login*

Halaman login merupakan halaman yang pertama kali harus di akses santri sebelum masuk ke dalam sistem. Peserta perlu memasukkan username dan password yang sesuai agar dapat masuk ke dalam sistem ini. Jika username dan password yang di masukkan benar maka aktor dapat mengakses kedalam sistem. Implementasi dari halaman login ini dapat dilihat pada Gambar 4.1.

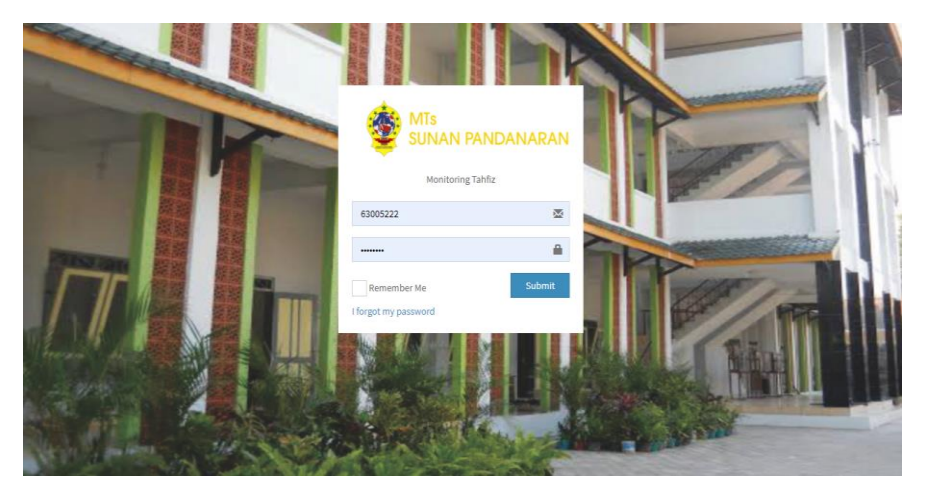

Gambar 4. 1 Implementasi Halaman *Login.*

#### b. Halaman Data Diri Santri

Halaman data diri santri merupakan halaman pertama yang akan muncul setelah santri melakukan login. Halaman data diri berisi biodata santri yang meliputi nomor induk siswa, nama siswa, tempat tanggal lahir, alamat, telpon, status santri, dan semester aktif.. Adapun implementasi dari halaman tersebut dapat dilihat pada Gambar 4.2.

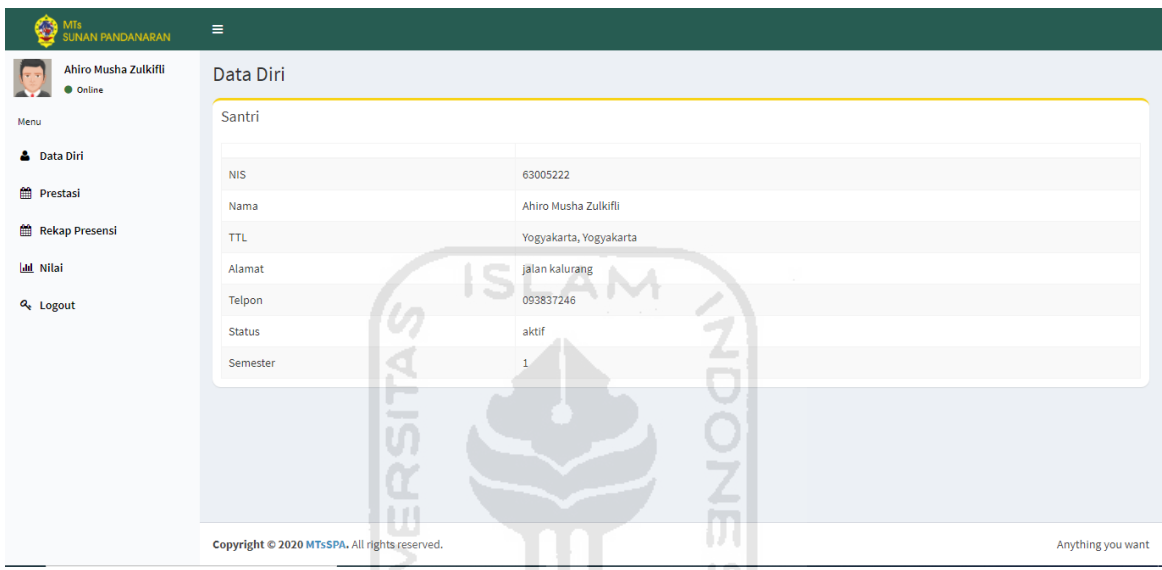

Gambar 4. 2 Implementasi Halaman Data Diri

## c. Halaman Prestasi

Halaman prestasi ini digunakan oleh santri untuk mendapatkan informasi terkait prestasi santri. Informasi prestasi yang tampil berdasarkan data yang dimasukkan oleh santri tersebut. Adapun implementasi dari halaman prestasi dapat dilihat pada Gambar 4.3.

**KORUNISHING** 

Þ

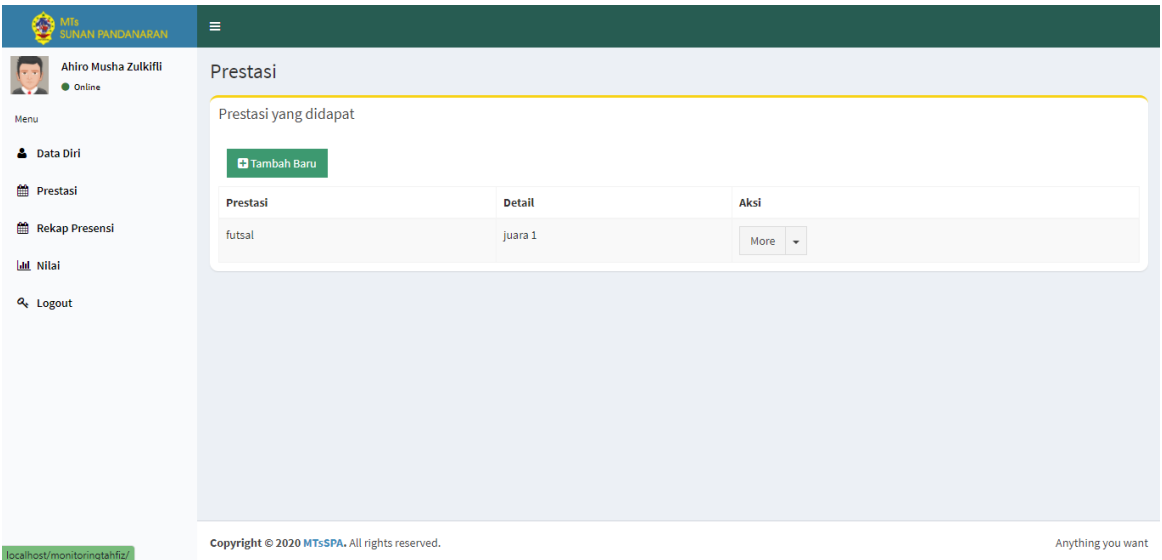

Gambar 4. 3 Implementasi Halaman Prestasi

Untuk menambahkan prestasi, santri dapat menambahkan prestasinya dengan menekan tombol tambah yang berada pada bagian atas dari data prestasi. Adapun implementasi saat santri menekan tombol tambah dapat dilihat pada Gambar 4.4.

| ⑧<br>MTs<br>SUNAN PANDANARAN            | Æ.<br>$\equiv$                                                        |                   |
|-----------------------------------------|-----------------------------------------------------------------------|-------------------|
| Ahiro Musha Zulkifli<br><b>O</b> Online | ΩÇ,<br>Prestasi<br>0.00                                               |                   |
| Menu                                    | IJО<br><b>Tambah Prestasi</b>                                         |                   |
| <b>A</b> Data Diri                      | Nama Kegiatan<br>Ω                                                    |                   |
| <b>m</b> Prestasi                       | <b>College Street</b><br>- 2                                          |                   |
| <b>Rekap Presensi</b>                   | $\overline{\phantom{a}}$<br><b>Detail Prestasi</b><br><b>Contract</b> |                   |
| <b>Ltd</b> Nilai                        |                                                                       |                   |
| <b>Q</b> Logout                         | n                                                                     |                   |
|                                         | 小长长 机长刀<br>Submit<br>---                                              |                   |
|                                         | $\overline{\phantom{a}}$                                              |                   |
|                                         |                                                                       |                   |
|                                         |                                                                       |                   |
|                                         |                                                                       |                   |
| localhost/monitoringtahfiz/             | Copyright @ 2020 MTsSPA. All rights reserved.                         | Anything you want |

Gambar 4. 4 Implementasi Halaman Form Tambah Prestasi

d. Halaman Rekap Presensi

Halaman rekap presensi ini digunakan oleh santri untuk mendapatkan informasi terkait presensi santri. Informasi presensi yang tampil berdasarkan data yang dimasukkan oleh guru pada setiap pertemuan. Adapun implementasi dari halaman ini dapat dilihat pada Gambar 4.5.

| €<br>MTs<br>SUNAN PANDANARAN            | $\equiv$                                      |                   |              |           |             |                   |
|-----------------------------------------|-----------------------------------------------|-------------------|--------------|-----------|-------------|-------------------|
| Ahiro Musha Zulkifli<br><b>O</b> Online | Presensi                                      |                   |              |           |             |                   |
| Menu                                    | Rekap Presensi                                |                   |              |           |             |                   |
| <b>&amp;</b> Data Diri                  | Matapelajaran                                 | <b>Tatap Muka</b> | Hadir        | Sakit     | Izin        | Absen             |
| <b>Prestasi</b>                         | juz 1                                         | $1\,$             | $\mathbf{1}$ | $\bullet$ | $\mathbf 0$ | $\pmb{0}$         |
| Rekap Presensi                          | juz 3                                         | $\bullet$         | $\bullet$    | $\bullet$ | $\bullet$   | $\mathbf 0$       |
| <b>Idd</b> Nilai                        |                                               |                   |              |           |             |                   |
| Q <sub>t</sub> Logout                   |                                               |                   |              |           |             |                   |
|                                         |                                               |                   |              |           |             |                   |
|                                         |                                               |                   |              |           |             |                   |
|                                         |                                               |                   |              |           |             |                   |
|                                         |                                               |                   |              |           |             |                   |
|                                         |                                               |                   |              |           |             |                   |
|                                         |                                               |                   |              |           |             |                   |
|                                         | Copyright © 2020 MTsSPA. All rights reserved. |                   |              |           |             | Anything you want |

Gambar 4. 5 Implementasi Halaman Rekap Presensi.

## e. Halaman Nilai

Halaman nilai ini digunakan oleh santri untuk melihat informasi nilai santri. Nilai berupa jumlah ayat yang telah dihafalkan oleh santri. Informasi nilai yang tampil berdasarkan data yang dimasukkan oleh guru pada setiap pertemuan. Adapun implementasi dari halaman ini dapat dilihat pada Gambar 4.6.

ıя

m.

6 ISLAM

|                                         |                                               |                          | <b>Service</b>     |                   |
|-----------------------------------------|-----------------------------------------------|--------------------------|--------------------|-------------------|
| Ö<br>MTs<br>SUNAN PANDANARAN            | Ξ                                             |                          |                    |                   |
| Ahiro Musha Zulkifli<br><b>O</b> Online | <b>KHS</b>                                    | $\overline{\phantom{a}}$ |                    |                   |
| Menu                                    | semester                                      | <b>ELEMBER</b>           |                    |                   |
| <b>&amp;</b> Data Diri                  | <b>Semester</b>                               | Matapelajaran            | <b>Jumlah Ayat</b> | <b>Nilai</b>      |
| <b>Prestasi</b>                         | $\,1\,$                                       | juz 1                    | 390                | 190               |
| Rekap Presensi                          | $1\,$                                         | juz 3                    | 300                | $\sim$            |
| <b>Idd</b> Nilai                        |                                               |                          |                    |                   |
| $a_{t}$ Logout                          |                                               |                          |                    |                   |
|                                         |                                               |                          |                    |                   |
|                                         |                                               |                          |                    |                   |
|                                         |                                               |                          |                    |                   |
|                                         |                                               |                          |                    |                   |
|                                         |                                               |                          |                    |                   |
|                                         |                                               |                          |                    |                   |
|                                         | Copyright © 2020 MTsSPA. All rights reserved. |                          |                    | Anything you want |

Gambar 4. 6 Implementasi Halaman Nilai.

## **4.1.2 Implementasi Guru**

Implementasi sistem Guru ini memiliki 4 halaman utama. Halaman-halaman ini digunakan oleh guru untuk mengelola data santri yang berkenaan dengan presensi santri,

penilaian santri, dan data profil guru. Berikut adalah hasil implementasi sistem pada bagian guru.

### a. Halaman *Login*

Halaman login merupakan halaman yang pertama kali harus di akses guru sebelum masuk ke dalam sistem. Peserta perlu memasukkan username dan password yang sesuai agar dapat masuk ke dalam sistem ini. Jika username dan password yang di masukkan benar maka aktor dapat mengakses kedalam sistem. Implementasi dari halaman login ini dapat dilihat pada Gambar 4.7.

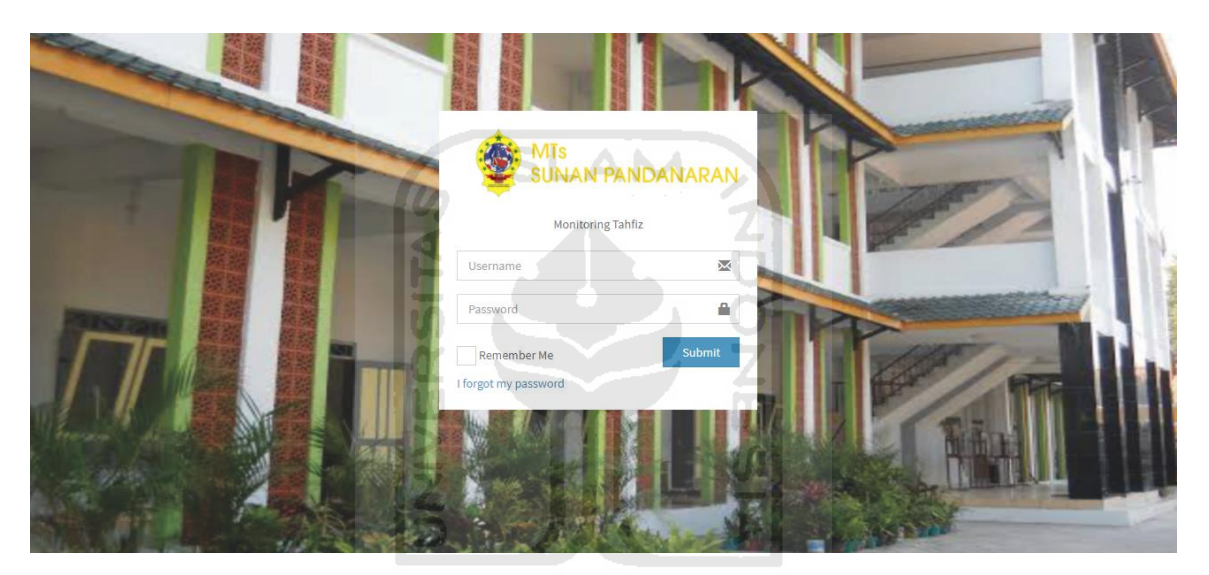

Gambar 4. 7 Implementasi Halaman *Login*

### b. Halaman *Dashboard*

Setelah *login* berhasil sistem akan mengarahkan kehalaman *dashboard* guru. Halaman dashboard berisi pelaporan jumlah guru, jumlah santri putra, dan jumlah santri putri. Implementasi dari halaman *dashboard* dapat dilihat pada Gambar 4.8.

| <b>MTs</b><br><b>SUNAN PANDANARAN</b>                                                                   | Ξ                                                                                    |                     |                                 |                                 |
|----------------------------------------------------------------------------------------------------|--------------------------------------------------------------------------------------|---------------------|---------------------------------|---------------------------------|
| Anis<br><b>O</b> Online                                                                                 | Dashboard                                                                            |                     |                                 |                                 |
| Dashboard<br><b>&amp;</b> Data Diri<br><b>&amp;</b> Presensi<br><b>ED</b> Input Nilai<br>$Q_{e}$ Logout | Admin<br>$\mathbf{1}$<br>$\mathbf 0$<br>Ustadzah<br>Ustadz<br>More info <sup>O</sup> | More info $\bullet$ | 20<br>Santri Putra<br>More info | 18<br>Santri Putri<br>More info |
|                                                                                                    | Copyright © 2020 MTsSPA. All rights reserved.                                        |                     |                                 | Anything you want               |

Gambar 4. 8 Implementasi Halaman *Dashboard* Guru

S ISLAM

## c. Halaman Data Diri

Halaman data diri berisi biodata guru yang meliputi nomor induk kepegawaian, nama guru, alamat, telpon, dan kepakaran atau keahlian.. Adapun implementasi dari halaman tersebut dapat dilihat pada Gambar 4.9.

| Ø<br><b>MTs</b><br><b>SUNAN PANDANARAN</b> | Ξ                                             |                             |  |
|--------------------------------------------|-----------------------------------------------|-----------------------------|--|
| Anis<br><b>Online</b>                      | Data Diri                                     | <u>se prima abstrucción</u> |  |
| Dashboard                                  | لتعاشد<br>Pengajar                            | <b>SECTOR CREAD TELEP</b>   |  |
| <b>&amp;</b> Data Diri                     | <b>NIK</b>                                    | 67676                       |  |
| <b>&amp;</b> Presensi                      | Nama                                          | Anis                        |  |
| input Nilai                                | Alamat                                        | sleman                      |  |
|                                            | Telpon                                        | 085678456321                |  |
| Q <sub>t</sub> Logout                      | Kepakaran                                     | tahfidz                     |  |
|                                            |                                               |                             |  |
|                                            | Copyright © 2020 MTsSPA. All rights reserved. | Anything you want           |  |

Gambar 4. 9 Implementasi Halaman Data Diri Guru.

#### d. Halaman Presensi

Halaman presensi digunakan oleh guru untuk memasukkan data presensi santri yang nantinya dapat dilihat oleh santri pada halaman rekap presensi santri. Guru atau pengajar harus memilih kelas yang diampu untuk melakukan presensi santri. Pengajar memasukkan daftar kehadiran santri setiap harinya. Berikut implementasi halaman presensi dapat dilihat pada gambar 4.10.

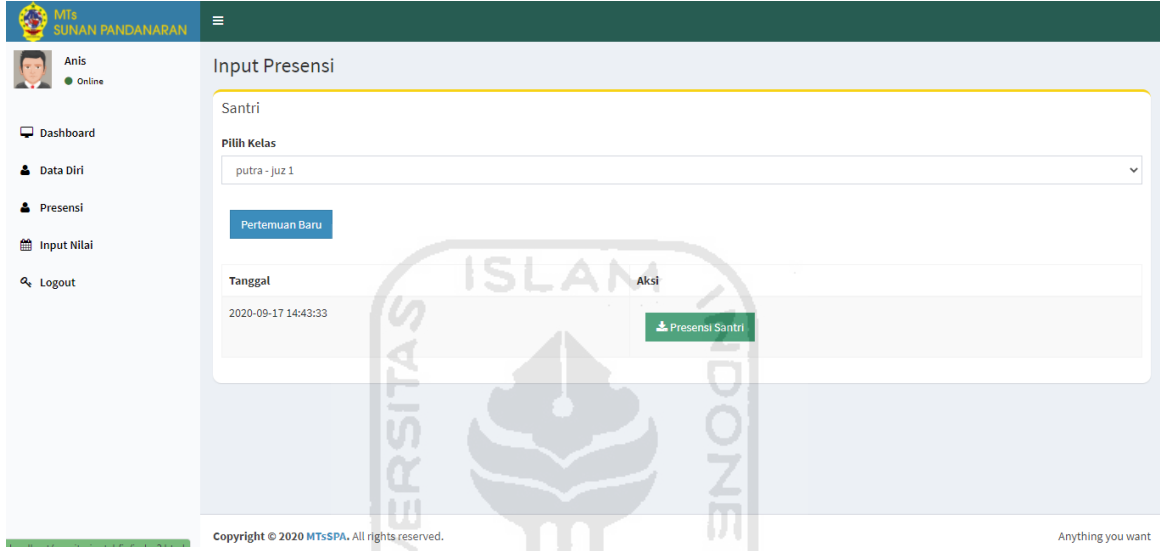

Gambar 4. 10 Implementasi Halaman Presensi Guru

Untuk memasukkan data kehadiran santri, pengajar dapat melakukan aksi tambah kehadiran dengan menekan tombol pertemuan baru yang nantinya sistem akan menambahkan pertemuan berdasarkan tanggal. Pengajar harus memilih presensi santri yaitu hadir, sakit, ijin, dan alfa. Berikut implementasi halaman presensi nilai ketika pengajar menekan tombol tambah pertemuan dapat dilihat pada gambar 4.11.

| <b>MTs</b><br><b>SUNAN PANDANARAN</b> | $\equiv$                |                               |                      |  |  |  |
|---------------------------------------|-------------------------|-------------------------------|----------------------|--|--|--|
| Anis<br><b>O</b> Online               | <b>Input Presensi</b>   |                               |                      |  |  |  |
|                                       | Santri                  |                               |                      |  |  |  |
| pashboard                             |                         |                               |                      |  |  |  |
| <b>&amp;</b> Data Diri                | <b>NIM</b>              | <b>NAMA</b>                   | <b>AKSI</b>          |  |  |  |
| <b>&amp;</b> Presensi                 | 63005222                | Ahiro Musha Zulkifli          | Sakit v              |  |  |  |
| the Input Nilai                       | 63270799                | Zaen Bagus Nasiki             | Alfa<br>$\checkmark$ |  |  |  |
| Q <sub>t</sub> Logout                 | 64042099                | Muhammad Raffi Sahda Fadhilla | Izin<br>$\check{~}$  |  |  |  |
|                                       | 64253197                | Mada Kukuh Hanatha            | Hadir $\vee$         |  |  |  |
|                                       | 64964865                | Luqman Dafin Qintara          | Hadir $\vee$         |  |  |  |
|                                       | 66931348                | Fahd Naufal D                 | Hadir v              |  |  |  |
|                                       | 67702428                | Fachry Cahya Firdaus          | Hadir v              |  |  |  |
|                                       | 68242146                | Muhammad Zaki Mubaarok        | Hadir $\vee$         |  |  |  |
| and the company's company's           | Conservation of Article | Michaeopad Dalus, Jamill      |                      |  |  |  |

Gambar 4. 11 Implementasi Halaman Tambah Pertemuan.

## e. Halaman *Input* Nilai

Pengajar dapat memasukkan nilai santri pada halaman ini. Pengajar akan mendapatkan daftar santri berdasarkan kelas yang diampu. Pengajar dapat memilih kelas yang diampu. Adapun implementasi halaman nilai dapat dilihat pada Gambar 4.12. m

6 ISLAM

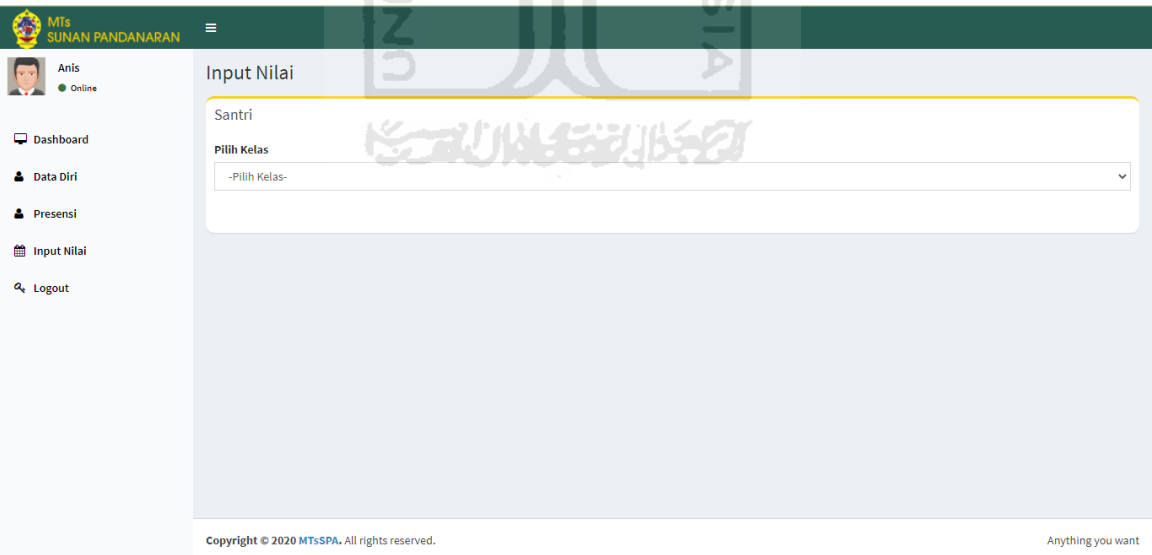

Gambar 4. 12 Implementasi Halaman Nilai.

Setelah memilih kelas, sistem akan menampilkan daftar nama santri beserta form penilaian. Form penilaian tersebut meliputi pemilihan kategori hafalan, dan mengisi jumlah ayat yang telah dihafalkan oleh santri. Kemudian setelah semua terisi, data akan

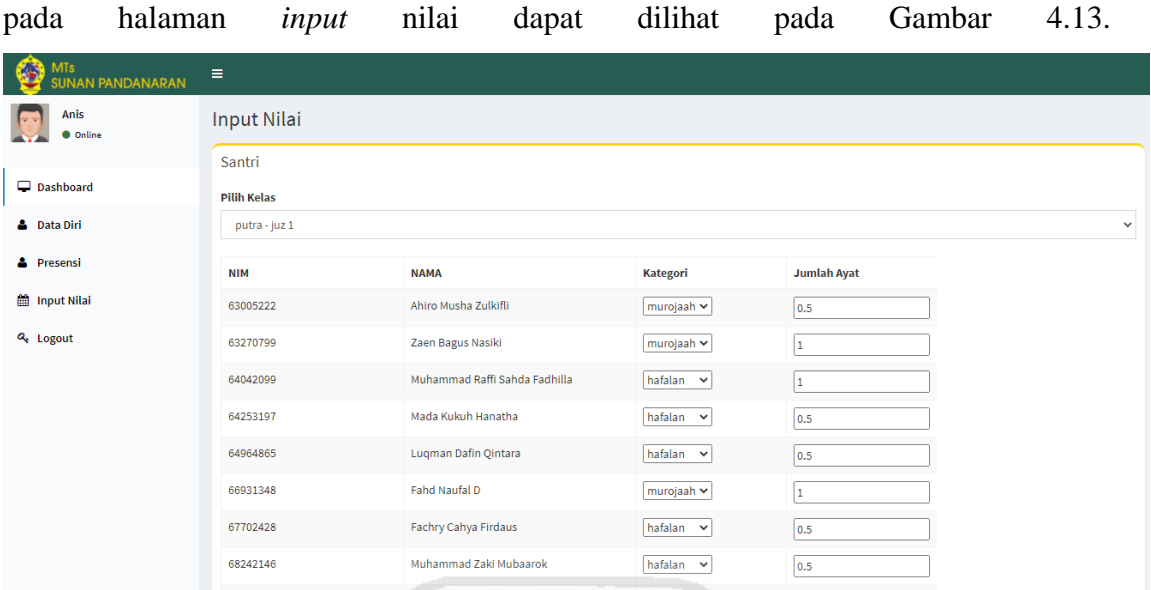

ditampilkan pada halaman nilai santri ketika tombol simpan ditekan. Implementasi

Gambar 4. 13 Implementasi Halaman *Input* Nilai

## **4.1.3 Implementasi Admin**

Pada Implementasi Halaman admin ini terdapat beberapa halaman yang telah diimplementasikan berdasarkan perancangan. Berikut adalah implementasi untuk halaman admin.

a. Implementasi Halaman *Login*

Halaman *login* digunakan untuk masuk ke dalam sistem oleh seluruh user. Untuk dapat masuk ke menu utama admin perlu memasukkan *username* dan *password* ke kolom yang telah disediakan. Adapun implementasi halaman *login* admin dapat dilihat pada Gambar 3.14.

U)

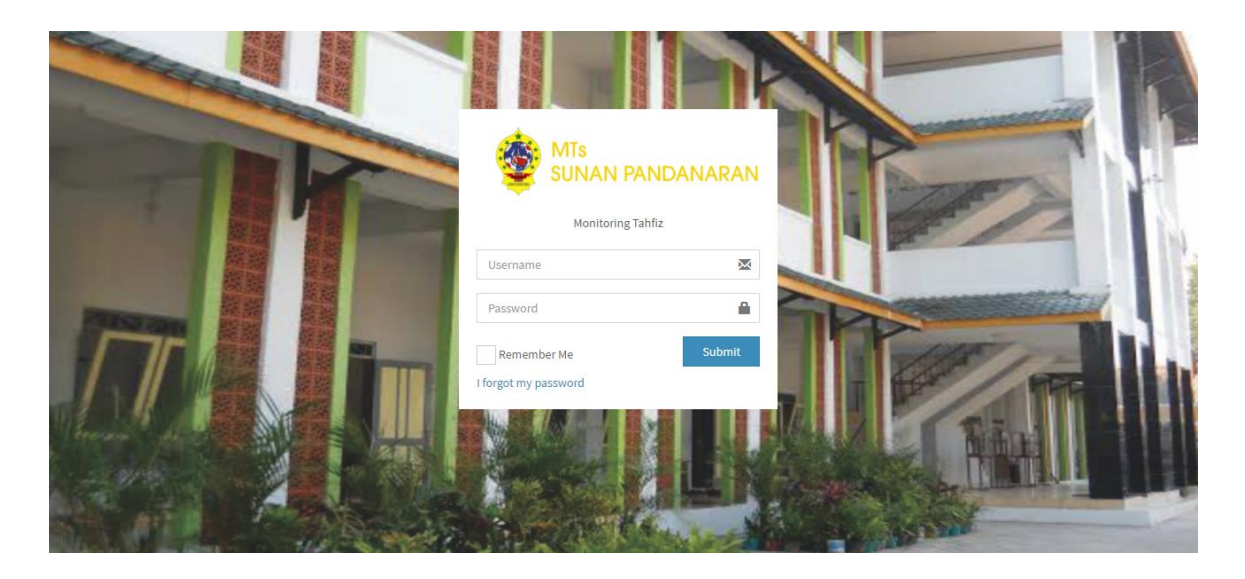

#### Gambar 4. 14 Implementasi Halaman *Login* Admin

#### b. Implementasi Halaman *Dashboard*

Halaman pertama yang muncul setelah admin *login* adalah halaman *dashboard*. Halaman *dashboard* terdapat jumlah santri putra, jumlah santri putri, dan jumlah pengajar. Implementasi halaman *dashboard* admin dapat dilihat pada Gambar 4.15.

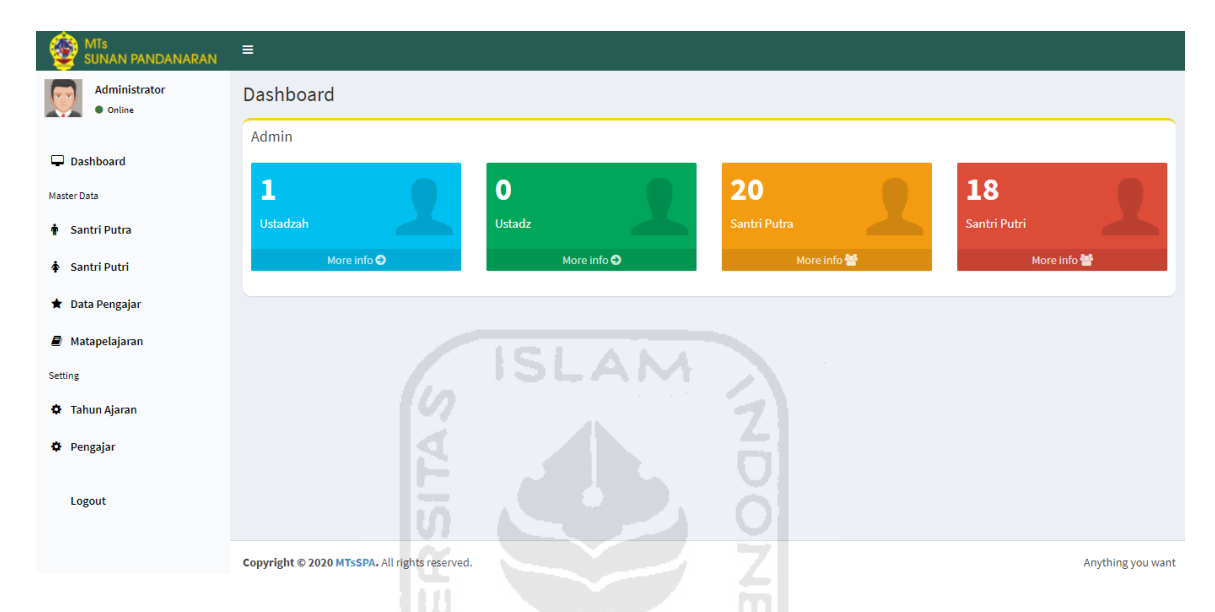

Gambar 4. 15 Implementasi Halaman *Dashboard* Admin.

## c. Implementasi Halaman Santri

Sistem akan menampilkan data santri pada halaman ini. Terdapat 2 menu data santri pada halaman admin, yaitu data santri putra dan data santri putri. Pada masing-masing halaman baik putra maupun putri akan menampilkan informasi nomor induk santri, nama santri, telpon orang tua, tahun angkatan, dan tombol aksi. Implementasi dari halaman data santri dapat dilihat pada Gambar 4.16.

| <b>MTs</b><br><b>SUNAN PANDANARAN</b>             | $\equiv$                                                                                 |                               |               |                   |                                  |  |  |  |
|---------------------------------------------------|------------------------------------------------------------------------------------------|-------------------------------|---------------|-------------------|----------------------------------|--|--|--|
| Administrator<br><b>O</b> Online                  | <b>Master Data</b>                                                                       |                               |               |                   |                                  |  |  |  |
| Dashboard<br>Master Data<br><b>+</b> Santri Putra | $\pm$ Import<br><b>C</b> Tambah Baru<br>Show<br>entries<br>Search:<br>$\checkmark$<br>10 |                               |               |                   |                                  |  |  |  |
| ♦ Santri Putri                                    | li.<br><b>NIM</b>                                                                        | Iî.<br>Nama                   | <b>Telpon</b> | Jî.<br>I Angkatan | Jî.<br><b>Aksi</b>               |  |  |  |
| ★ Data Pengajar                                   | 63005222                                                                                 | Ahiro Musha Zulkifli          | 093837246     | 2019              | More $\rightarrow$               |  |  |  |
| <b><i>O</i></b> Matapelajaran                     | 63270799                                                                                 | Zaen Bagus Nasiki             | 093837244     | 2019              | More<br>$\overline{\phantom{a}}$ |  |  |  |
| <b>Setting</b>                                    | 64042099                                                                                 | Muhammad Raffi Sahda Fadhilla | 093837237     | 2019              | More $\rightarrow$               |  |  |  |
| <b>D</b> Tahun Ajaran                             | 64253197                                                                                 | Mada Kukuh Hanatha            | 093837232     | 2019              | More $\rightarrow$               |  |  |  |
| <b>D</b> Pengajar                                 | 64964865                                                                                 | Luqman Dafin Qintara          | 093837230     | 2019              | More $\rightarrow$               |  |  |  |
| Logout                                            | 66931348                                                                                 | Fahd Naufal D                 | 093837228     | 2019              | More $\rightarrow$               |  |  |  |
| Incolnect/meniteria at abfortinglan? html         | 67702428                                                                                 | Fachry Cahya Firdaus          | 093837245     | 2019              | More $\sim$                      |  |  |  |

Gambar 4. 16 Implementasi Halaman Data Santri.

TШ

Terdapat 2 pilihan yang ada pada tombol aksi yaitu *edit* data santri dan hapus data santri. Ketika admin menekan tombol edit, akan muncul form edit yang harus diisi yaitu nama, jenis kelamin, tempat lahir, tanggal lahir, nomor telepon, alamat, dan tahun angkatan. Berikut implementasi form edit data santri dapat dilihat pada Gambar 4.17.

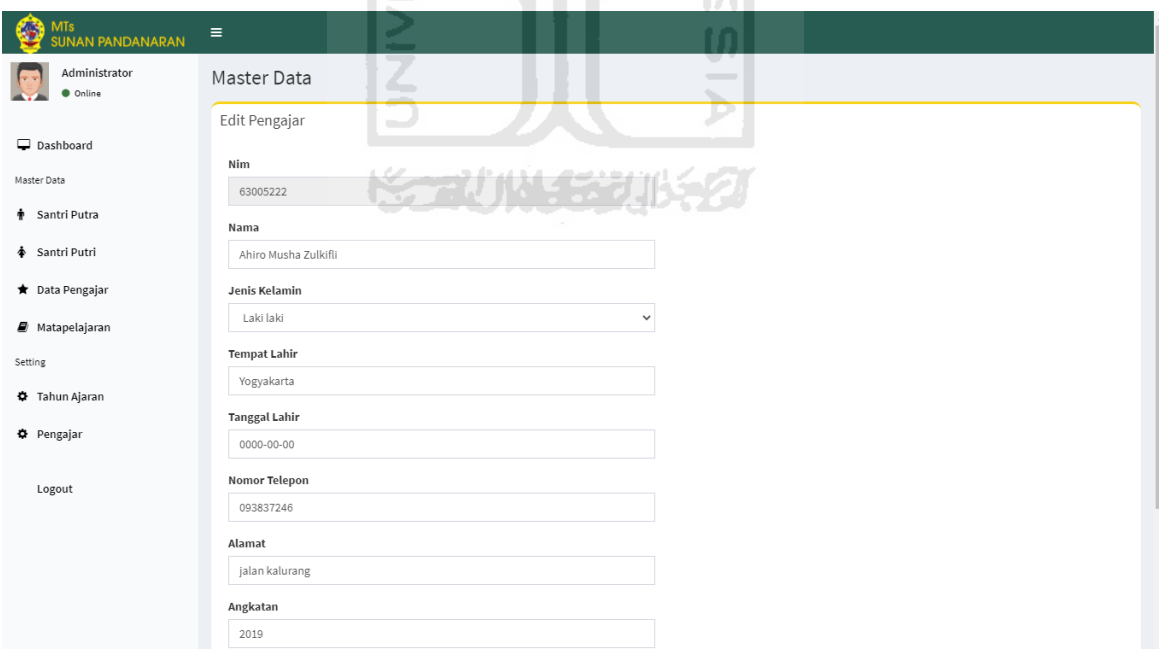

Gambar 4. 17 Implementasi Form Edit Data Santri.

### d. Implementasi Halaman Data Pengajar

Sistem akan menampilkan data pengajar. Data yang ditampilkan ialah nomor nomor induk kepegawaian, nama pengajar, telpon, jenis kelamin, dan tombol aksi. Implementasi dari halaman data pengajar dapat dilihat pada Gambar 4.18.

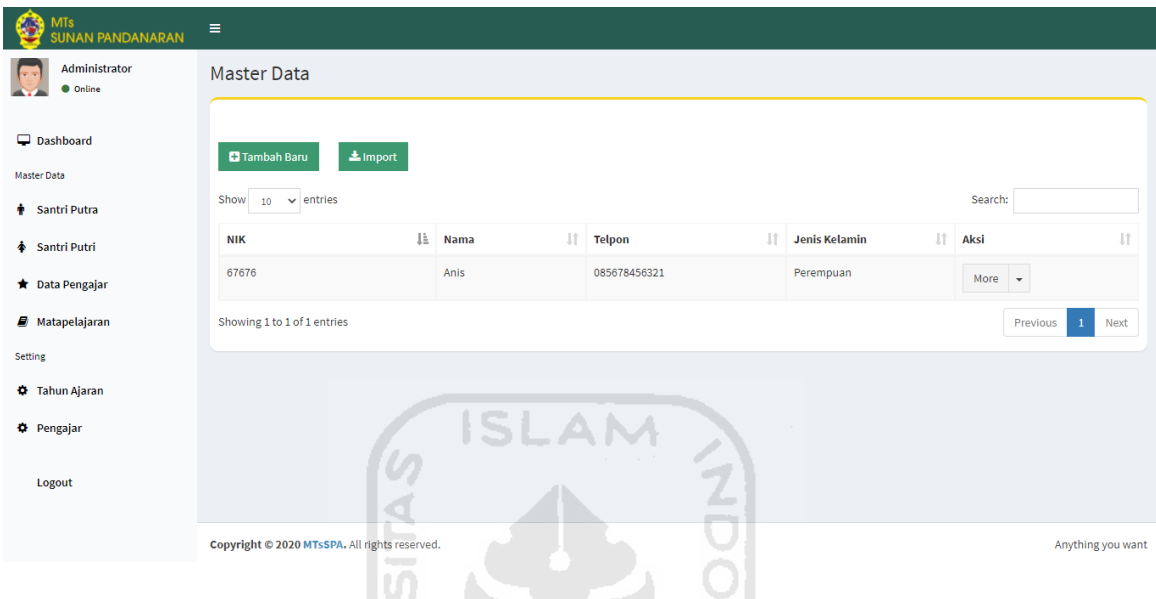

Gambar 4. 18 Implementasi Halaman Data Pengajar.

Terdapat 2 pilihan yang ada pada tombol aksi yaitu *edit* data pengajar dan hapus data santri. Ketika admin menekan tombol edit, akan muncul form edit yang harus diisi yaitu nama, jenis kelamin, nomor telepon, alamat, dan kepakaran. Berikut implementasi form edit data pengajar dapat dilihat pada Gambar 4.19.

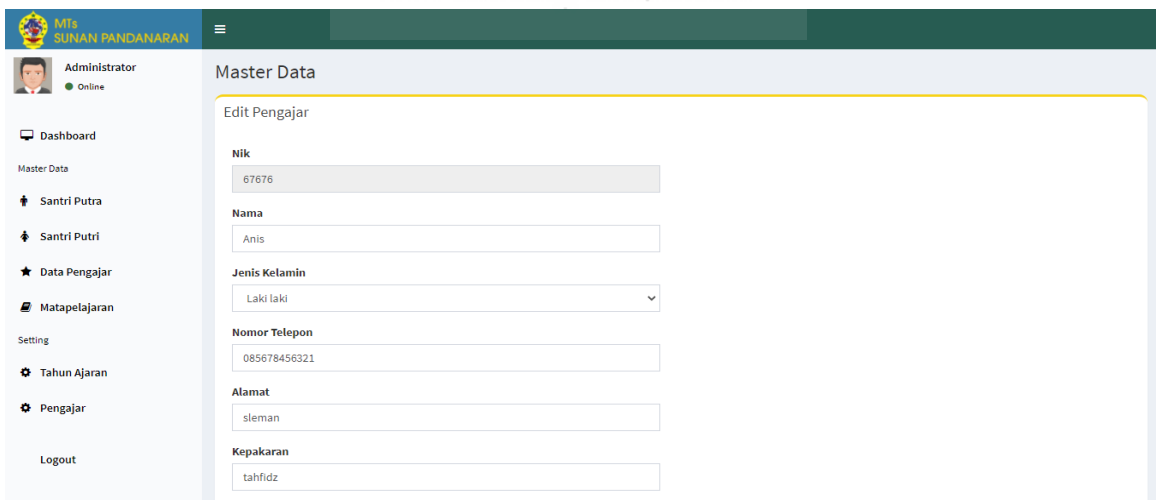

Gambar 4. 19 Implementasi Form Edit Pengajar
Terdapat dua acara untuk menambahkan data pengajar yaitu menambah manual dan menambah data dengan tamplate excel. Menambah dengan cara manual dapat dilakukan dengan menekan tombol tambah baru, lalu admin harus mengisi Nomor Induk Kepegawain(NIK), nama, jenis kelamin, nomor telepon, alamat, dan kepakaran pada form tambah data pengajar. Adapun Implementasi menambahkan data dengan cara manual dapat dilihat pada Gambar 4.20.

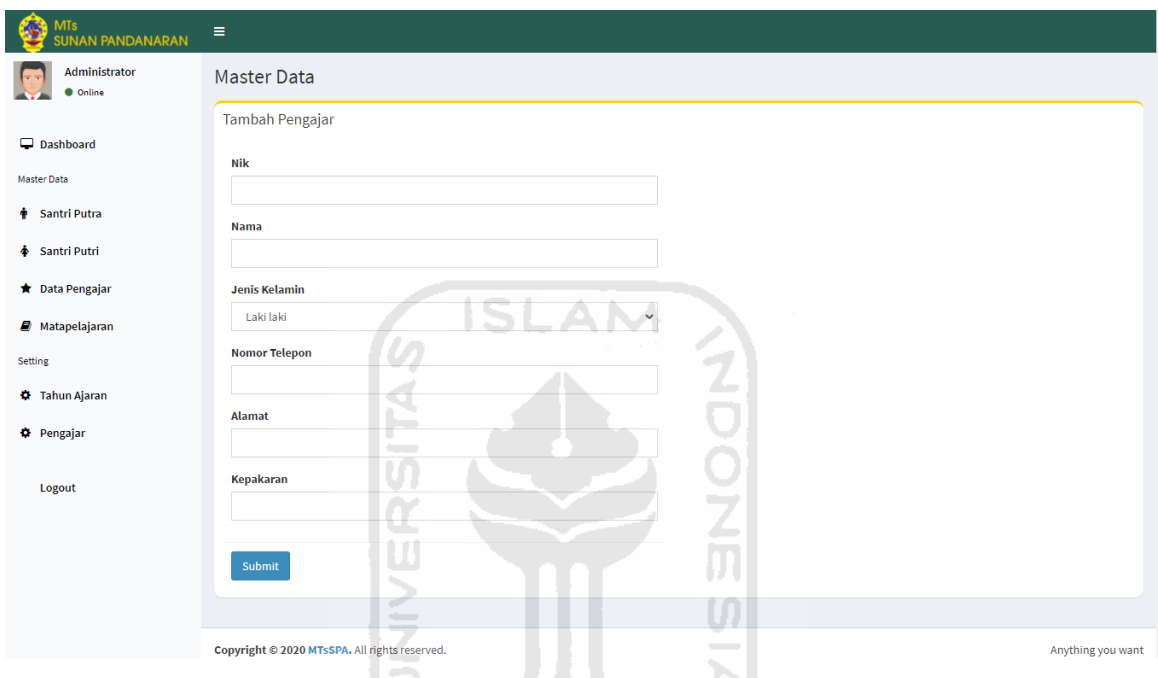

Gambar 4. 20 Implementasi Tambah Data Manual.

Menambah data dengan *template excel* dapat dilakukan dengan menekan tombol import. Admin harus mengisikan data pada form tambah dengan template yang telah disediakan. Implementasi form tambah data dengan *template excel* dapat dilihat pada Gambar 4.21 berikut.

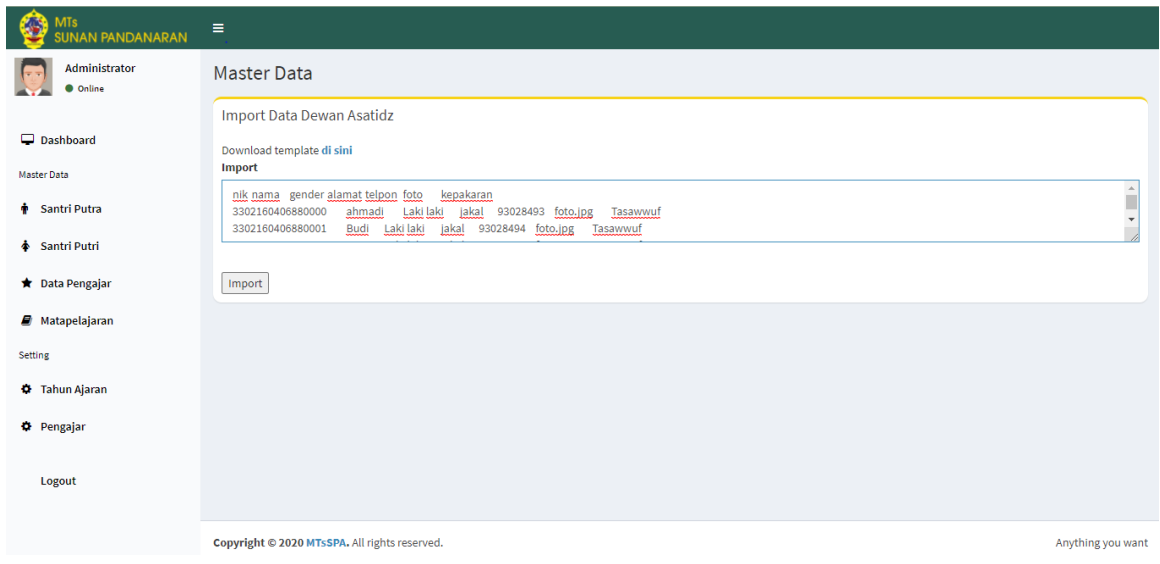

Gambar 4. 21 Implementasi Form Tambah dengan *Template Excel*

e. Implementasi Halaman Matapelajaran

Data matapelajaran ditampilkan pada halaman ini. Data tersebut ialah kode matapelajaran, matapelajaran, jumlah ayat, dan aksi. Data ini digunakan pengajar untuk mengisi penilaian santri. Implementasi dari halaman data pengajar dapat dilihat pada Gambar 4.22.

|                                                          |                                                                     |                      | .                         |                    |  |
|----------------------------------------------------------|---------------------------------------------------------------------|----------------------|---------------------------|--------------------|--|
| <b>MTs</b><br><b>SUNAN PANDANARAN</b>                    | - 2<br>Ξ<br><b>Contract Contract</b>                                |                      |                           |                    |  |
| Administrator<br><b>Online</b>                           | <b>Master Data</b><br>٠<br>است                                      |                      | $\overline{\phantom{a}}$  |                    |  |
| Dashboard<br>Master Data<br><b><i>T</i></b> Santri Putra | $\pm$ Import<br><b>D</b> Tambah Baru<br>Show<br>$10 \times$ entries | Search:              |                           |                    |  |
| ♦ Santri Putri                                           | Jà.<br><b>Kode Mapel</b>                                            | Jî.<br>Matapelajaran | Jî.<br><b>Jumlah Ayat</b> | <b>LT</b><br>Aksi  |  |
| <b>T</b> Data Pengajar                                   | $\mathbf{1}$                                                        | juz 1                | 390                       | More $\rightarrow$ |  |
| <b>Matapelajaran</b>                                     | $\overline{4}$                                                      | juz 3                | 99                        | More $\rightarrow$ |  |
| <b>Setting</b>                                           | Showing 1 to 2 of 2 entries<br>Previous<br>Next<br>$\mathbf{1}$     |                      |                           |                    |  |
| <b>C</b> Tahun Ajaran                                    |                                                                     |                      |                           |                    |  |
| <b>D</b> Pengajar                                        |                                                                     |                      |                           |                    |  |
| Logout                                                   |                                                                     |                      |                           |                    |  |
|                                                          | Copyright © 2020 MTsSPA. All rights reserved.                       |                      |                           | Anything you want  |  |

Gambar 4. 22 Implementasi Data Matapelajaran

Admin dapat menambahkan data matapelajaran dengan 2 metode yaitu dengan *import excel* dan manual. Metode dengan *import excel* dapat dilakukan dengan mengisikan data sesuat *template* yang telah disediakan. Implementasi tambah data dengan *import excel* dapat dilihat pada Gambar 4.23.

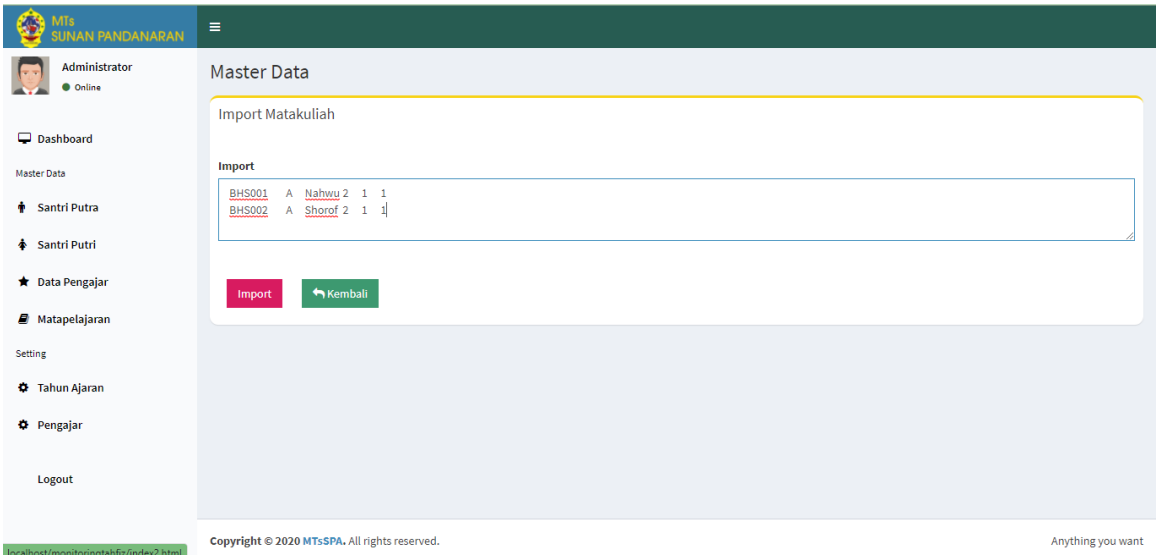

Gambar 4. 23 Implementasi Form Tambah Data dengan *Import Excel*

Metode kedua dalam menambah data matapelajaran adalah dengan cara manual. Yaitu dengan memasukkan kode matakuliah, nama matakuliah, jumlah ayat, dan semester aktif pada form yang telah disediakan. Implementasi tambah data dengan cara manual dapat dilihat pada Gambar 4.24.

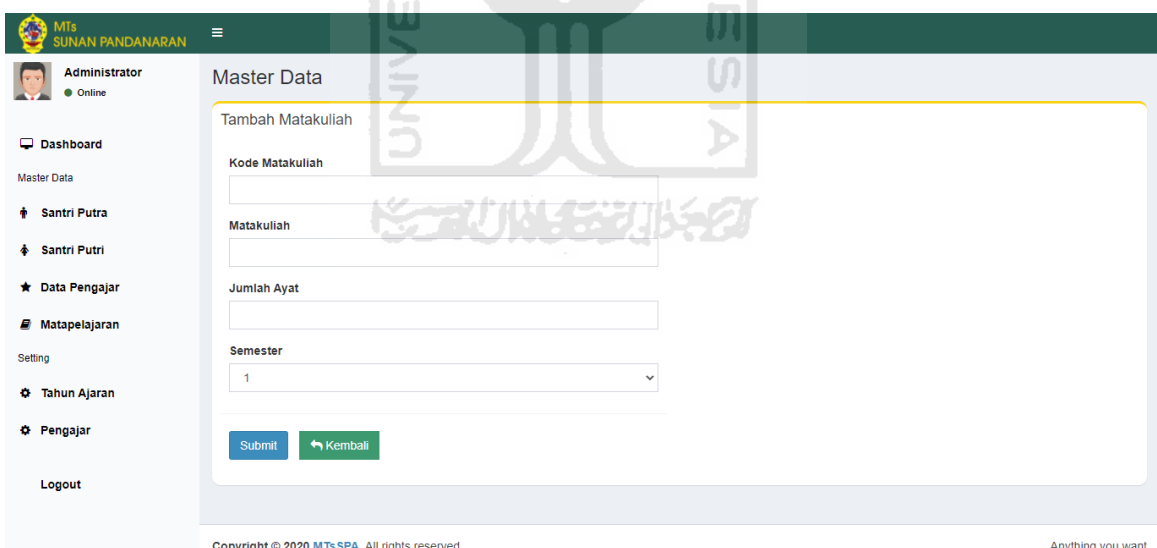

Gambar 4. 24 Implementasi Form Tambah Data Matapelajaran dengan Manual.

Untuk mengedit data dan menghapus data matapelajaran dapat dilakukan dengan memilih salah satu diantara dua tombol aksi. Tombol aksi edit digunakan untuk merubah data matapelajaran. Implementasi merubah data matapelajaran dapat dilihat pada gambar 4.25.

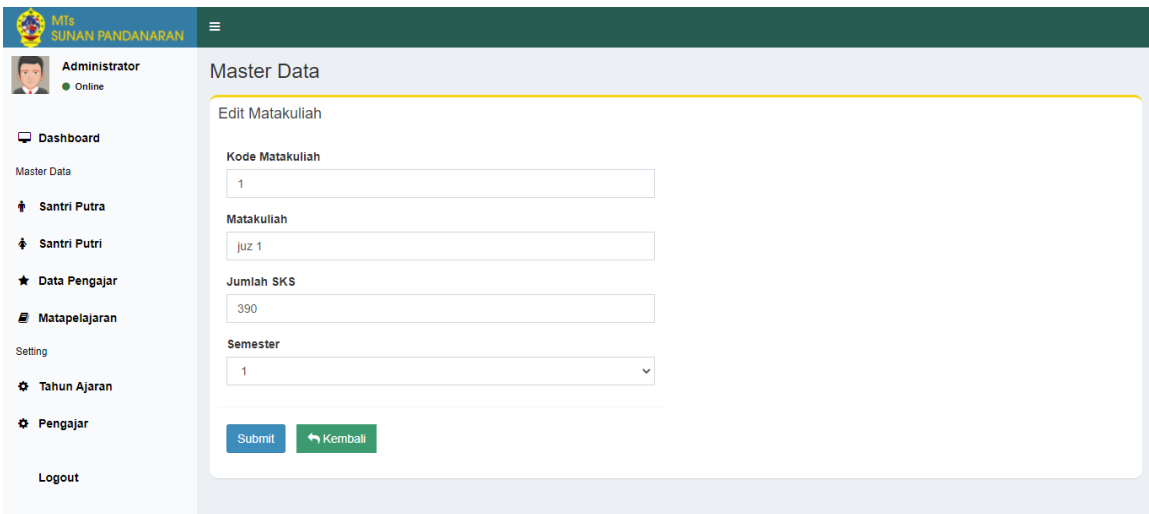

Gambar 4. 25 Implementasi Form Edit Matapelajaran.

f. Implementasi Halaman Seting Tahun Ajaran

Halaman setting tahun ajaran digunakan untuk mengelola tahun ajaran berupa mengaktifkan tahun ajaran dan menonaktifkan tahun ajaran. Tahun ajaran ini berguna untuk menentukan target pencapaian hafalan santri pada setiap tahunnya. Implementasi halaman seting tahun ajaran dapat dilihat pada Gambar 4.26.

| <b>MTs</b><br><b>SUNAN PANDANARAN</b>   | Ξ                                                                      |                |                 |                                  |                                      |
|-----------------------------------------|------------------------------------------------------------------------|----------------|-----------------|----------------------------------|--------------------------------------|
| <b>Administrator</b><br><b>O</b> Online | a Ch<br><b>State</b><br><b>Master Data</b><br>$\overline{\phantom{a}}$ |                |                 |                                  |                                      |
| Dashboard<br><b>Master Data</b>         | ÷<br><b>El</b> Tambah Baru                                             |                |                 |                                  |                                      |
| <b>+ Santri Putra</b>                   | $\vee$ entries<br>Show<br>10                                           |                |                 | Search:                          |                                      |
| <b>↑ Santri Putri</b>                   | Ιà<br>Tahun                                                            | ID             | <b>Semester</b> | <b>LT</b><br>1î<br><b>Status</b> | <b>Jî</b><br>Aksi                    |
| ★ Data Pengajar                         | 2019                                                                   | $\overline{1}$ | Ganjil          | Aktif                            | More<br>$\overline{\phantom{a}}$     |
| $\Box$ Matapelajaran                    | 2019                                                                   | $\overline{4}$ | Genap           | Tidak                            | More<br>$\overline{\phantom{a}}$     |
| Setting                                 | 2020                                                                   | $\overline{2}$ | Ganjil          | Tidak                            | Aktifkan<br><b>Contract Contract</b> |
| <b><math>\Phi</math></b> Tahun Ajaran   | 2020                                                                   | 3              | Genap           | Tidak                            | More $\sim$                          |
| <b><math>\Phi</math></b> Pengajar       | 2021                                                                   | $\sqrt{5}$     | Ganjil          | Tidak                            |                                      |
| Logout                                  |                                                                        |                |                 |                                  | More $\sim$                          |
|                                         | Tahun                                                                  | ID             | <b>Semester</b> | <b>Status</b>                    | Aksi                                 |
|                                         | Showing 1 to 5 of 5 entries                                            |                |                 | Previous                         | <b>Next</b>                          |

Gambar 4. 26 Implementasi Halaman Tahun Ajaran.

g. Implementasi Halaman Seting Pengajar

Halaman seting pengajar digunakan untuk mengelola lokasi dan matapelajaran yang akan diampu oleh pengajar. Admin dapat menentukan lokasi dan matapelajaran melalui form yang telah disediakan. Implementasi halaman seting pengajar dapat dilihat pada Gambar 4.27.

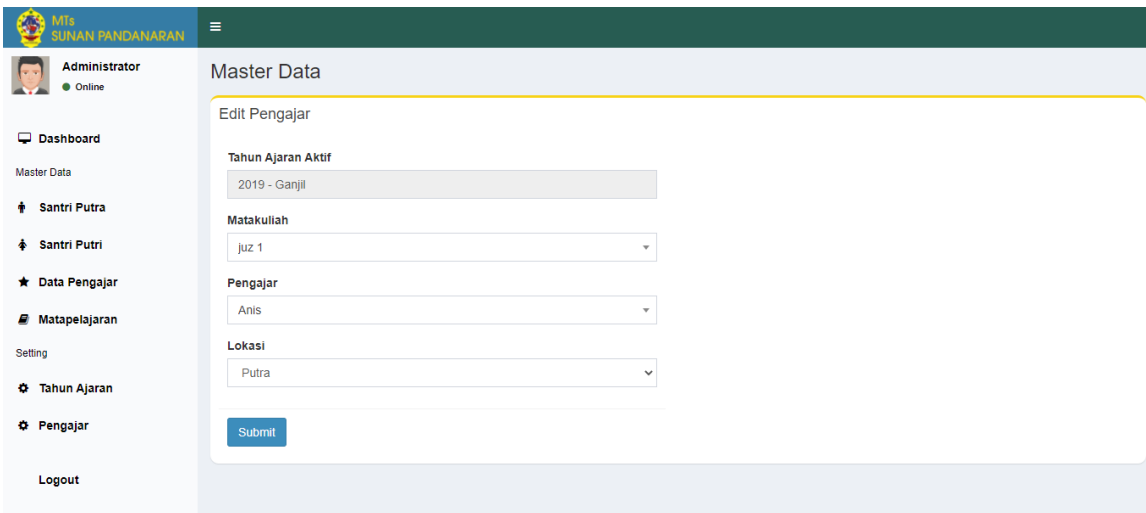

Gambar 4. 27 Implementasi Halaman Seting Pengajar.

### **4.2 Pengujian Sistem**

Pada tahapan ini,dilakukan pengujian sistem yang bertujuan untuk mengetahui apakah sistem dapat berjalan dengan baik atau tidak.. Pengujian pada sistem monitoring hafalan Al-Qur'an Madrasah Tsanawiyah Pondok Pesantren Sunan Pandanaran menggunakan 2 metode, yaitu User Acceptance Test (UAT) dan kuesioner. Pengujian dengan metode UAT berupa wawancara ditujukan kepada pengajar dan kepala pengajar. Sedangkan metode kuesioner ditujukan kepada santri.

# **4.2.1 Pengujian Kuisioner pada Santri**

Pengujian kuisioner diajukan kepada santri MTs Pondok Pesantren Sunan Pandanaran. Penulis melakukan demo sistem kepada 10 santri yang terdiri dari 5 santri tahfid putra dan 5 santri tahfid putri. 5 santri putri tahfid putri tersebut yaitu Alsa Azellina Alisa, Choerunnisa Latifatullah, Davina Safa Salsabila, Farah Naili Irsyada, dan Mutia Hanifah. Sedangkan 5 sanri tahfid putra terdiri dari Muhammad Thoriq Al Rizki, Rafif Dzakwansyah, Ahmad Azidan Alwi, Hanif Nur Hidayat, dan Fahmi Nur azhari. Kemudian setelah menunjukkan demo sistem, penulis memberikan kuisioner kepada responden. Untuk mengetahui nilai dari setiap jawaban, penulis menggunakan skala Likert. Skala Likert pada umumnya digunakan dalalm kuisioner yang berupa survei. Responden dapat menentukan nilai jawaban mereka terhadap suatu pernyataan dengan memilih salah satu dari pilihan jawaban yang telah disediakan(Haviana, 2016). Penulis menyediakan 5 pilihan skala dengan format seperti berikut:

- a. STS (Sangat Tidak Setuju) : Skor 1
- b. TS (Tidak Setuju) : Skor 2

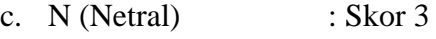

- d. S (Setuju) : Skor 4
- e. SS (Sangat Setuju) : Skor 5

Kemudian setelah menentukan skor dari masing-masing jawaban, Untuk menghitung total nilai yang didapat tiap jawaban maka didapatkan rumus (1) dan (2):

Total Nilai = 
$$
(T_1 \times Pn_1) + (T_2 \times Pn_2) + (T_3 \times Pn_3) + (T_4 \times Pn_4) + (T_5 \times Pn_5)
$$
 (1)

 $T = Total$  responden yang memilih jawaban.

Pn = Nilai pilihan.

Total Nilai =  $(1 \times 0) + (2 \times 0) + (3 \times 1) + (4 \times 3) + (5 \times 6) = 45$ 

Karena jumlah responden yang dianalisa berjumlah 10 santri, maka jumlah skor tertinggi (Y) pada item "Sangat Setuju" adalah 5 x 10 = 50. Oleh karena itu untuk menghitung nilai pencapaian menggunakan rumus berkut:

$$
Pencapalian (%) = \frac{Total Nilai}{Y} \times 100
$$
 (2)

Adapun hasil dari perhitungan kuisioner pada santri dapat dilihat pada Tabel 4.1.

Tabel 4. 1 Tabel Pengujian Kuisioner Santri

|                |                                                                                   | <b>Jawaban</b> |           |                |                |              |                    |
|----------------|-----------------------------------------------------------------------------------|----------------|-----------|----------------|----------------|--------------|--------------------|
| N <sub>0</sub> | Penyataan                                                                         | <b>STS</b>     | <b>TS</b> | N              | S              | <b>SS</b>    | Persentase $(\% )$ |
| $\mathbf{1}$   | Sistem<br>ini<br>dapat<br>mempermudah santri dalam<br>melihat rekap kehadiran.    |                |           |                | $\overline{2}$ | 8            | 96 %               |
| $\overline{2}$ | Sistem<br>dapat<br>ini<br>mempermudah santri dalam<br>melihat nilai yang didapat. |                |           | $\mathbf{1}$   | $\overline{2}$ | 7            | 92 %               |
| 3              | Sistem<br>dapat<br>ini<br>mempermudah santri dalam                                |                |           | $\overline{2}$ | 7              | $\mathbf{1}$ | 78 %               |

 $\overline{\phantom{a}}$ 

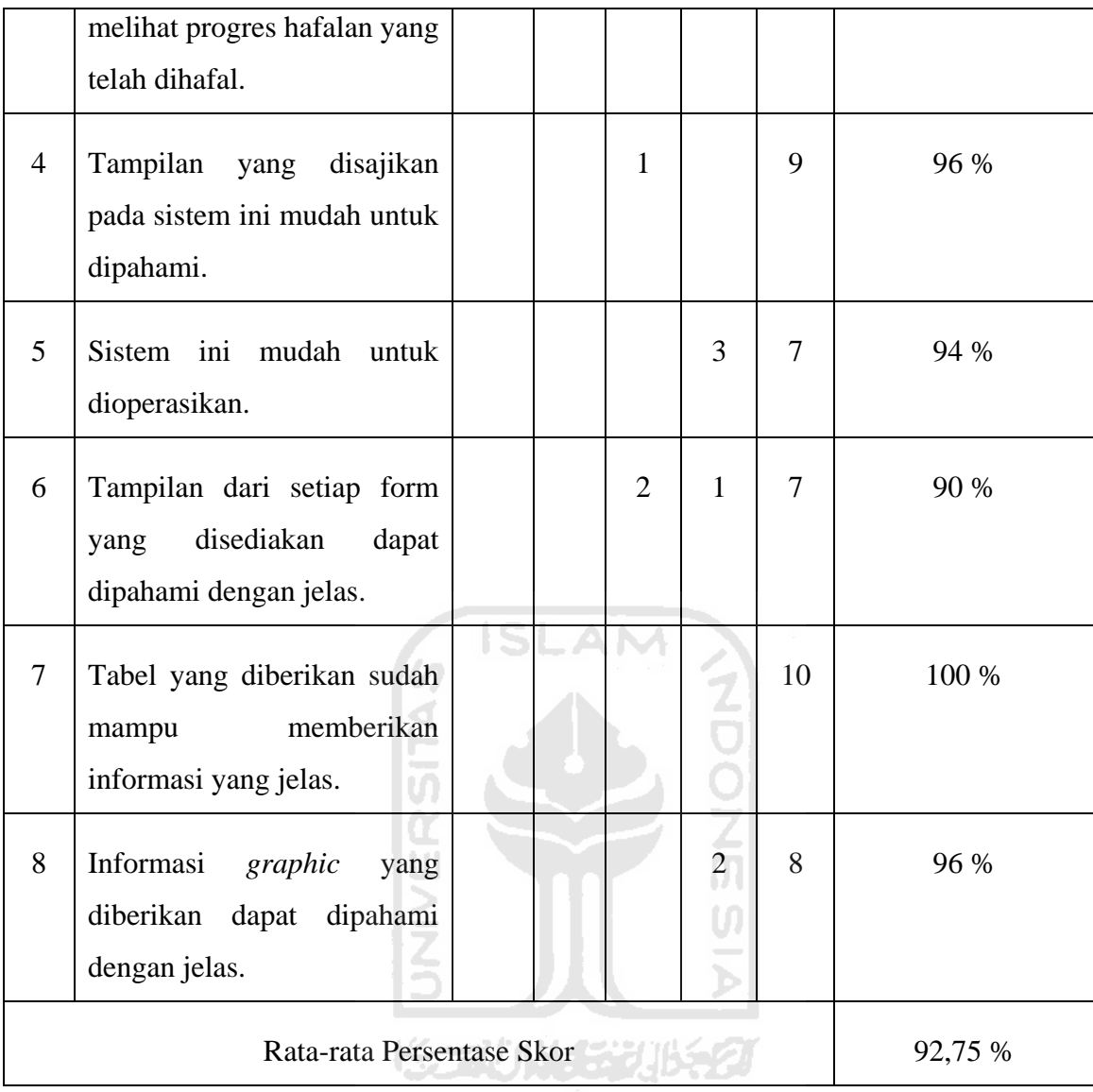

Setelah dilakukan perhitungan pada masing masing skala, maka selanjutnya dilakukan perhitungan interval untuk menentukan pada kelas mana skor rata-rata kuisioner diperoleh. Kelas interval dapat dilihat pada Tabel 4.2.

Tabel 4. 2 Tabel Kelas Interval dan Kriteria

| <b>Kelas Interval</b> | <b>Kriteria</b>           |  |  |
|-----------------------|---------------------------|--|--|
| $0\% - 20\%$          | STS (Sangat Tidak Setuju) |  |  |
| $21\% - 40\%$         | TS (Tidak Setuju)         |  |  |
| 41 % - 60 %           | N (Netral)                |  |  |

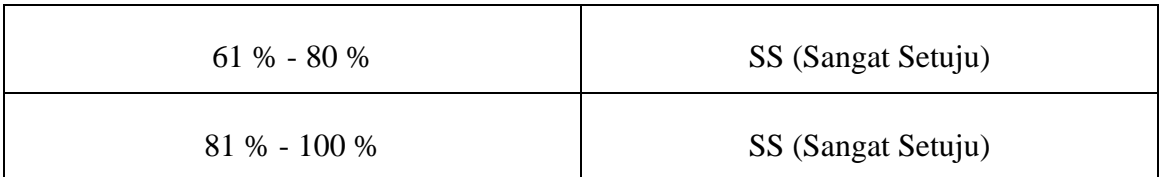

Setelah dilakukan pengujian menggunakan skala Likert, diperoleh hasil rata-rata persentase sebesar 92,75 %. Oleh karena itu nilai rata-rata tersebut menunjukkan bahwa pengguna sangat setuju dengan kegunaan sistem.

## **4.2.2 Pengujian Sistem pada Kepala dan Guru**

Pengujian dilakukan dengan mewawancarai responden terkait. Penulis menunjukkan demo sistem kepada Azka Sya'bana selaku kepala pengajar dan Muhammad Ghufron selaku guru tahfid sebelum melakukan wawancara. Setelah kedua responden melihat demo sistem yang diberikan, penulis memberikan pertanyaan untuk mengetahui hasil penilaian terhadap sistem yang telah dibangun. Adapun hasil kesimpulan wawancara yang dilakukan dapat dilihat pada Tabel 4.3.

| N <sub>o</sub> | Pertanyaan                                                                                   | <b>Kesimpulan Hasil</b><br>Wawancara |
|----------------|----------------------------------------------------------------------------------------------|--------------------------------------|
| 1              | Apakah tampilan sistem ini mudah untuk dipahami<br>$\overline{\cdot}$<br>コ おうしん エー・エー・エストレイン | Setuju                               |
| 2              | sistem<br>ini<br>Apakah<br>dari<br>mudah<br>menu-menu<br>dipahami?                           | Setuju                               |
| 3              | Apakah fitur-fitur dalam sistem ini mudah untuk<br>dioperasikan?                             | Setuju                               |
| $\overline{A}$ | Apakah sistem ini dapat membantu memonitoring<br>perkembangan hafalan santri?                | Sangat Setuju                        |
| 5              | Apakah fungsionalitas sistem ini sudah sesuai dan<br>mudah dipahami?                         | Sangat Setuju                        |

Tabel 4. 3 Tabel Pengujian Wawancara

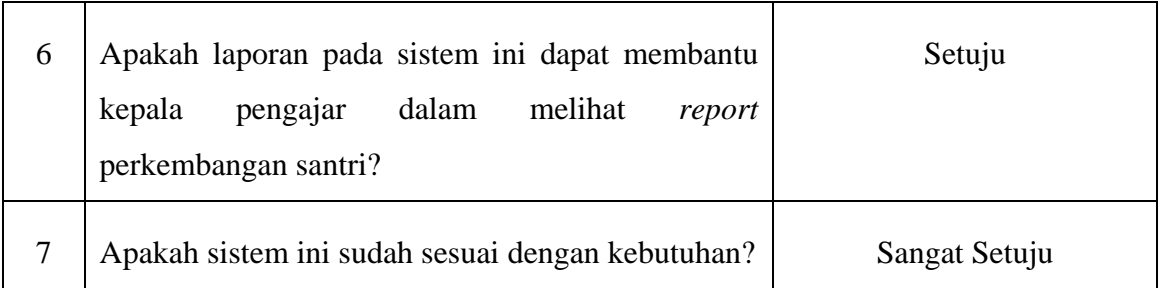

Dari hasil wawancara yang telah dilakukan, dapat disimpulkan bahwa sistem yang telah dibangun sudah baik dan sesuai kebutuhan Mts Pondok Pesantren Sunan Pandanaran.

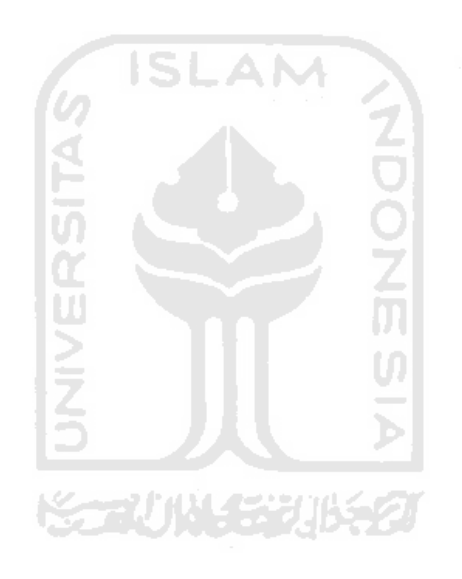

#### **BAB V**

#### **KESIMPULAN DAN SARAN**

# **5.1 Kesimpulan**

Berdasarkan hasil pengujian sistem yang telah dilakukan kepada kepala pengajar, guru dan santri dengan menggunakan metode *User Acceptance Test* yang meliputi dua aspek yaitu kegunaan serta kemudahan dalam pengoperasian sistem dengan persentase rata-rata diatas 90%, dapat disimpulkan bahwa:

- a. Sistem ini dapat dijadikan sebagai penambah pengawasan kemajuan hafalan santri oleh guru dan kepala pengajar.
- b. Sistem ini dapat membantu santri dalam melihat kemajuan hafalan yang telah diraih.

## **5.2 Saran**

Untuk pengembangan sistem lebih lanjut, terdapat beberapa saran yang dapat diberikan agar sistem menjadi lebih baik. Berikut adalah beberapa saran yang dapat penulis berikan untuk pengembangan penelitian dimasa yang akan datang.

- a. Menambahkan fungsi lain pada fitur laporan, seperti hasil laporan dapat diunduh melalui fungsi *download.*
- b. Dapat dikembangkan dengan memberi notifikasi ketika ada perubahan data yang dilakukan oleh guru

### **DAFTAR PUSTAKA**

- Choliyah, S. A., & Mas'ud, M. (2015). Peningkatan Prestasi Belajar Membaca al-Qur'an dengan Metode Yanbu'a. *MUDARRISA: Journal of Islamic Education*, *5*(2), 147. https://doi.org/10.18326/mdr.v7i2.752
- Danuri Muhamad, D. (2014). Rancang bangun sistem monitoring prestasi siswa berbasis web. *Infokam*, *10*(1), 18–31.
- Haryanto, E., & Cahyana, R. (2015). Pengembangan Aplikasi Mutabaah Tahfidz Alquran Untuk Mengevaluasi Hafalan. *Jurnal Algoritma*, *12*(1), 88–91. https://doi.org/10.33364/algoritma/v.12-1.88
- Haviana, S. F. C. (2016). Sistem Informasi Angket Pengukuran Skala Kebutuhan Materi Pembelajaran Tambahan Sebagai Pendukung Pengambilan Keputusan Di Sekolah Menengah Atas Menggunakan Skala Likert. *Transistor Elektro Dan Informatika*, *1*(2), 1– 12. https://doi.org/10.22146/gamajop.47966
- Khusna, D., Isnanto, R., & Somantri, M. (2011). Perancangan Aplikasi Pembantu Hapalan Al Qur'an Juz 27 Menggunakan Bahasa Pemrograman Visual Basic. Net. *Eprint.Undip.Ac.Id*, 1–6. http://eprints.undip.ac.id/32052/
- Saputra, P. S., Sukarsa, I. M., & Bayupati, I. P. A. (2017). Sistem Informasi Monitoring Perkembangan Anak di Sekolah Taman Kanak – kanak Berbasis Cloud. *Lontar Komputer : Jurnal Ilmiah Teknologi Informasi*, *8*(2), 112. https://doi.org/10.24843/lkjiti.2017.v08.i02.p05

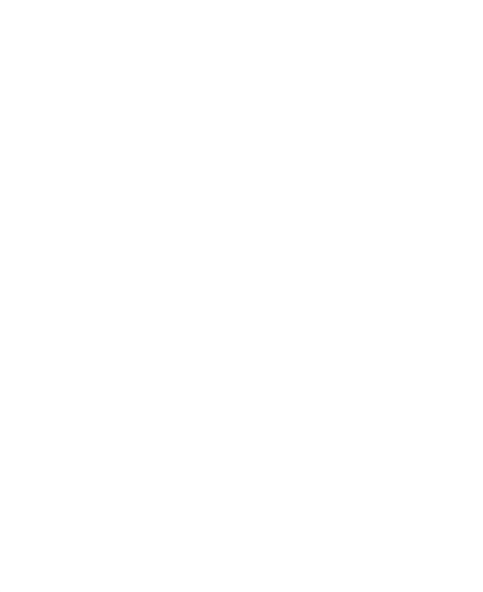